**Sistema theremino**

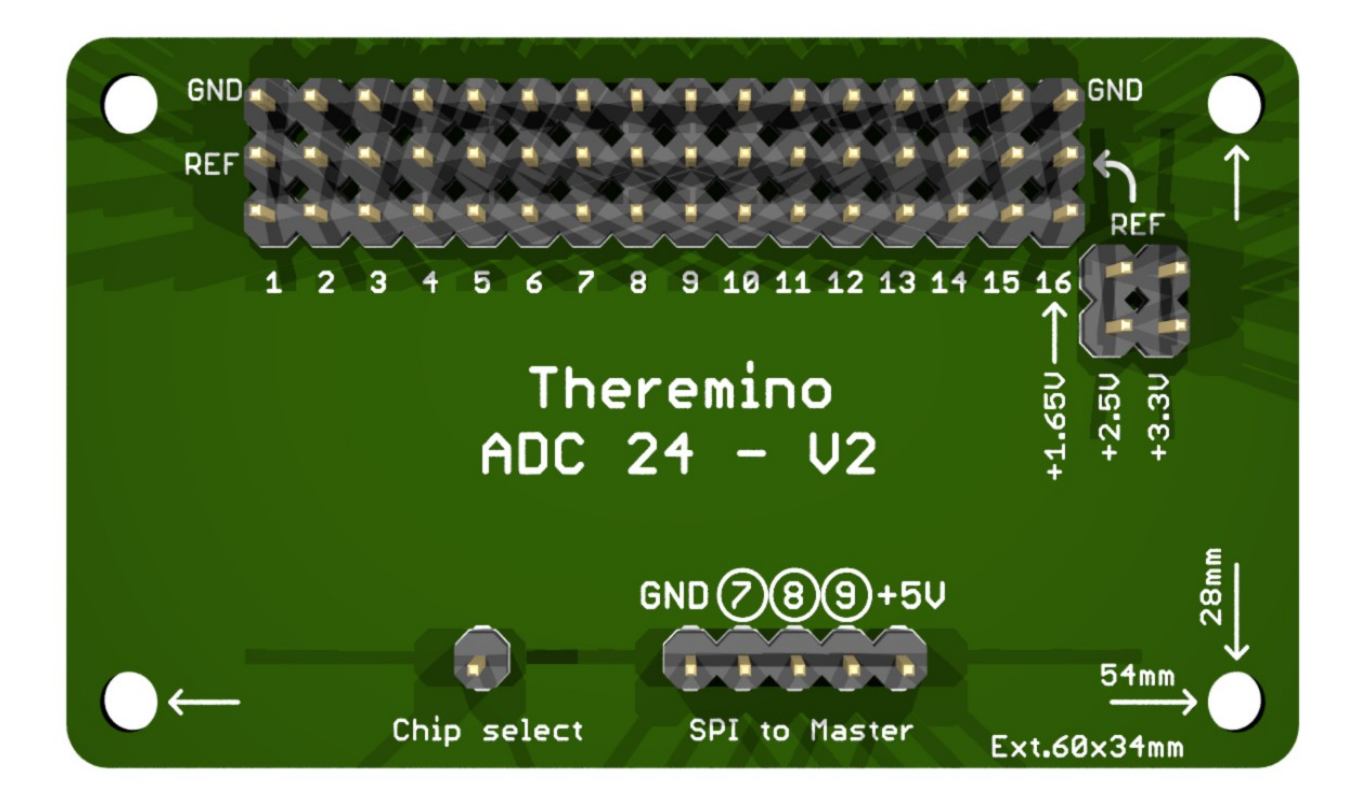

# **Theremino ADC 24**

Sistema theremino - Theremino\_ADC24 - 30 ottobre 2018 - Pagina 1

# **Indice generale**

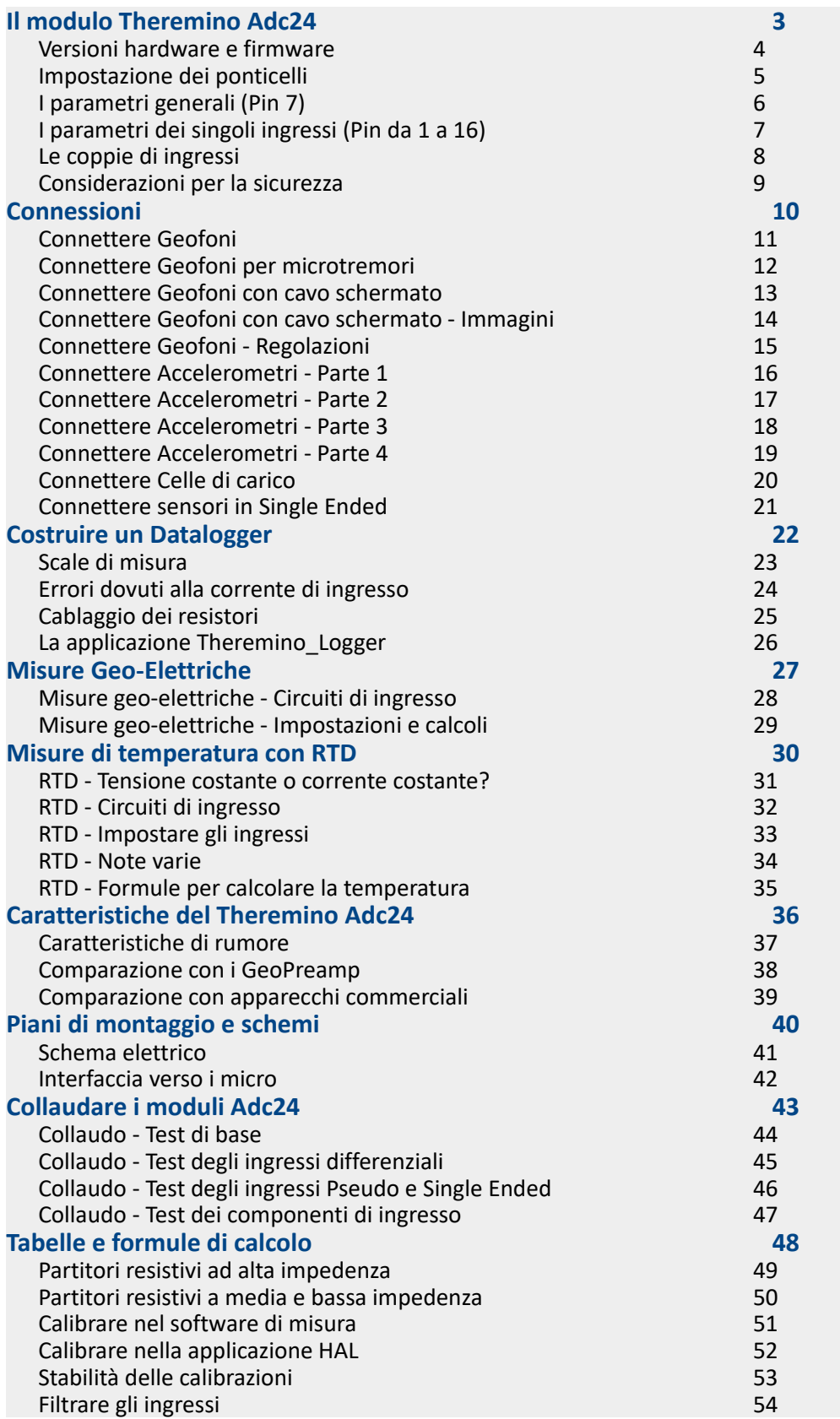

# <span id="page-2-0"></span>**Il modulo Theremino Adc24**

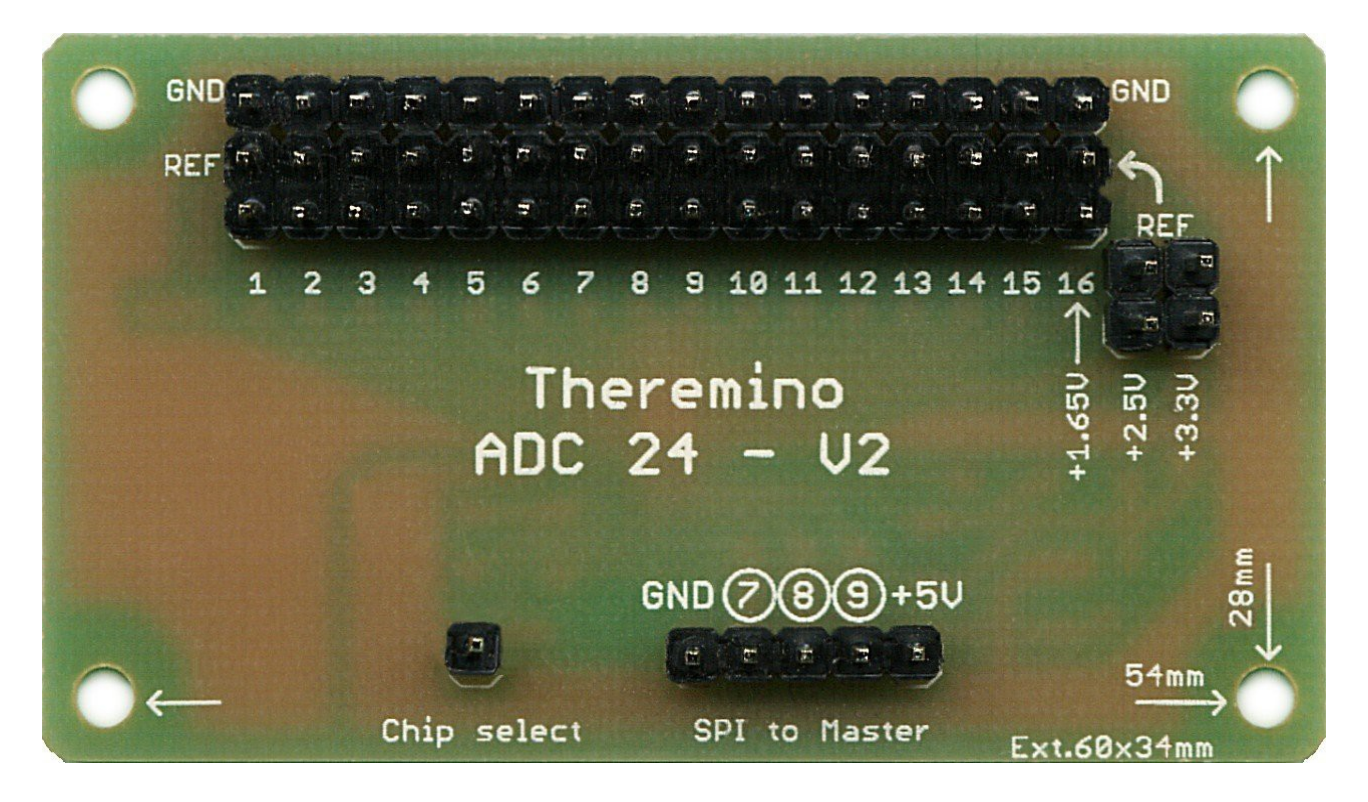

Il Theremino Adc24 è basato sul convertitore AD7124-8 di Analog Devices. Si tratta di un convertitore Sigma Delta ad altissime prestazioni, progettato nel 2015, al culmine di decenni di esperienza di Analog Devices in questo campo. Oltre al basso rumore e alla grande flessibilità questo Adc consuma pochissimo, circa 900 micro Ampere.

La velocità di campionamento è selezionabile in un campo molto vasto (da 10 fino a 19200 campioni al secondo) e sono disponibili 8 livelli di filtraggio, per scegliere il migliore compromesso tra velocità di risposta e riduzione del rumore. Le varie configurazioni di ingresso (Differenziale, Pseudo o Single Ended), permettono di collegare sensori di ogni tipo.

**Connettività e modularità -** L'Adc24 è un modulo compatibile con il sistema Theremino, che è intrinsecamente modulare e componibile. Questo permette di rivalutare le apparecchiature nel tempo e modificarle a piacere, aggiungendo nuovi moduli e nuove funzioni. Software, firmware, schemi e progetti sono completamente gratuiti e Open Source.

**Applicazioni -** Il Theremino Adc24 è finalizzato alla rilevazione e registrazione di segnali a bassa e media frequenza. La sua flessibilità e il suo rapporto segnale/rumore sono superiori a ogni altro strumento simile. Per cui è lo strumento ideale per la registrazione di microtremori (HVSR) e terremoti, ma anche di segnali provenienti da altri trasduttori come: potenziometri lineari per la rilevazione di spostamenti e fratture, celle di carico, bilance analitiche, misuratori di pressione, sensori di flessione, fotodiodi per illuminazioni debolissime, magnetometri, microbarometri, analizzatori di spettro a fenditura, termocoppie, misuratori di pH, datalogger, ecc...

**Sincronizzazione -** Se richiesta, la sincronizzazione con l'orario UTC si effettua con ricevitore GPS, collegato via USB. Il software che legge l'Adc, legge anche il GPS e unisce i due dati.

### <span id="page-3-0"></span>**Versioni hardware e firmware**

*Attenzione: Esistono copie non approvate dei nostri moduli. Questi prodotti differiscono meccanicamente ed elettricamente dai nostri progetti e hanno un Copyright, quindi non sono realmente Open. Secondo le nostre regole sono prodotti inaffidabili e mal progettati, [vedere qui](http://www.theremino.com/contacts/producers#ideegeniali). Quindi non forniremo aggiornamenti e assistenza per essi. Gli unici prodotti costruiti seguendo le nostre indicazioni, sono reperibili presso: [store](https://www.store-ino.com/)[ino](https://www.store-ino.com/) (Shenzen China), [eBay](http://www.ebay.it/sch/i.html?_from=R40&_trksid=m570.l1313&_nkw=theremino&_sacat=0) (Maxtheremino) e, per le costruzioni artigianali senza fine di lucro, Alessio ([makers@theremino.com](mailto:makers@theremino.com)).*

Per il funzionamento dell'Adc24 sono necessari:

- ◆ Una applicazione HAL con versione 6.6 (o seguenti), che si scarica da *[questa pagina](http://www.theremino.com/downloads/foundations#hal)*.
- Un modulo Master con firmware 5.0 (o seguenti), che si scarica da *[questa pagina](http://www.theremino.com/technical/schematics#masterv4)*.

Non si deve fare confusione tra la versione del Master e quella del Firmware. Attualmente (luglio 2016) i Master hanno versione 4.0, ma li si programma con il firmware 5.0.

Anche le versioni più vecchie di Master V3.0, e anche quelle che avevano solo 6 Pin e i prototipi del 2012 e 2013, sono programmabili con il firmware 5.0 (con il PicKit2, come indicato in *[questa pagina](http://www.theremino.com/technical/pic-programming)*).

- - - - - -

Per controllare i numeri di versione, basta avviare la applicazione HAL e leggere la sua versione (nel titolo della finestra) e la versione del firmware dei singoli Master (nella riga di intestazione di ogni Master).

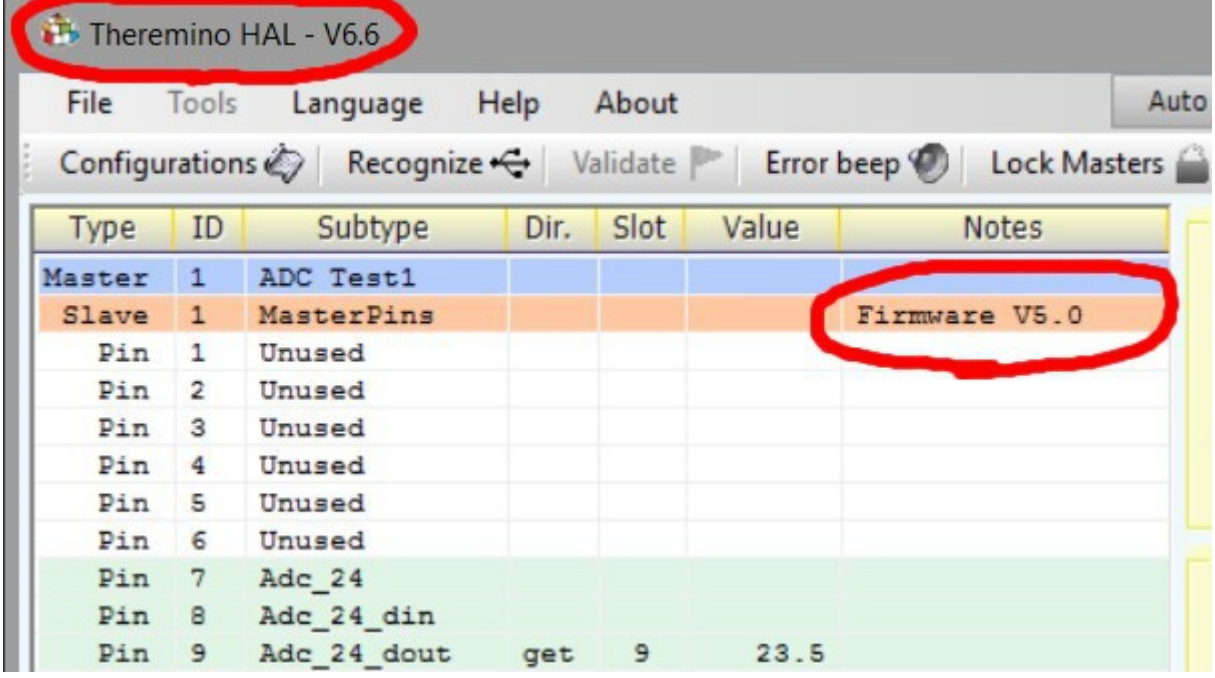

La versione del firmware appare solo sulle versioni di HAL più recenti. Se si collegano più moduli Master, la lista mostrerà le singole versioni, nella prima riga di ognuno di essi.

Il progetto del circuito stampato e gli schemi dell'Adc24, si scaricano da *[questa pagina](http://www.theremino.com/hardware/adapters#adc24)*.

### <span id="page-4-0"></span>**Impostazione dei ponticelli**

I ponticelli servono per inviare una tensione di alimentazione, o di polarizzazione, al polo centrale di tutti i Pin. Le tensioni non vanno prelevate prima dei ponticelli, perché altrimenti non verrebbero connesse a C8 e R19, che contribuiscono a ridurre il rumore (vedere *[schema elettrico](#page-40-0)*).

Fare sempre attenzione a inserire **solo uno dei tre ponticelli**, altrimenti si mettono in corto le tensioni di polarizzazione, una con l'altra. Non dovrebbe succedere niente ma è meglio evitarlo.

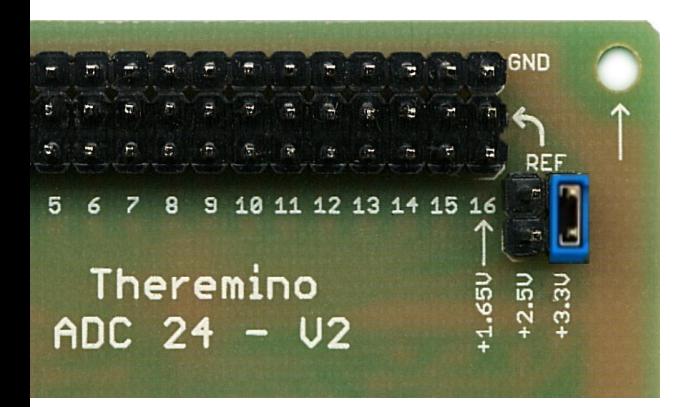

<--- Con questa impostazione, si inviano i 3.3 Volt al polo centrale di tutti i Pin.

I 3.3 Volt sono stabilizzati dal regolatore AP2210, che può fornire fino a 300 mA con buona accuratezza (1%) e buona stabilità (48 ppm/°C).

Si usa il 3.3 Volt per alimentare gli Strain Gauges, sensori di stiramento usati nelle celle di carico delle bilance e per misurare la flessione di componenti meccanici. Nonché per altri sensori con struttura di resistori a "Ponte".

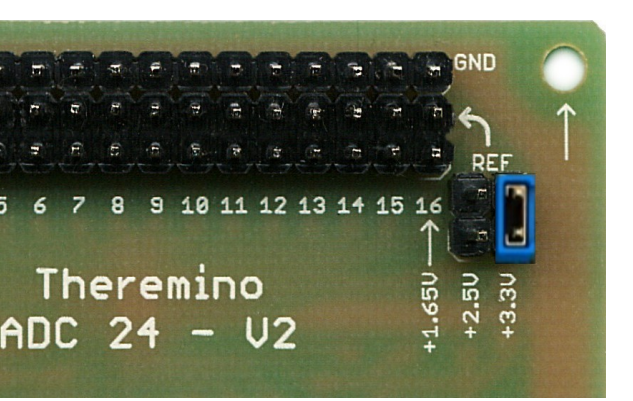

<--- Con questa impostazione, si inviano i 2.5 Volt al polo centrale di tutti i Pin.

I 2.5 Volt sono stabilizzati internamente al chip AD7124-8 che può fornire fino a 10 mA, ha grande accuratezza (0.2%) e grande stabilità (2 ppm/°C - tipici).

Si usa il 2.5 Volt, come alternativa ai 3.3 Volt, per alimentare gli Strain Gauges e altri sensori. L'opportunità di usare il 2.5 Volt, al posto del 3.3 Volt, va valutata caso per caso (il 2.5 Volt è più stabile ma il segnale prodotto dai sensori diventa più piccolo, peggiorando la stabilità).

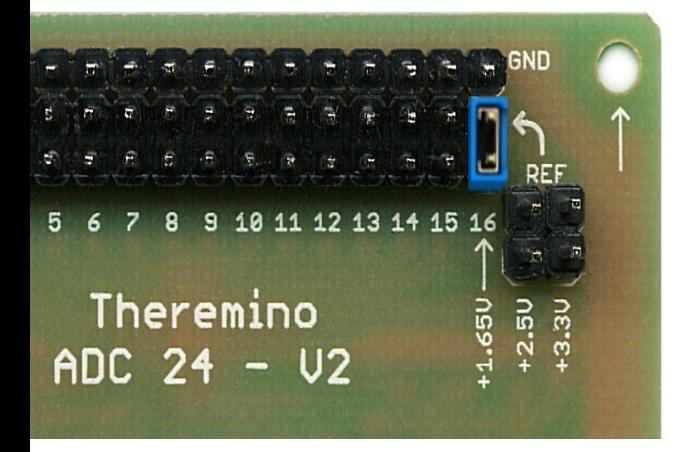

<--- Con questa impostazione, si invia la tensione di 1.65 Volt, al polo centrale di tutti i Pin.

Questa tensione è esattamente a metà del campo di misura dell'Adc, che va da zero a 3.3 Volt.

Si usa questa tensione come riferimento comune per gli ingressi da 1 a 15, quando li si imposta come "Pseudo diff."

Importante ricordare che, impostando anche un solo Pin come "Pseudo", si abilita la tensione di riferimento sul Pin 16 (che quindi non sarà più usabile come ingresso).

### <span id="page-5-0"></span>**I parametri generali (Pin 7)**

#### **Numero di Pin**

Diminuendo il numero di Pin si riduce l'altezza della lista. Se si hanno molti Pin non utilizzati si può nasconderli. Comunque l'impegno di risorse non cambia, quindi chi lo preferisce può lasciare sempre visibili tutti e sedici i Pin.

#### **Velocità di campionamento**

La velocità di campionamento "Samples/sec.", o abbreviando "sps", è una regolazione molto importante. Da un lato si vorrebbe alzarla al massimo, per massimizzare la banda passante, dall'altro sarebbe bene ridurla, per minimizzare il rumore. Si tratta quindi di scegliere il migliore compromesso per la propria applicazione.

Impostare sps troppo alti è inutile e fa aumentare il rumore e quindi la instabilità dei valori campionati. Una buona velocità di campionamento per molte applicazioni è dai 100 ai 500 sps per ogni Pin (da moltiplicare per il numero di Pin attivi). Per tre Geofoni un buon sampling rate è 1200.

Gli "sps" vengono condivisi da tutti i Pin attivi. Quindi se i Pin attivi sono tre, per avere 200 sps per ogni pin, si devono impostare 600 sps totali.

I Pin attivi sono quelli con tipo "Adc 24 ch", mentre quelli con tipo "Adc 24 ch b" sono solo dei segnaposto e non contano per la velocità di campionamento. E naturalmente non contano nemmeno i Pin impostati come "Unused".

I primi 12 canali del Master non hanno influenza sul campionamento dell'Adc24. Unica avvertenza è di non usare motori Stepper, sullo stesso Master collegato all'Adc24 (la applicazione HAL avverte in caso di errore).

Anche la regolazione dei filtri influisce sulla velocità di campionamento. Solo i filtri "Fast" e "Max Speed" non la modificano.

#### **Filtri**

Per molte applicazioni il filtro migliore è il "Fast", è quasi veloce come il "Max speed" ma riduce notevolmente il rumore. I filtri lenti ("Medium", "Slow" e i quattro filtri "Post") rendono le misure più stabili, ma riducono la velocità di campionamento. Sono quindi da usare solo per applicazioni che si accontentano di pochi dati al secondo, ad esempio alcune bilance.

Alcuni dei filtri, in congiunzione con le giuste velocità di campionamento, effettuano una efficacissima reiezione dei disturbi alla frequenza di rete (50 o 60 Hz a seconda delle regolazioni). Un altro modo di pensare i filtri è anche di considerarli dei "downsampler", in pratica si campiona molte volte, con sps molto alti, si fa la media delle misure e infine si emettono i risultati con sps più bassi.

Impossibile spiegare tutte le possibili combinazioni di filtri, sps e reiezione. Per approfondire questi argomenti consultare il *[data-sheet dello AD7124-8](http://www.theremino.com/wp-content/uploads/files/AD7124-8.pdf)* (un mattone terribile, quindi tanti auguri ai coraggiosi).

I filtri, da noi rinominati come: Max speed / Fast / Medium / Slow / Post1 / Post2 / Post3 / Post4, corrispondono ai filtri che nel data-sheet si chiamano: Sync3 / Sync4 / Sync3 FastSettling / Sync4 FastSettling / Post27 / Post25 / Post 20 / Post16.

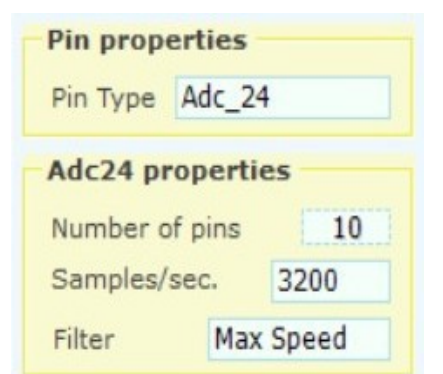

### <span id="page-6-0"></span>**I parametri dei singoli ingressi (Pin da 1 a 16)**

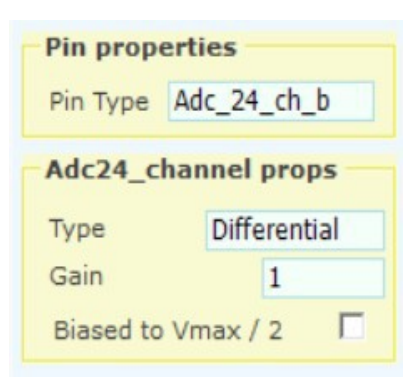

#### **Type**

**Il tipo "Differential"** impegna due Pin per ogni sensore, ma fornisce le migliori prestazioni, la massima stabilità e la minima intermodulazione tra i canali. Lo si usa per le celle di carico e altri sensori di alta precisione. Si può usarlo anche per i Geofoni se si hanno abbastanza Pin liberi.

**Il tipo "Pseudo Diff."** impegna un solo Pin per ogni sensore. In questo modo si possono collegare fino a quindici sensori perché il Pin 16 viene riservato come riferimento a metà tensione (1.65 Volt), per tutti i sensori. Se si imposta almeno un Pin come "Pseudo", allora il Pin 16 emette la tensione di riferimento e non può più essere usato come ingresso.

**Il tipo "Single ended"** impegna un solo Pin per ogni sensore. Il segnale che si invia al Pin è riferito a GND. Quindi si possono misurare tensioni da zero a 3.3 Volt se il guadagno è uno, e tensioni progressivamente minori man mano che si alza il guadagno. Con il massimo guadagno (128) il campo di misura va da zero Volt a poco più di 25 mV positivi (rispetto a GND).

Si possono mischiare i tipi, quindi si possono impostare alcuni ingressi come "Differential", altri come "Pseudo" e altri come "Single ended". L'unica limitazione è che il tipo deve essere lo stesso per i due Pin di ogni coppia.

#### **Gain**

Il gain è regolabile da 1 a 128. Serve per amplificare i segnali prima di inviarli all'Adc. In questo modo si minimizza il rumore e si ottengono misure stabili, anche con sensori che producono segnali debolissimi. Per minimizzare il rumore si dovrebbe alzare il guadagno il più possibile, ma si deve fare attenzione a non far saturare gli ingressi, anche con il massimo segnale. Quindi per i terremoti si imposta il guadagno a 32 (che non satura nemmeno con forti terremoti) fino a 128 (per la massima sensibilità), mentre per i micro-tremori si imposta sempre il guadagno a 128.

#### **Biased to VMax/2**

Abilitando "Biased to Vmax / 2", il Pin emette la tensione di riferimento di 1.65 (metà del 3.3 Volt di fondo scala). La polarizzazione deve essere abilitata su uno solo dei due Pin del sensore. La si usa per alcuni sensori, come i Geofoni o gli Accelerometri, ma non va usata con sensori con struttura a ponte, come ad esempio le celle di carico.

### <span id="page-7-0"></span>**Le coppie di ingressi**

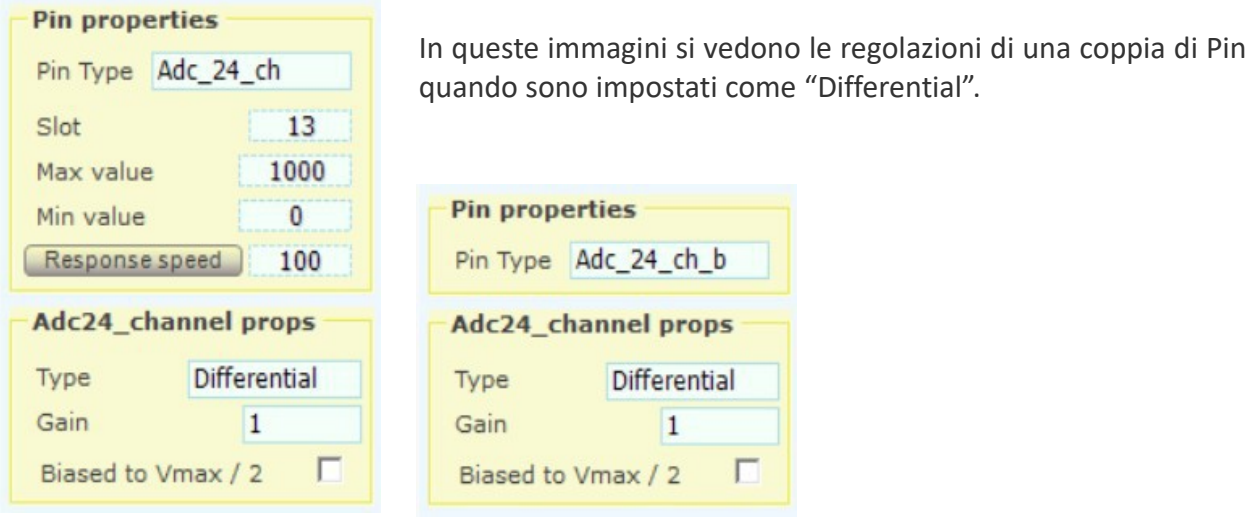

Gli ingressi sono sempre a coppie: 1-2, 3-4, 5-6, 7-8, 9-10, 11-12, 13-14 e 15-16.

Quando si impostano gli ingressi in "Differential" il primo Pin della coppia è di tipo "Adc 24 ch", mentre il secondo Pin della coppia è di tipo "Adc\_24\_ch\_b". Questo tipo "b" serve solo come segnaposto, ha gli stessi parametri del primo Pin e non emette dati.

In "Differential" il comportamento a coppie è naturale, perché servono due Pin per ogni ingresso. Ma quando si impostano gli ingressi come "Pseudo Diff" o "Single Ended", non ci si aspetterebbe questo abbinamento. Non è una grande limitazione ma si deve saperlo, altrimenti non si capisce come mai, cambiando le regolazioni di un Pin, cambiano anche le regolazioni di quello associato.

#### **Limitazioni causate dal comportamento a coppie**

In tutti i modi di funzionamento (Differential, Pseudo e Single) il comportamento a coppie comporta che:

- $\blacktriangleright$  Il tipo (Differential, Pseudo o Single) vale per ambedue gli ingressi della coppia.
- Il guadagno (Gain) vale per ambedue gli ingressi della coppia.
- I a polarizzazione (Biased to Vmax/2) può essere abilitata e disabilitata, in modo indipendente, per ogni singolo ingresso.

### <span id="page-8-0"></span>**Considerazioni per la sicurezza**

La massima tensione applicabile agli ingressi va da zero Volt a 3.3 Volt positivi, quindi per misurare tensioni più alte si dovranno aggiungere alcuni resistori ad ogni ingresso.

Se si supera la tensione minima o quella massima, intervengono i diodi interni di protezione che limitano la tensione negativa a - 0.6 Volt e quella positiva a + 3.6 Volt.

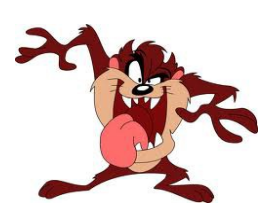

I diodi di protezione interni sono efficacissimi e possono sopportare scariche di elettricità statica da migliaia di Volt e anche una discreta corrente per brevi istanti. Ma se si superano i 10 mA (positivi o negativi), possono scaldarsi troppo e danneggiarsi, rendendo l'ingresso inutilizzabile o anche provocando un malfunzionamento totale dell'AD7124 (che non è sostituibile).

Molti sensori, ad esempio i **Geofoni** e le **Celle di carico**, sono collegabili direttamente in tutta sicurezza, perché la loro tensione di uscita non supera i 3 volt e, anche nel caso la superassero, la corrente che producono non si avvicina nemmeno ai 10 mA, sopportabili dai diodi di protezione.

Ma se si misurano dispositivi che possono inviare forti correnti agli ingressi o se si collegano apparecchi alimentati dalla rete, che potrebbero inviare forti extra-tensioni alla accensione, o anche in tutti i casi di dubbio, sarebbe meglio aggiungere un resistore in serie ad ogni ingresso. Il valore di questo resistore dipenderà dalle extra-tensioni che si prevede di dover sopportare.

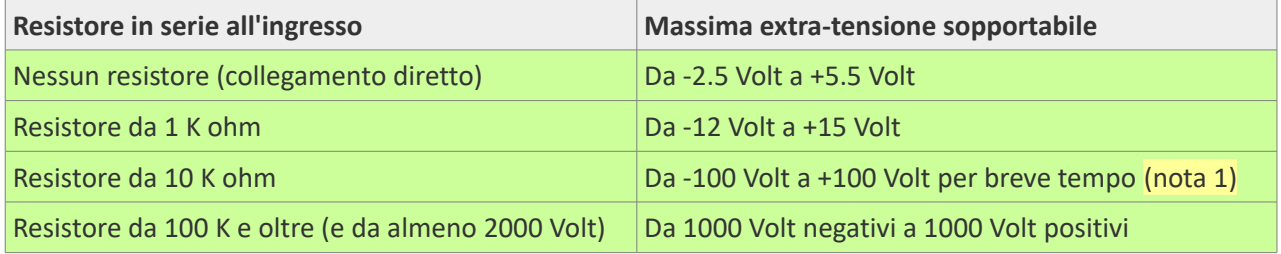

*(Nota 1) Se si prevede di lavorare a lungo (oltre un secondo) con extra-tensioni oltre i 30 Volt, il resistore da 10 K dovrebbe essere da almeno 2 Watt, per evitare che scaldi troppo, oppure usare resistori da almeno 100 K.*

I resistori devono essere posizionati vicino all'ingresso dell'Adc e devono essere di valore più basso possibile (compatibilmente con le esigenze di sicurezza), perché gli alti valori di resistenza peggiorano la precisione delle misure e aumentano il rumore.

Questi resistori non sono inclusi nel progetto di base, perché peggiorerebbero il funzionamento dei sensori più delicati e impedirebbero di inviare tensioni di polarizzazione precise ai sensori.

I pericoli arrivano solo dai fili collegati agli ingressi, nessun errore nelle regolazioni del software può danneggiare l'Adc24.

#### **Misurare tensioni negative e positive**

I resistori di protezione indicati in questa pagina hanno il solo scopo di limitare la corrente ed evitare danni all'Adc, ma la tensione misurabile rimane sempre tra zero e 3.3 Volt. Per misurare tensioni negative o positive di decine, centinaia o anche migliaia di Volt, si dovranno usare due o tre resistori per ogni ingresso, come indicato nella *[sezione sui datalogger](#page-21-0)*.

# <span id="page-9-0"></span>**Connessioni**

Le connessioni tra il modulo ADC24 e il Master si effettuano con i cavetti Dupont femminafemmina, acquistabili sui siti *[store-ino](https://www.store-ino.com/)* e *[thereminoshop](http://www.thereminoshop.com/)*, oppure su eBay (venditore *[maxtheremino](http://www.ebay.it/sch/maxtheremino/m.html)*).

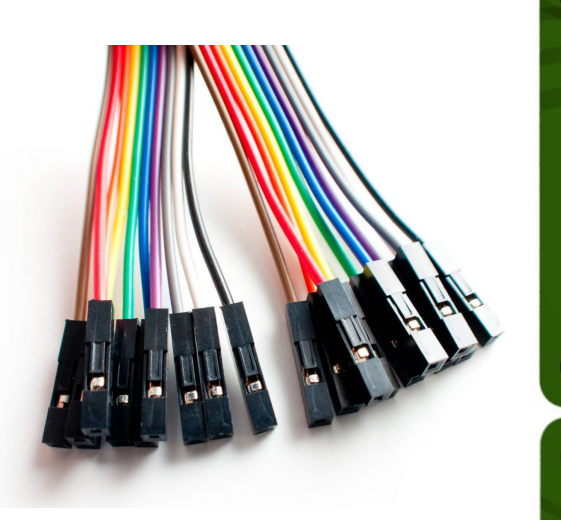

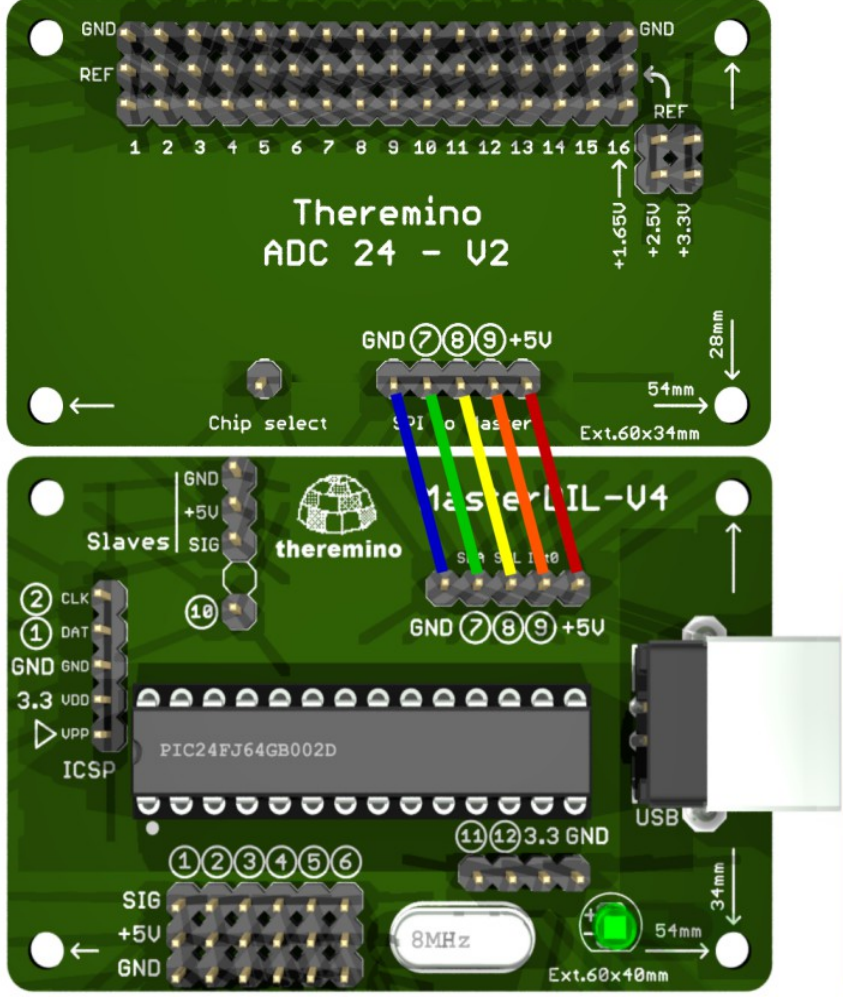

Collegare correttamente i cinque cavetti. Il giusto ordine di collegamento è GND, 7, 8, 9, +5V, come indicato nella serigrafia.

Il singolo connettore, marcato "Chip select", non deve essere collegato. Lasciandolo aperto viene polarizzato internamente al modulo, con un resistore verso massa. Il "Chip select" potrebbe servire in futuro, per collegare più moduli Adc24 ad un singolo Master. Attualmente la applicazione HAL, e il firmware, non implementano questa possibilità.

Se i moduli sono affiancati si potrebbero usare cavetti da 5 o da 10 centimetri (difficili da trovare), altrimenti si usano i normali cavetti da 20 centimetri.

Per collegamenti lunghi sarebbe meglio usare un cavo schermato (ottimi quelli per citofoni, con quattro fili interni colorati). La massima distanza dipende da molti fattori, tra cui la capacità del cavo e i campionamenti per secondo. Con collegamenti lunghi (oltre qualche metro) è bene non superare i 4800 campionamenti al secondo.

### <span id="page-10-0"></span>**Connettere Geofoni**

Prima di fare le connessioni arricciolare bene i fili, in modo da ridurre i rumori captati per via capacitiva e magnetica. Arricciolandoli ben stretti, molto più stretti di quello che si vede in queste immagini (con inversioni ogni pochi millimetri), si ottiene una buona azione schermante, nonché un filo più morbido e un cablaggio più ordinato.

Nelle immagini non si vede, ma naturalmente non si devono saldare i fili sui Pin dell'Adc24. Sul sito *[store](https://www.store-ino.com/)[ino](https://www.store-ino.com/)* sono disponibili i cavetti rosso-neri, morbidi in silicone, con connettore a due poli. Se questi cavi non sono ancora disponibili è anche possibile usare normali piccoli fili e altri colori. Per analisi di microtremori è meglio usare cavi schermati come spiegato nelle prossime pagine.

Per i terremoti si consiglia di impostare Gain a 1, 2 o 4, per i microtremori di impostarlo a 128.

#### **Connettere da uno a otto Geofoni**

Nella applicazione HAL, impostare i primi due Pin dell'Adc24 come segue:

- ◆ Impostare il Pin 1 come "Adc\_24\_ch", "Differential", "Gain da 1 a 128" e **niente "Bias"**.
- ◆ Impostare il Pin 2 come "Adc\_24\_ch\_b" con **"Bias abilitato"**, (Tipo e Gain non importano).

I Geofoni hanno due poli, si consiglia di usare filo nero per il negativo e rosso per il positivo.

- ◆ Collegare il filo Rosso al segnale del Pin 1
- ◆ Collegare il filo Nero al segnale del Pin 2

Nello stesso modo si possono connettere fino a otto Geofoni alle coppie di Pin: 1-2, 3-4, 5-6, 7-8, 9-10, 11-12, 13-14 e 15-16.

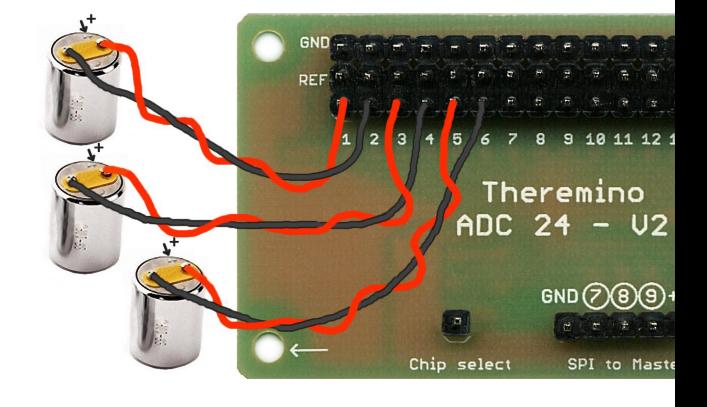

#### **Connettere fino a 15 Geofoni**

Con il modo "Pseudo differenziale" si possono connettere fino a 15 Geofoni .

- Impostare tutti i Pin (da 1 a 15) cui si collegano i Geofoni, come "Adc\_24\_ch", "Pseudo diff.", "Gain da 1 a 128" e **niente "Bias"** (ricontrollare Pseudo e Bias dopo averli impostati tutti).
- Collegare il filo Rosso ai segnali (marcati 1, 2 ... fino a 15) e i filo nero al polo centrale (REF).

Da notare che il Pin 16 viene utilizzato per emettere la tensione di riferimento (1.65 Volt) per tutti i Geofoni.

Se si imposta anche un solo Pin come "Pseudo", il Pin 16 viene impostato come riferimento in modo automatico.

Il ponticello (di colore blu) porta la tensione di riferimento sulla linea centrale di tutti i Pin.

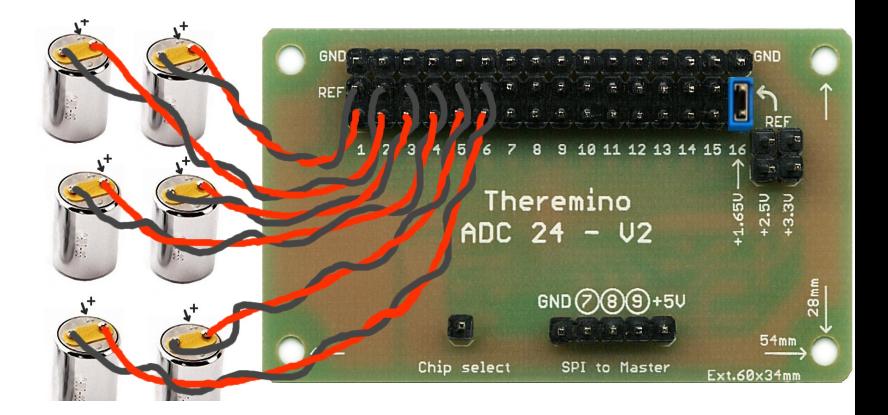

### <span id="page-11-0"></span>**Connettere Geofoni per microtremori**

Le analisi dei microtremori sono facilmente disturbate dai rumori periodici, anche se di bassissima intensità ma prolungati nel tempo. Questi rumori periodici appaiono nelle analisi di spettro come picchi e possono trovarsi a qualunque frequenza da meno di 1 Hertz a centinaia di Hertz.

I disturbi provenienti dall'impianto elettrico sono a 50, 100 e 150 Hz, ma possono fare battimenti con la frequenza di campionamento e produrre qualunque altra frequenza. Spesso questi disturbi sono così bassi da venir mascherati dai segnali dei Geofoni, ma possono ugualmente falsare le analisi perché, prolungandosi nel tempo, hanno un forte effetto negli algoritmi di calcolo basati sulla divisione del segnale verticale per quello orizzontale (HVSR).

Le prove effettuate con la nuova applicazione "Theremino AdcTester" hanno evidenziato che l'Adc24 ha un rumore bassissimo (0.17 uV) (vedere la sezione *[Caratteristiche di rumore](#page-36-0)*), intermodulazione praticamente non misurabile (0.02 uV) e guadagno identico su tutti i canali (vedere le istruzioni dell'AdcTester).

Pertanto se ci sono disturbi questi provengono totalmente dai cavi di collegamento o dai Geofoni. Nelle seguenti immagini si vedono i due cavi usati per fare le misure con l'AdcTester.

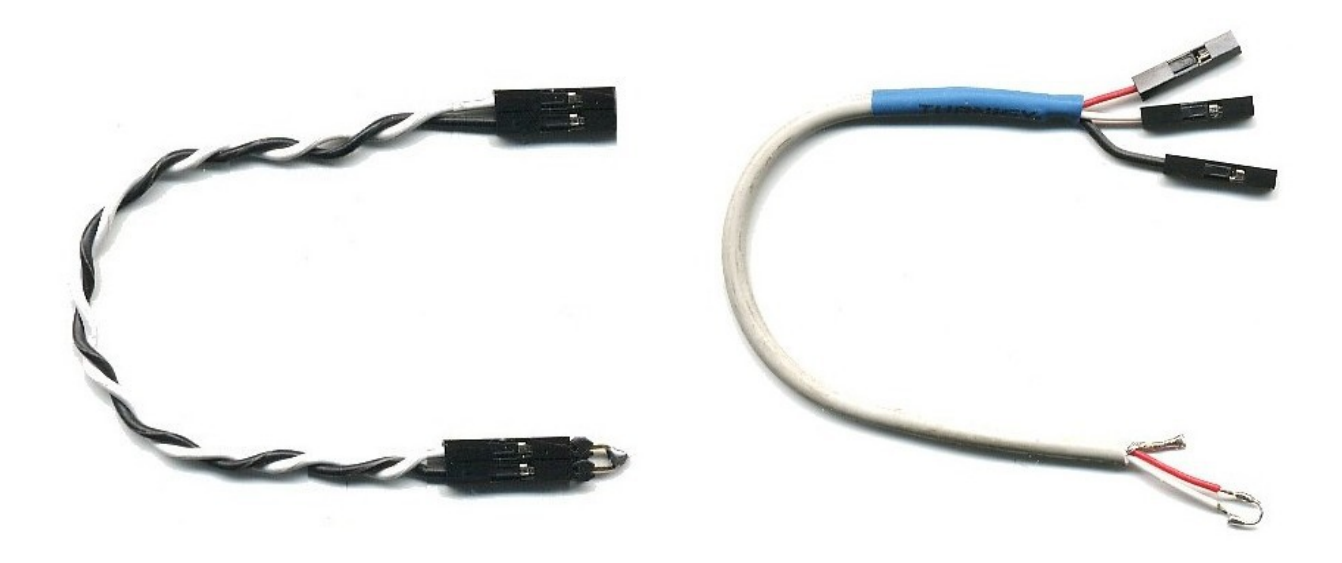

Il cavo non schermato (a sinistra) capta disturbi anche di molti micro Volt, dieci volte maggiori del rumore di fondo dell'Adc24 (0.17 uV). In vicinanza di apparecchi elettrici o di cavi dell'alta tensione i disturbi possono anche arrivare a centinaia di uV e quindi superare addirittura il segnale utile (i microtremori vanno dai 5 ai 50 uV).

Con il cavo schermato (a destra) i disturbi sono inferiori al rumore dell'Adc24 e lo incrementano di poco anche nelle situazioni peggiori.

Usare cavi schermati potrebbe migliorare la pulizia dei segnali anche per gli eventi sismici, per le analisi dei fabbricati e anche per ogni altro genere di sensore, quando i segnali da misurare sono molto bassi.

### <span id="page-12-0"></span>**Connettere Geofoni con cavo schermato**

Le nuove versioni di Tromografi avranno quindi cavi schermati tra i Geofoni e l'Adc24, come visibile nella immagine seguente.

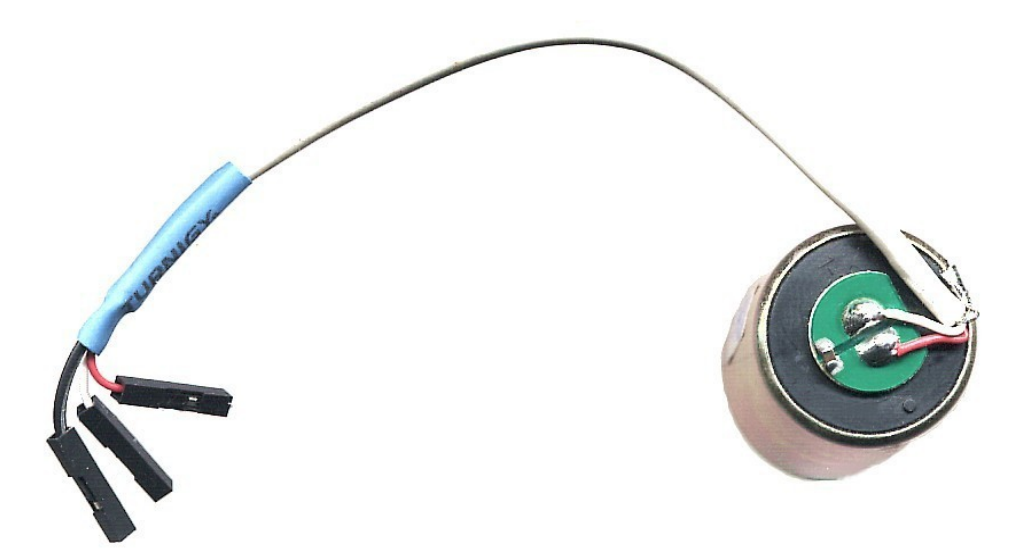

Il filo rosso è il positivo e va collegato al primo Pin della coppia (Adc24 ch). Il filo bianco è il negativo e va collegato al secondo Pin (Adc24\_ch\_b). Il filo nero è lo schermo e va collegato a massa dell'Adc24 (GND).

Il cavo schermato è anche saldato su un lato del Geofono in modo da schermare anche l'avvolgimento interno. Per fare questa operazione si deve saper saldare bene, limare con cura una piccola sezione di involucro metallico, preparare sia il Geofono che la calza del cavo, stagnandoli con attenzione e senza scaldare troppo. La saldatura va fatta con molta abilità in modo da non sporgere sul fianco e facendo attenzione che non sia una "saldatura fredda" che potrebbe staccarsi.

Il cavo schermato deve essere piccolo (2 o 3 mm di diametro esterno) e morbido (gommoso) in modo da non generare sforzi che potrebbero causare vibrazioni al cambiare della temperatura. E non sarebbe male anche aggiungere una goccia di colla a caldo per fissare il cavo schermato al Geofono.

Non è necessario che il cavo schermato abbia i fili interni twistati. Questa sarebbe una protezione contro i campi magnetici alternati, ma vi è comunque la bobina del Geofono che li capta in misura molto maggiore.

E' invece utile aggiungere un condensatore da 4.7 uF (il piccolo rettangolo saldato tra i due elettrodi del Geofono) che limita la banda passante a 150 Hz. Questo impedisce che i disturbi ad alta frequenza vengano riportati nella banda utile dal fenomeno dell'aliasing. Un'ulteriore e importante riduzione dell'aliasing si ottiene incrementando la frequenza di campionamento a 1200 SPS (400 Hz ogni Geofono per 3 = 1200).

Per saldare il condensatore si rimuovono due quadratini di vernice verde con un cacciavite piccolo e affilato. In questo modo si possono saldare e dissaldare i condensatori senza scaldare la zona di ancoraggio dei fili, e quindi senza rischiare di muoverli o di sciogliere la loro guaina isolante. Anche se si usano condensatori più grandi conviene lo stesso saldarli in questo punto e non sui fili che sono delicati e si deteriorano facilmente.

I condensatori devono essere ceramici, e meglio se a montaggio superficiale (SMD 0805) perché hanno migliori caratteristiche e costano pochi centesimi. I condensatori elettrolitici o al tantalio non vanno bene perché sono polarizzati. I condensatori poliestere andrebbero bene ma sono enormi e costano molto.

Chi non riesce a fare questa operazione o non trova un cavo schermato adatto dovrà attendere i Geofoni con il cavo. Abbiamo parlato con i cinesi di *[store-ino](https://www.store-ino.com/)* e presto renderanno disponibili i Geofoni con il condensatore, il cavo schermato e una goccia di colla a caldo per fissarlo.

### <span id="page-13-0"></span>**Connettere Geofoni con cavo schermato - Immagini**

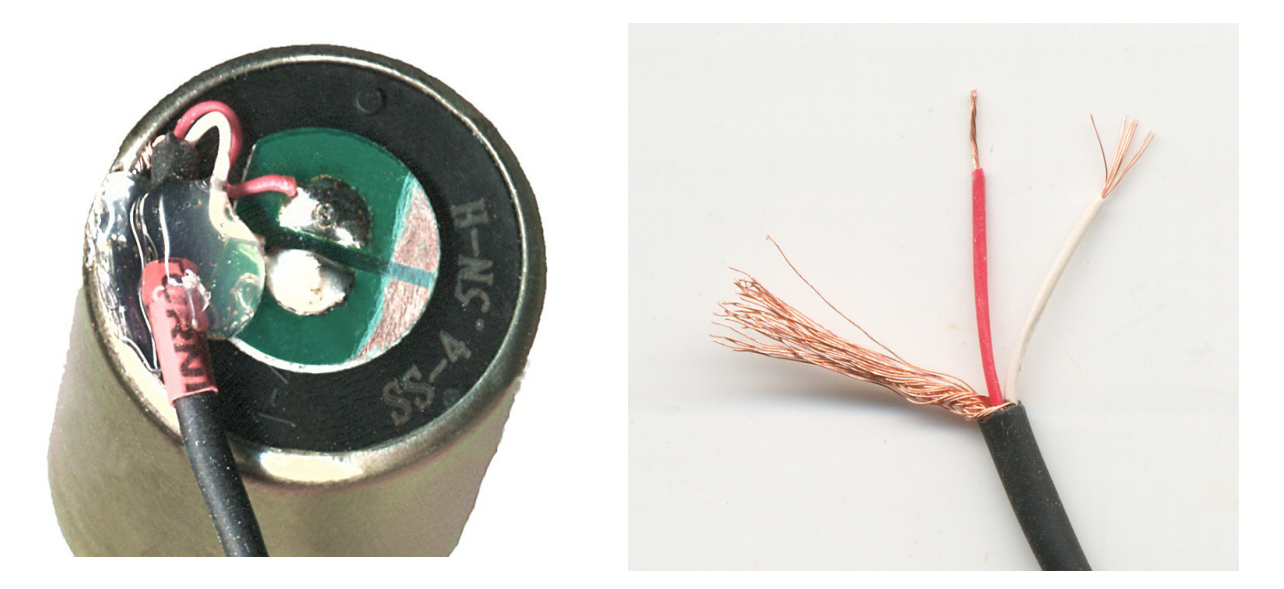

Preparare le piazzole per il condensatore eliminando la vernice verde con carta vetro. Tagliare i cavi lunghi 25 centimetri. Spellare per 2.5 centimetri dal lato dei connettori e per 1.5 centimetri dal lato che si salda al geofono. I connettori Dupont si crimpano con la pinza apposita e molta abilità. Altrimenti si possono ricavare i connettori dai cavetti Dupont, aprirli sollevando la laminetta di plastica con una punta, saldare il filo alla parte posteriore e richiuderli con la plastica isolante.

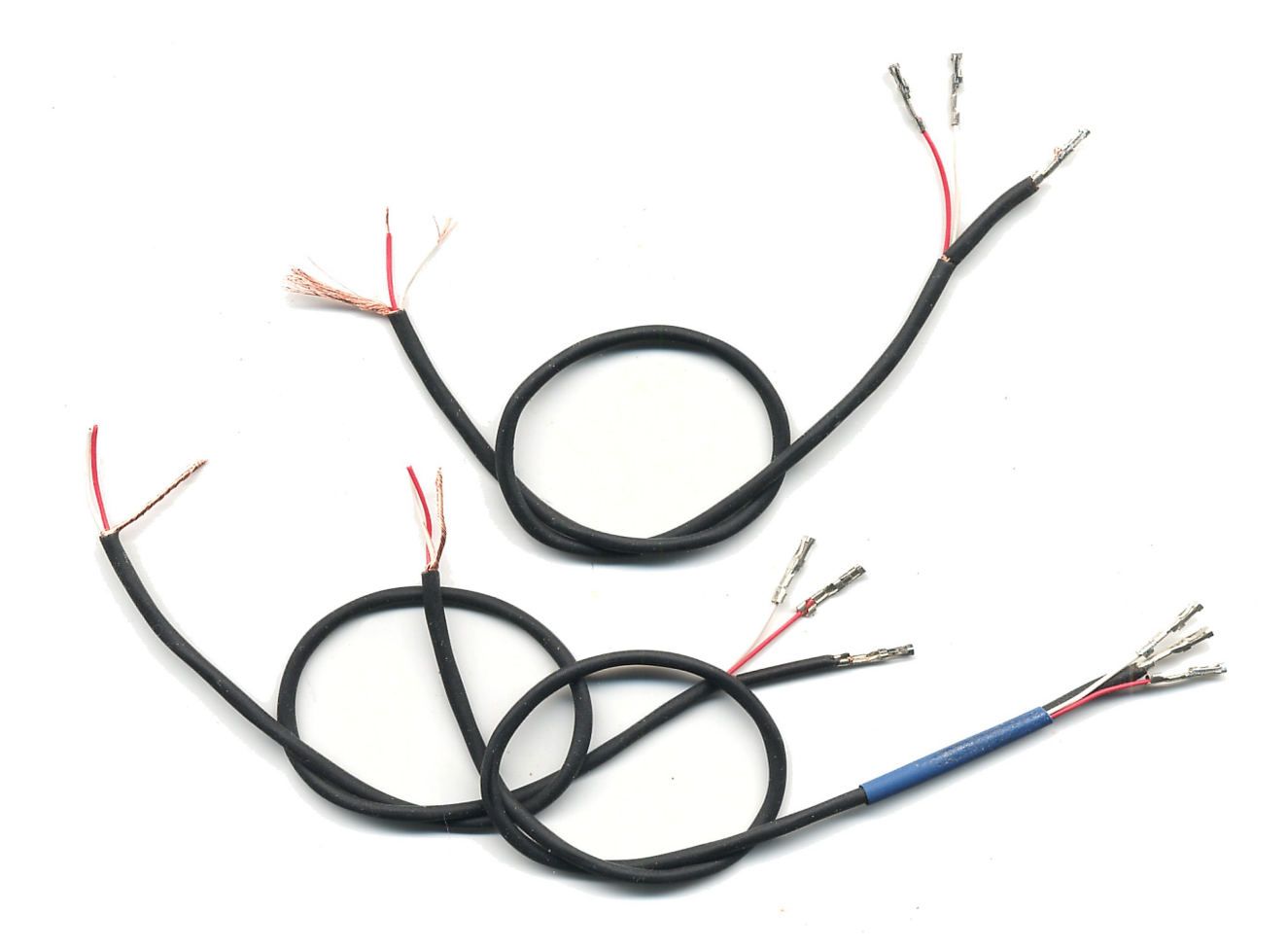

### <span id="page-14-0"></span>**Connettere Geofoni - Regolazioni**

Nel caso più comune (3 Geofoni con condensatore da 4.7 uF per i microtremori e le analisi dei fabbricati) le regolazioni da impostare sul Pin 7 dell'HAL sono:

- $\blacktriangleright$  Samples/sec. = 1200
- Filter = "Max speed" (oppure "Fast" quando si usano 4800 e 9600 sps)

Maggiori informazioni sulle regolazioni del Pin 7 in *[questa pagina](#page-5-0)*.

I singoli canali vanno impostati come spiegato nella pagina *[connettere geofoni](#page-10-0)*.

La tabella seguente mostra le migliori combinazioni di campionamento e condensatori di filtro

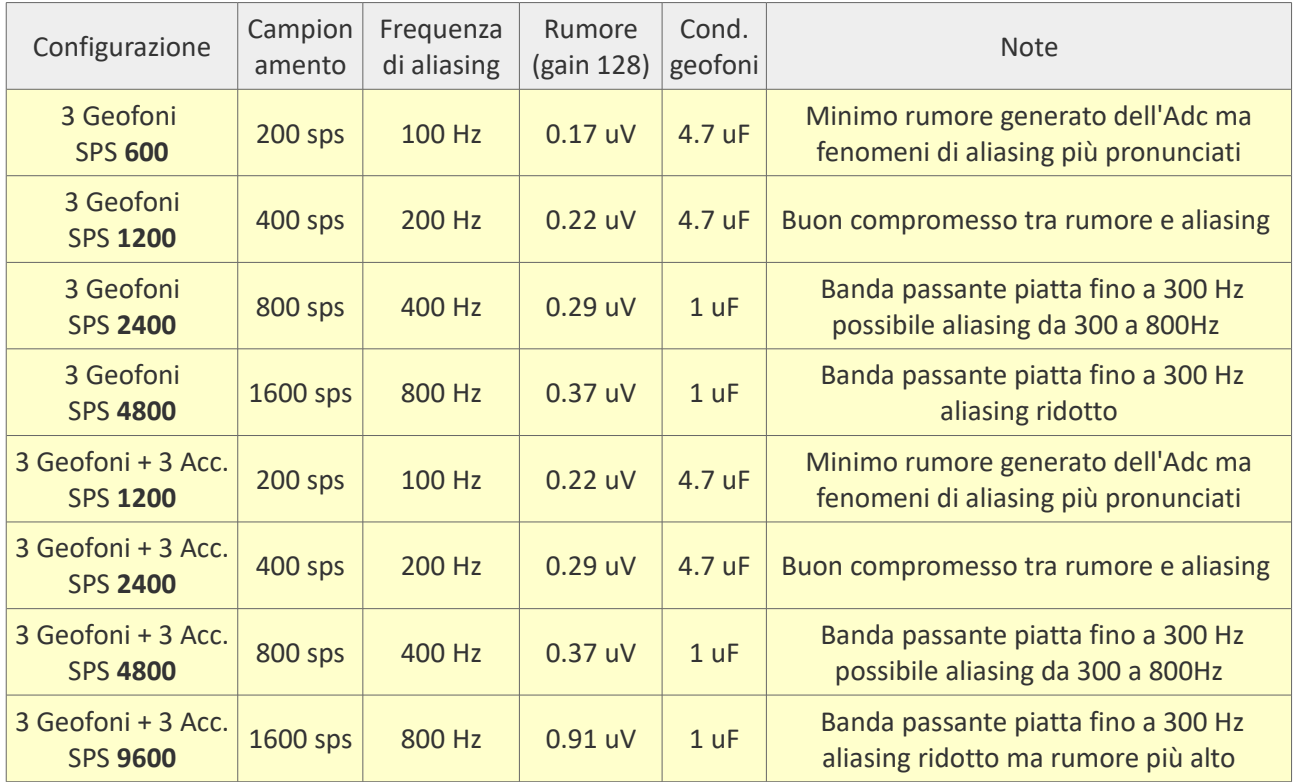

Il condensatore da applicare sui geofoni dovrebbe essere almeno da 1 uF. Questo valore è adatto per applicazioni che richiedono una ampia banda passante, come la sismica a rifrazione.

Con 4.7 uF si ottiene una maggiore protezione dai disturbi ad alta frequenza che, per il fenomeno dell'aliasing, vengono ribaltati nella banda utile. Il solo difetto del condensatore da 4.7 uF è di provocare una leggera attenuazione (da 2 a 3 dB) anche nelle medie frequenze (da 10 a 100 Hz).

Con i geofoni SENSHE 4.5Hz da 28.8 Volt/m/s, si ottengono i seguenti valori di velocità di fondo scala e di rumore.

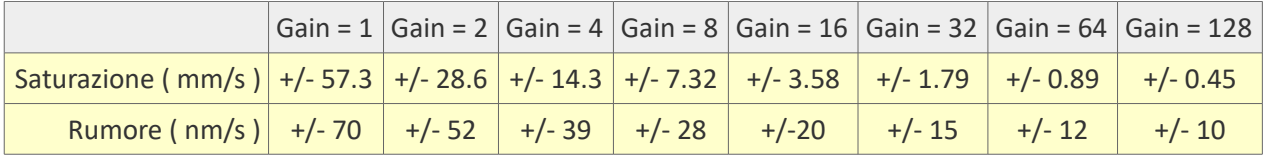

*Rumore calcolato per 1200 campioni al secondo. L'unità nm/s significa nano-metri al secondo.*

<span id="page-15-0"></span>Gli accelerometri hanno una banda passante che si estende fino alla continua (0 Hz). Per alcune applicazioni questo è un vantaggio (i telefoni possono sentire la gravità terrestre e ruotare lo schermo), ma per sentire i movimenti del terreno la componente continua del segnale non serve.

Negli accelerometri la gravità provoca un forte sbilanciamento dell'asse verticale, che a riposo non misura 500 (valore centrale della nostra scala da 0 a 1000), ma circa 300, oppure 700. E anche i canali orizzontali non sono centrati sul 500, ma potrebbero segnare, ad esempio 450, a causa delle imprecisioni costruttive, presenti anche nei migliori accelerometri.

Se i segnali di ingresso non sono centrati, allora impostando Gain maggiore di 1, si amplificherebbe lo sbilanciamento e si andrebbe a lavorare fuori dalla zona utile (valori di uscita minori di zero o maggiori di mille).

Quindi per eliminare la componente continua dai tre segnali di ingresso si devono interporre tre filtri passa alto, come quello illustrato in questo grafico.

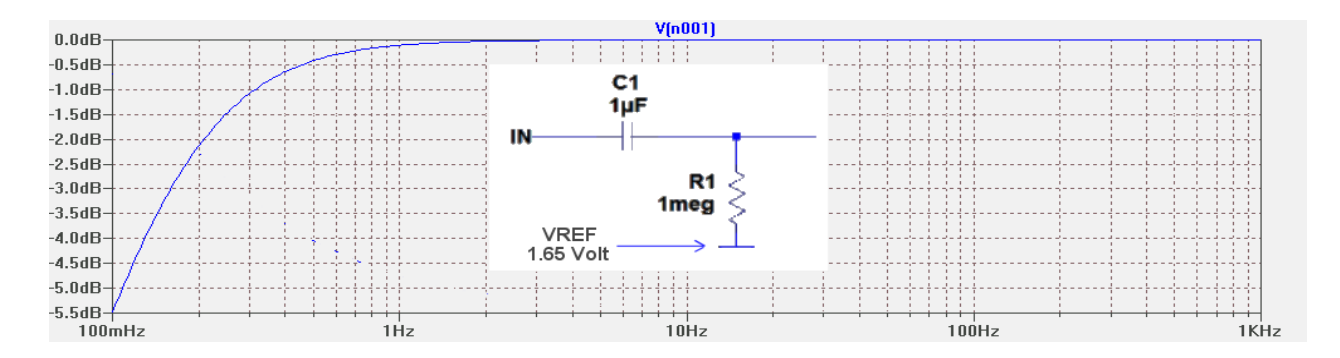

Se i fili di collegamento sono lunghi allora si raccolgono molti disturbi e i valori campionati non si centrano sul valore 500.

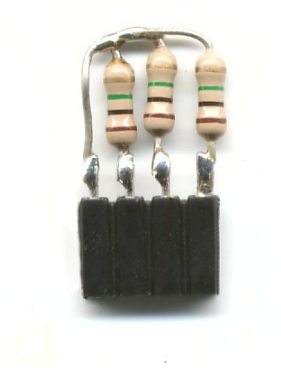

Per mantenere i collegamenti corti si deve usare un connettore femmina a passo 2.54 di buona qualità, come *[specificato qui](http://www.theremino.com/technical/connection-cables#connectors)*.

Saldare i componenti direttamente alla presa in modo da minimizzare la parte più sensibile ai disturbi (quella che è direttamente collegata al Pin di ingresso).

Il modulo dell'accelerometro dovrà anche essere collegato a massa (GND) e alla alimentazione (3.3 Volt oppure 5 Volt a seconda del modulo usato). Si useranno quindi due cavetti Dupont, uno collegato a GND dell'Adc24 e l'altro al 3.3 Volt oppure al 5 Volt sul Master.

<span id="page-16-0"></span>Preparare l'adattatore come si vede in questa immagine.

Per saldare bene è importante la preparazione. Usare stagno con piombo e resina (lo stagno senza piombo va bene solo per la produzione automatica). Prima di saldare, ogni componente deve essere accorciato e stagnato. I fili devono essere spellati per 2 millimetri, arricciolati e stagnati.

Infine si uniscono le parti e si saldano con una unica fusione, senza ritoccare o "spennellare" con il saldatore.

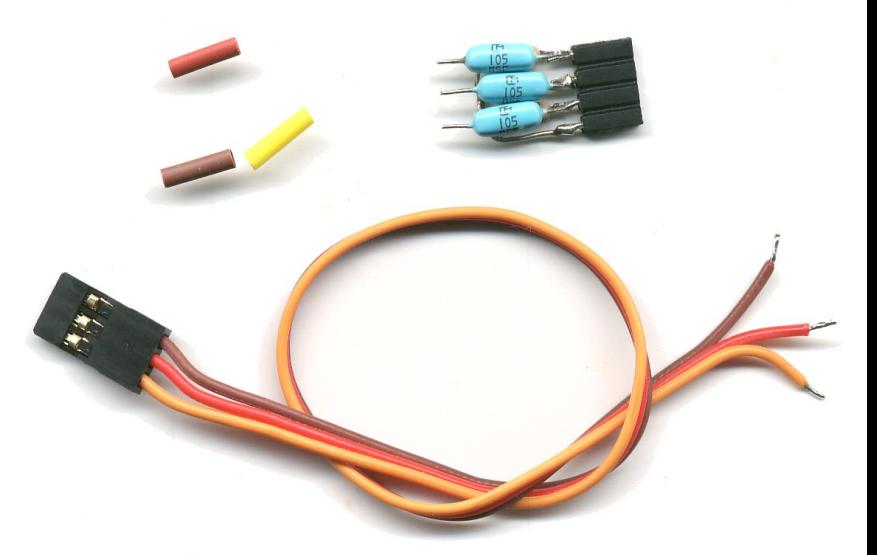

Vedere *[questa pagina](http://www.theremino.com/technical/tables-and-notes#welding)*.

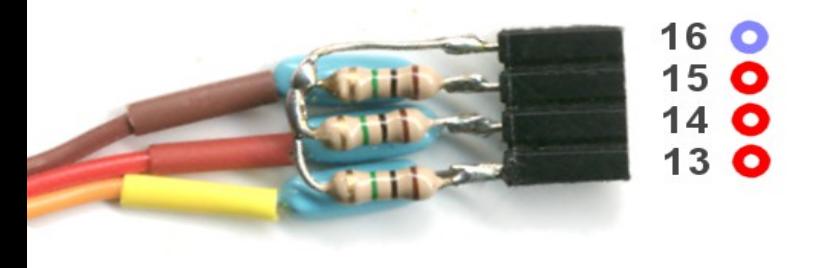

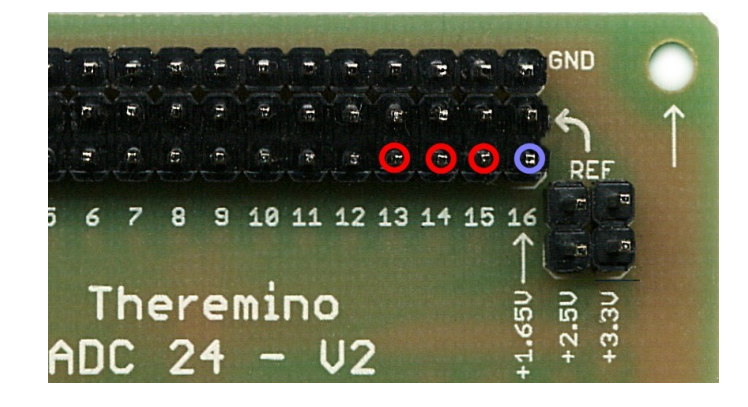

Per semplificare i collegamenti, si dovrebbero usare i Pin 13, 14 e 15 per l'accelerometro, e il 16 per il polo comune dei tre resistori.

I tre ingressi dell'Adc24 vanno impostati come "Pseudo" e **senza Polarizzazione**. Impostando gli ingressi come Pseudo, si attiva automaticamente la tensione di 1.65 Volt sul Pin 16, per polarizzare i tre resistori.

I pioli centrali non vengono utilizzati quindi è ancora possibile inserire un ponticello sul 2.5 Volt o sul 3.3 Volt, nel caso si collegassero altri sensori che lo richiedono.

Il "Gain" dei tre ingressi potrà essere regolato da 1 a 128, a seconda del tipo di analisi da effettuare. Lo si regola più alto per avere segnali di maggiore ampiezza, ma si deve lasciare un certo margine di sicurezza, per non saturare gli ingressi durante gli eventi di maggiore intensità.

<span id="page-17-0"></span>Il segnale prodotto dagli Accelerometri è la derivata di quello prodotto dai Geofoni. O viceversa si potrebbe dire che il segnale dei Geofoni è l'integrale della accelerazione.

Come fa un Accelerometro a sentire l'accelerazione? Ha una lamella che si piega per effetto della accelerazione ed è la posizione di questa lamella che viene convertita in segnale elettrico. La massa della lamella è piccolissima per cui ha un'alta frequenza di risonanza (da 1 a 10 KHz a seconda dei modelli). A partire dalla continua (zero Hertz) e fino alla sua frequenza di risonanza l'Accelerometro ha un risposta alle accelerazioni perfettamente lineare.

Come fa un Geofono a integrare la accelerazione? Ha una massa che viene spinta dalla accelerazione ed è il movimento di questa massa che viene convertito in segnale elettrico. La massa è considerevole e quindi ha una bassa frequenza di risonanza (da 1 a 10 Hz a seconda dei modelli). A partire dalla frequenza di risonanza e fino alla massima frequenza di lavoro il Geofono ha una risposta alle accelerazioni che decresce linearmente. E una decrescita lineare, che si dimezza ad ogni raddoppiarsi della frequenza, è matematicamente una integrazione.

I due segnali sono equivalenti e potrebbero essere convertiti uno nell'altro dal software. Però il segnale dei Geofoni ha un aspetto più riconoscibile perché è storicamente il più usato nelle analisi sismiche. Inoltre l'integrazione rimuove gran parte del rumore ad alta frequenza e rende i grafici più "puliti".

Integrare il segnale degli Accelerometri è particolarmente utile perché sono intrinsecamente più rumorosi, ma anche perché avere segnali dello stesso tipo permette di confrontarli.

Faremo quindi una modifica al filtro per integrare il segnale e ottenere un segnale uguale a quello dei Geofoni.

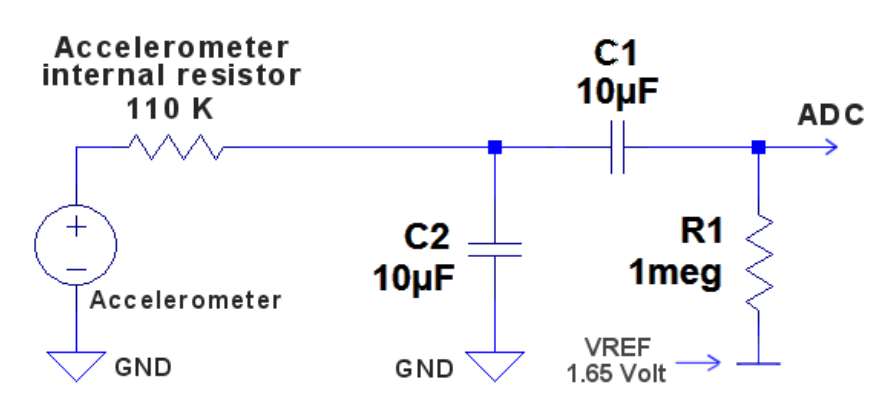

Nel filtro delle pagine precedenti c'erano solo C1 ed R1, ora aggiungiamo un C2 che, insieme al resistore interno all'accelerometro, forma un passa basso a singolo polo, che è un perfetto integratore.

Nel filtro delle pagine precedenti C1 era da 1 uF, ora è da 10 uF, ma si potranno anche usare altri valori, come spiegato nella prossima pagina.

L'accelerometro deve essere un LIS344 altrimenti potrebbe avere una differente resistenza interna.

I collegamenti a GND è bene che siano sull'Adc24, quindi sulla striscia di contatti più esterna. In questo modo i condensatori C2 avranno i fili corti e il rumore sarà minimizzato.

<span id="page-18-0"></span>Le connessioni sono le stesse dello schema precedente ma si utilizzeranno anche tre pioli di massa (GND) per collegare un lato dei condensatori C2. Il quarto piolo di massa potrebbe essere utile per portare la massa al modulo dell'accelerometro.

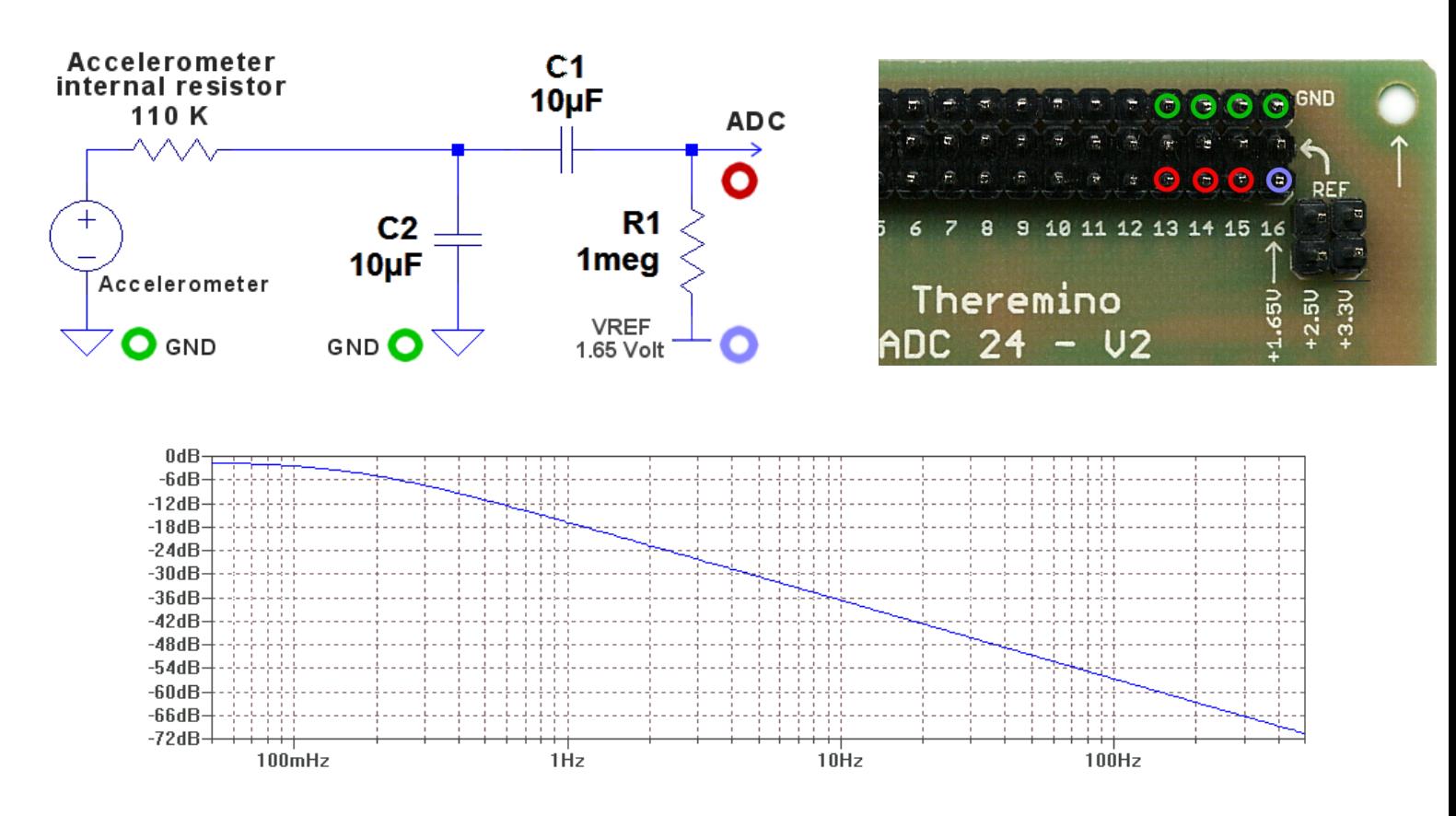

La risposta in frequenza di questo filtro ha una pendenza di 6 dB per ottava, quindi è un perfetto integratore da circa 0.1 Hz fino alle frequenze più alte di nostro interesse.

- - - - - -

Anche con questo filtro il segnale degli Accelerometri è più rumoroso del segnale dei Geofoni, ma in compenso la sua risposta si estende fino a 0.1 Hz, quindi dieci o venti volte meglio dei Geofoni più costosi (da 1 o 2 Hz) e senza il problema del lungo dondolamento di cui soffrono tali Geofoni dopo una forte perturbazione.

Una risposta fino a 0.1 Hz allunga molto il tempo di stabilizzazione iniziale. Se non è necessaria si potrebbe ridurre la capacità dei condensatori C1 e C2, come da tabella seguente:

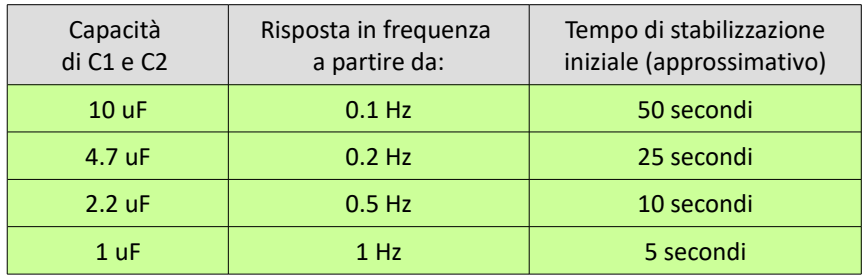

### <span id="page-19-0"></span>**Connettere Celle di carico**

Per avere una idea generale di come sono fatte le celle di carico (Load Cells) consultare *[questa](http://www.theremino.com/hardware/inputs/sensors#loadcells)* **[pagina](http://www.theremino.com/hardware/inputs/sensors#loadcells)**, e soprattutto scaricare il file "Connecting LoadCells" e leggerlo tutto. Nell'ultima parte del file c'è un confronto tra vari tipi di bilance.

Abbiamo sperimentato che collegando le celle di carico al Theremino Adc24 si migliorano precisione e risoluzione dalle dieci alle cento volte, rispetto alle caratteristiche dichiarate dalla bilancia. Impostando basse frequenze di campionamento, si minimizza il rumore dell'Adc24 e il limite delle prestazioni è dovuto solo alla meccanica instabile e soggetta ai cambi di temperatura.

#### **Collegamenti e impostazioni**

Prima di tutto si posiziona il ponticello su 3.3 Volt, in modo da portare il 3.3 Volt al centrale di tutti i Pin. Non si deve usare il 3.3 Volt direttamente, ma si deve inviarlo verso i sedici ingressi. In questo modo si collegano anche il resistore e il condensatore di smorzamento (R19 e C8) e la cella di carico funziona meglio (si elimina il rumore captato dai collegamenti e le misure sono più stabili).

Le celle di carico hanno quattro fili:

- ◆ Collegare il filo Rosso al 3.3 Volt del Pin 1 o 2 (fila centrale)
- ◆ Collegare il filo Nero a GND del Pin 1 o 2 (GND è vicino al bordo della piastra)
- ◆ Collegare il filo Verde al segnale del Pin 1
- Collegare il filo Bianco al segnale del Pin 2

Impostare i primi due Pin dell'Adc24 come segue:

- Impostare il Pin 1 come "Adc 24 ch", "Differential", "Gain = 128" e niente "Bias".
- Lasciare il Pin 2 "Unused". Oppure, se si preferisce, lo si potrebbe impostare come "Adc 24 ch b", "Differential", "Gain = 128" e niente "Bias".

#### **Note**

Le celle di carico danno un segnale piccolissimo che non si scosta di molto dalla metà scala (valore 500) anche con il massimo carico. Quindi conviene sempre impostare il guadagno al massimo. Il solo caso di dover ridurre il guadagno è con celle di carico di bassa qualità, che sono talmente sbilanciate da andare fuori scala (a zero o a mille). In questi casi si imposterà un guadagno di 64 o anche meno, fino a farle lavorare nella zona valida. Controllare anche con il massimo carico

Fare molta attenzione a disabilitare il "Bias" su tutti e due i PIn. Se si sbaglia la cella funziona lo stesso, ma è cento volte più instabile (cifre che ballano in modo esagerato).

A volte il filo verde potrebbe essere blu e quello bianco potrebbe essere giallo. Se aggiungendo il carico il segnale va in negativo, basta scambiare questi due fili tra di loro.

Per provare le celle di carico serve la applicazione HAL, ed è anche utile la applicazione "Balance", che si scarica da *[questa pagina](http://www.theremino.com/downloads/automation#balance)*.

### <span id="page-20-0"></span>**Connettere sensori in Single Ended**

Si possono collegare fino a sedici trasduttori con struttura a potenziometro.

Per il corretto funzionamento si devono controllare i due punti seguenti:

1) Posizionare il ponticello sui 3.3 Volt, come spiegato in *[questa pagina](#page-4-0)*.

2) Configurare gli ingressi come "Single ended", con guadagno "1" e senza "Bias".

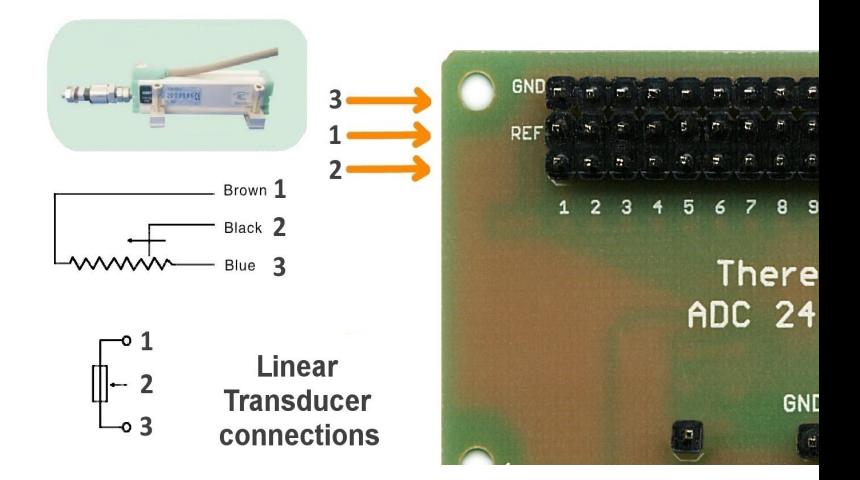

Il valore resistivo dei potenziometri ideale va da 1k a 10k. Anche valori inferiori e superiori potrebbero funzionare, ma nel primo caso si consumerebbe troppa corrente e nel secondo si avrebbe minore linearità e un incremento dei disturbi captati dai fili.

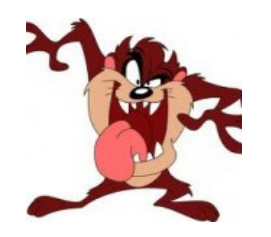

*ATTENZIONE: Assicurarsi che il centrale del potenziometro (2), sia collegato a un polo di ingresso. Se si collegasse il centrale del potenziometro a "GND" oppure a "REF", il potenziometro potrebbe scaldare e rovinarsi.*

*Invece i due estremi del potenziometro (1) e (3), che portano la alimentazione (+3.3Volt) e (GND), possono essere scambiati tra loro senza danni. Scambiare (1) con (3) può servire, per invertire la misura rispetto alla direzione di movimento.*

#### **Collegare altri tipi di trasduttori**

L'immagine dei collegamenti si riferisce ai Trasduttori Lineari, ma il principio è valido per tutti i sensori che si comportano come un potenziometro.

Esistono anche trasduttori di distanza con un filo che si estrae. Le applicazioni sono molteplici, ad esempio si può tenere sotto controllo la distanza tra due muri con precisione incredibile. Anche con muri distanti molti metri uno dall'altro si può arrivare ai millesimi di millimetro e oltre. Il limite è solo dovuto ai continui micro-tremori del terreno, causati da eventi naturali e dalle attività umane.

#### **Collegare resistori variabili**

Si può trasformare un resistore variabile in un potenziometro, con l'aggiunta di un resistore fisso (R1), collegato come in queste immagini (il secondo schema produce un segnale invertito rispetto al primo).

A seconda della escursione del resistore variabile, si deve usare un resistore fisso di valore adeguato. Provare a cambiare il valore resistivo di R1 e controllare con il visualizzatore della applicazione HAL, fino a che si ottiene l'escursione desiderata.

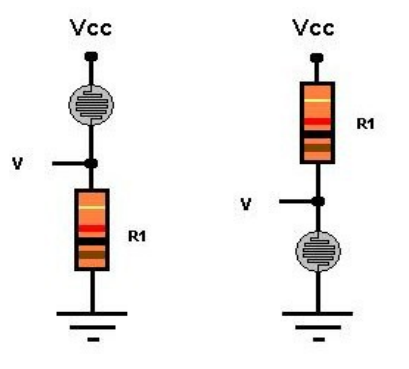

# <span id="page-21-0"></span>**Costruire un Datalogger**

Con il Theremino Adc24 si può costruire un Datalogger "fai da te". Per progettarlo possiamo prendere esempio dai Datalogger commerciali.

**Definizione di Datalogger:** *"Uno strumento di misura che campiona uno o più segnali analogici, a intervalli pre-programmati, li converte in dati digitali e li memorizza."*

Esistono molti produttori e modelli di Datalogger, in gran parte hanno prezzi stratosferici e non li nomineremo nemmeno. Un buon Datalogger, abbastanza economico e ben progettato, è il *[Picotech ADC-24](https://www.picotech.com/data-logger/adc-20-adc-24/precision-data-acquisition)*, per le sue caratteristiche leggere *[questo file PDF](https://www.picotech.com/download/manuals/adc20.en-6.pdf)*, e per gli ingressi *[questo file PDF](https://www.picotech.com/download/manuals/adc2024-terminal-board-user-guide-5-1.pdf)*.

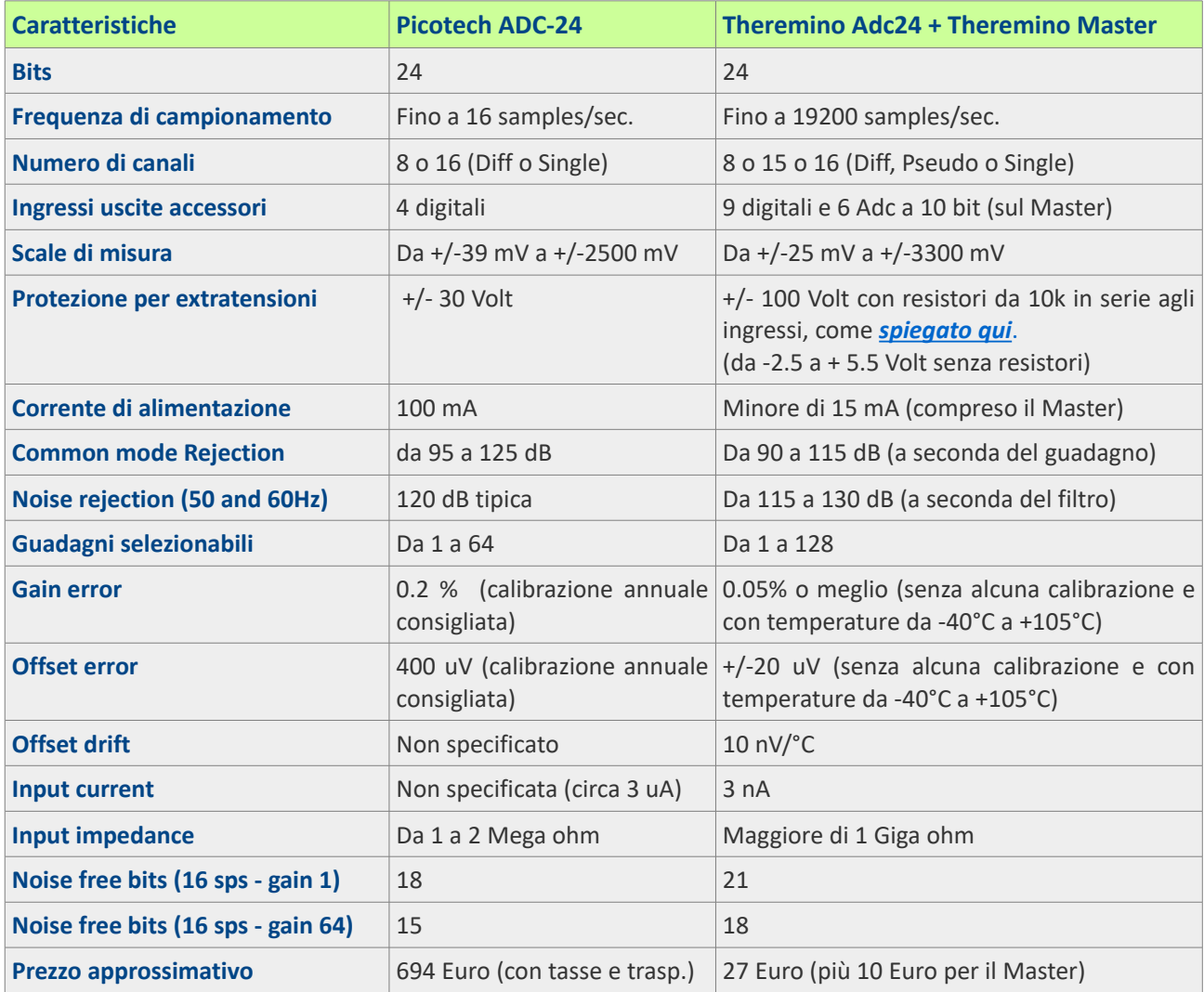

La differenza di prezzo è dovuta al fatto che il Picotech è un apparecchio finito e collaudato, mentre il Theremino è un "fai da te".

Nelle spese per il Theremino Logger si dovrebbero considerare anche le spese per connettori, minuteria elettronica e contenitore, nonché il tempo necessario per costruirlo e provarlo.

### <span id="page-22-0"></span>**Scale di misura**

Per ottenere un Datalogger in grado di misurare tensioni superiori a 3.3 Volt, basta formare un partitore di tensione, con due resistori per ogni ingresso. Lo schema più semplice (solo per tensioni positive), è composto da un resistore da 10 Mega ohm in serie al segnale (così si ha una impedenza uguale a quella dei tester) e da un resistore tra ingresso e massa, da calcolare per ottenere il fondo scala richiesto.

Semplicemente cambiando il resistore verso massa si possono ottenere tutte le scale che si desiderano, ad esempio 10, 20, 50 e 100 Volt. Per portate maggiori il resistore da 10 Mega dovrebbe sopportare tensioni troppo alte. Quindi è bene sostituirlo con una catena di 10 resistori da 10 Mega l'uno. In questo modo si potrebbe arrivare fino a 1000 Volt in tutta sicurezza.

Per misurare tensioni sia positive che negative, si deve aggiungere un resistore di polarizzazione, quindi ci vogliono tre resistori per ogni ingresso.

Si consigliano resistori da 1/4 o 1/8 Watt con almeno lo 1% di precisione. Il massimo sarebbe misurarne molti e selezionare i più simili al valore di progetto. E anche i più simili tra loro, se si usano più ingressi con la stessa scala.

La tabella seguente indica i valori per le portate più comuni e lo schema elettrico è relativo alla prima portata, cioè da -10 Volt a +10 Volt.

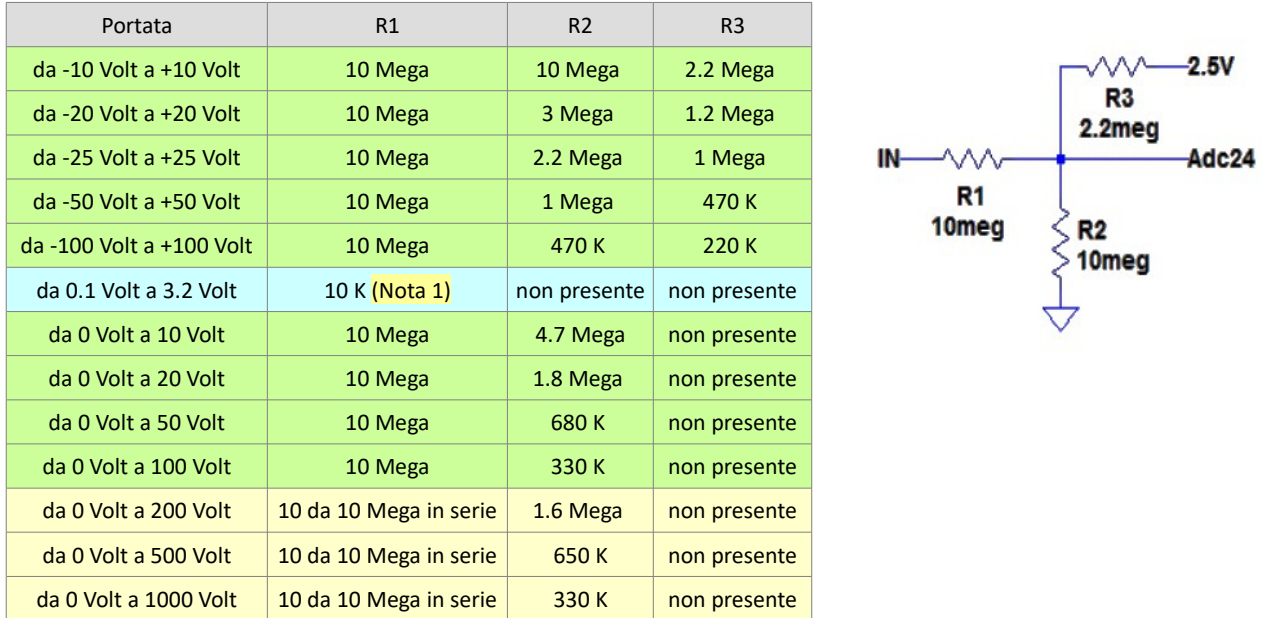

**(Nota 1) La portata in azzurro è la portata di base dell'Adc, senza partitore di ingresso e con un solo resistore di protezione. Il resistore di protezione da 10 K protegge l'ingresso fino a extra-tensioni (momentanee) di +/-100 Volt.** 

I partitori di questa tabella garantiscono una impedenza di ingresso molto alta, quelli con sfondo verde almeno 10 Mega e quelli con sfondo giallo almeno 100 mega. Se non si necessita di una impedenza così alta, si possono ridurre tutti i valori di dieci o cento volte e le portate rimarranno esattamente le stesse.

Riducendo il valore dei resistori si riducono di molto gli errori dovuti alla corrente di ingresso, nonché il rumore prodotto dai resistori, i rumori captati dall'ambiente per via capacitiva e la intermodulazione tra i canali. Le tabelle di *[queste pagine](#page-47-0)* approfondiscono i calcoli e forniscono altri esempi di partitori, con resistenza di ingresso dieci e cento volte inferiore.

### <span id="page-23-0"></span>**Errori dovuti alla corrente di ingresso**

Fortunatamente il nostro Adc24 ha una bassa corrente di ingresso (circa 3 nA) e possiamo quindi usare valori resistivi piuttosto alti. Se invece lavorassimo con il Picotech la corrente di ingresso sarebbe mille volte maggiore (oltre 2.5 uA) e saremmo quindi costretti a usare valori resistivi più bassi, influenzando di più i circuiti sotto misura e sopportando errori notevolmente maggiori.

Gli errori di tensione di cui parliamo, sono causati dalla corrente di perdita degli ingressi dell'Adc e sono "riferiti all'ingresso". Cioè l'errore effettivo sulla tensione di ingresso, considerando gli effetti del partitore resistivo e dopo aver effettuato tutti i rapporti di scala nel software di acquisizione.

Anche con partitori complessi gli errori di tensione, riportati all'ingresso, dipendono solo da R1 e sono calcolabili con la formula: Errore(Volt) = R1 \* Corrente di input (circa 3 nA).

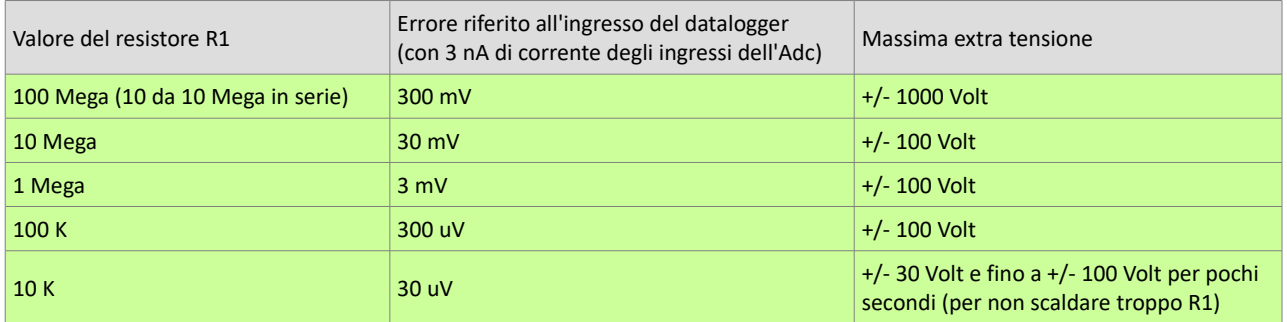

#### **La seguente tabella mostra gli errori di tensione e la massima extra tensione, per differenti valori di R1.**

Fortunatamente questi errori di tensione non influiscono sulla precisione delle misure, ma solo sullo zero. Quindi basta che il software di acquisizione disponga di una funzione di calibrazione dello zero, mettere a massa gli ingressi e premere "Azzera".

Se si misura in differenziale allora gli errori dovrebbero eliminarsi automaticamente. Ma in pratica è molto difficile avere due set di resistori identici, per cui anche in questo caso si dovrà calibrare lo zero.

#### **Scegliere il migliore compromesso**

Si potrebbe pensare di poter ridurre a piacere gli errori, diminuendo di molto i valori dei resistori. Ad esempio abbassandoli a qualche decina di ohm. Ma così facendo si caricherebbe il circuito sotto misura, producendo errori incogniti, dipendenti dal circuito da misurare e non correggibili con la calibrazione.

Quindi è necessario stabilire, caso per caso, il migliore compromesso tra alta impedenza di ingresso (per non influenzare il circuito sotto misura), e bassa impedenza di ingresso (per minimizzare gli errori dovuti alla corrente di ingresso dell'Adc e ai disturbi captati dall'ambiente circostante).

#### **Tensione massima applicabile**

Tutti i partitori di queste pagine hanno una resistenza di ingresso (R1) di almeno 100 K. Quindi tutti, anche quelli delle portate più basse, possono sopportare extra-tensioni fino a 100 Volt.

I diodi di protezione dell'Adc24 sopporterebbero 10 mA di corrente, quindi tensioni anche dieci volte maggiori, ma non si possono superare i 100-150 Volt, a causa delle limitazioni di tensione e dissipazione del resistore di ingresso R1. Per una efficace protezione a tensioni più alte, R1 non deve essere un singolo resistore, ma si devono usare più resistori in serie.

### <span id="page-24-0"></span>**Cablaggio dei resistori**

Assolutamente sconsigliabile aggiungere un commutatore per cambiare le portate; il rumore e le inter-modulazioni introdotte dai fili lunghi degraderebbero le misure.

Per avere le massime prestazioni e il minimo rumore si devono saldare i resistori direttamente su un connettore femmina a tre poli, riducendo al minimo la parte conduttiva direttamente collegata all'ingresso.

Il cablaggio sarà simile alle immagini che si vedono in *[questa pagina](#page-15-0)*.

Anche il *[Picotech ADC-24](https://www.picotech.com/data-logger/adc-20-adc-24/precision-data-acquisition)*, pur essendo molto costoso, ha solo le portate di base dell'Adc (da 39 mV a 2.5 Volt) e non prevede commutatori. Per ottenere le portate desiderate si devono saldare i resistori appropriati sulla sua *[Terminal board](http://www.theremino.com/files/PicotechTerminalBoard.jpg)*.

#### **Perché non costruire una Terminal Board**

Come già visto nelle pagine precedenti, il Picotech ha una corrente di ingresso mille volte maggiore del nostro Adc24. Pertanto i suoi partitori di ingresso sono per forza di impedenza molto bassa (massimo 10k invece dei nostri 10M). Con impedenze di ingresso così basse i lunghi collegamenti della loro Terminal Board non creano troppi disturbi.

Ma se si vogliono usare impedenze simili ai tester (cioè 10 Mega) è bene NON fare una Terminal Board di nessun tipo, ma saldare direttamente i resistori a un connettore femmina, tenendo cortissimi i fili dei resistori.

Infine, per andare ai connettori di ingresso, si useranno piccoli cavi schermati da 2 o 3 mm di diametro (vedere ad esempio *[questa pagina](#page-12-0)*). Si tratta di un lavoro che richiede molta abilità e saldature di precisione. Per consigli sulle saldature leggere *[questa pagina](http://www.theremino.com/technical/tables-and-notes#welding)*.

#### **Calcolare il voltaggio a seconda del circuito di ingresso usato**

Oltre ai i valori dei resistori del circuito di ingresso, le formule per calcolare il voltaggio devono tenere conto di molti fattori, il fondo scala di 3.3 Volt dell'Adc, la normalizzazione da 0 a 1000 effettuata dall'HAL e il tipo di ingresso usato (Differenziale, Pseudo o Single ended).

Misurando la caduta di tensione su un resistore di basso valore è anche possibile calcolare la corrente che vi scorre.

Sono possibili vari metodi di calcolo, come spiegato in *[questa pagina](#page-50-0)*.

### <span id="page-25-0"></span>**La applicazione Theremino\_Logger**

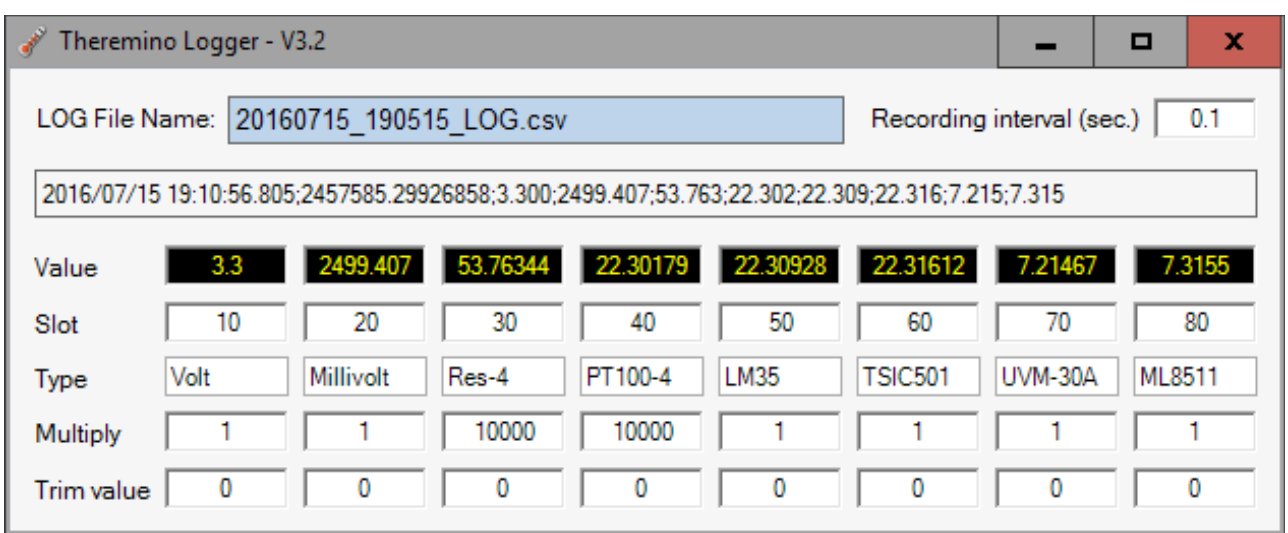

Questa semplice applicazione è il naturale complemento dell'Adc24, essenziale per costruire un Datalogger. Il download del Theremino Logger e le istruzioni per usarlo sono in *[questa pagina](http://www.theremino.com/downloads/foundations#logger)*.

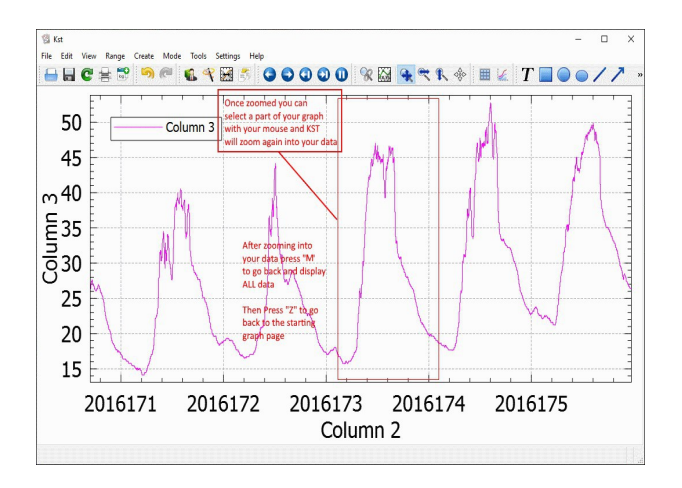

#### **Visualizzare i LOG**

I file di Log sono visualizzabili con KST che è una applicazione gratuita e Open Source.

KST è la soluzione perfetta per tutte le esigenze di logging di tipo scientifico.

#### **Un Datalogger controllabile via radio**

Con il Theremino Logger su un *[Tablet TCU](http://www.theremino.com/downloads/notes-on-software#tabletpc)* si ottiene un *[sistema simile a](http://www.lsi-lastem.it/Category.aspx?CategoryID=8) [questi](http://www.lsi-lastem.it/Category.aspx?CategoryID=8)* senza spendere migliaia di euro. Il risultato è un completo datalogger controllabile via radio, che può memorizzare dati per anni, consumando solo 2 Watt (meno di 500 mA a 5 Volt).

Il sistema completo può essere racchiuso in un contenitore stagno, senza mai la necessità di aprirlo. Lo si controlla via radio tramite TeamViewer e i dati sono accessibili in rete locale, tramite le cartelle di Windows.

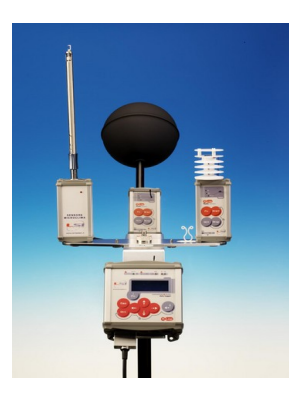

# <span id="page-26-0"></span>**Misure Geo-Elettriche**

Con l'Adc24 le misure geo-elettriche sono notevolmente semplificate. La risoluzione è tale che basta predisporre una unica scala per la tensione e una unica scala per la corrente. Quindi tutti i componenti necessari sono una decina di resistori, come da schema della pagina seguente.

#### **Misurare la tensione**

Si predispone la scala della tensione da meno 25 Volt a più 25 Volt, con due resistori da 10 Mega, seguiti da due resistori da 2.2 Mega a massa e due da 1 Mega verso il 2.5 Volt.

La risoluzione della misura della tensione è di circa 3 micro Volt. Si tratta di una risoluzione sovrabbondante ma è bene che sia così in modo da avere un buon margine per errori di misura, rumore e disturbi.

#### **Misurare la corrente**

Si predispone la scala della corrente da meno 3 Ampere a più 3 Ampere, con un resistore da 10 ohm 10 Watt (e un fusibile da 0.5 Ampere per stare sul sicuro in caso di corti) .

I componenti che seguono sono gli stessi che si usano per misurare la tensione, cioè due resistori da 10 Mega, seguiti da due resistori da 2.2 Mega a massa e due da 1 Mega verso il 2.5 Volt.

La risoluzione della misura della corrente è di circa 400 nano Ampere. Si tratta di una risoluzione sovrabbondante ma è bene che sia così in modo da avere un buon margine per errori di misura, rumore e disturbi.

#### **Massima tensione di modo comune**

Le misure si effettuano in differenziale, ma la tensione di eccitazione porta alcuni degli ingressi a tensioni maggiori della alimentazione dell'Adc24 o anche minori dello zero. Con i componenti proposti la massima tensione di modo comune va da 25 Volt negativi a 25 Volt positivi. Quindi oltre alla normale tensione di eccitazione di 12 Volt, si può usare anche una tensione di 24 Volt.

#### **Resistenza alle extra-tensioni**

Sia per la misura della tensione che per la corrente, l'Adc viene completamente isolato dai resistori da 10 Mega Ohm, che garantiscono la resistenza a extra-tensioni fino a migliaia di Volt positivi e negativi. Il limite di sicurezza è dato solo dalla tensione massima sopportabile dai resistori, che normalmente per resistori da 1/4 Watt è di almeno 250 Volt e con resistenza ai brevi impulsi fino a oltre 1000 Volt.

Anche se il resistore di misura della corrente dovesse sopportare fortissime correnti, causate da errori di collegamento e anche se, in mancanza di fusibile, dovesse prendere fuoco e interrompersi, tutti gli altri resistori rimarrebbero freddi e l'Adc non rischierebbe nulla.

### <span id="page-27-0"></span>**Misure geo-elettriche - Circuiti di ingresso**

Questi circuiti sono scelti per avere un buon margine di tensione prima di saturare, così da poter lavorare anche in condizioni difficili, anche con forti disturbi causati ad esempio da linee elettriche, e anche con tensioni di eccitazione fino a 24 Volt.

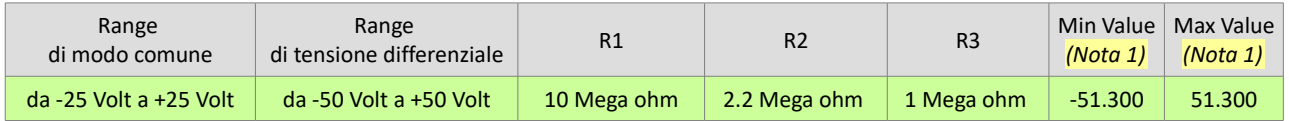

*(Nota 1) Con questi valori si ottiene una uscita direttamente in Volt. Maggiori informazioni in [questa pagina](#page-51-0).*

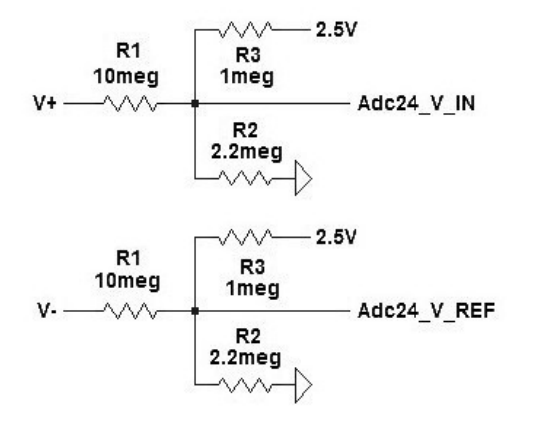

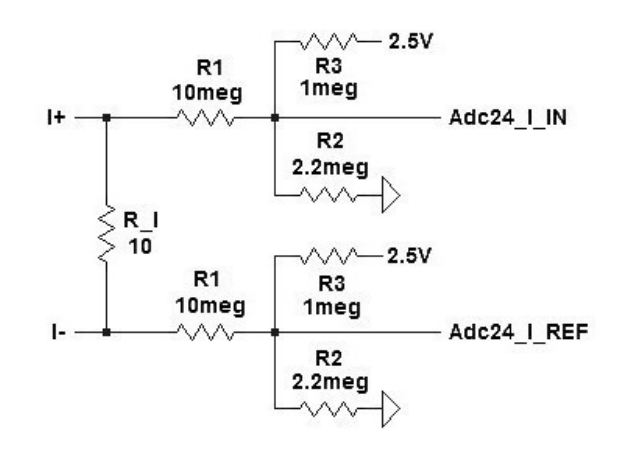

#### **Cablaggio dei resistori**

Non sono belli da vedere, non sembrano professionali e per farli si deve saper saldare bene. Però questa soluzione fornisce le migliori prestazioni. Riducendo l'area sensibile si minimizzano la sensibilità ai disturbi elettrici e la inter-modulazione tra i canali.

Da dove iniziano i fili rossi e neri, non esistono più problemi di disturbi e nemmeno il pericolo di danneggiare l'Adc con extra tensioni ed errori.

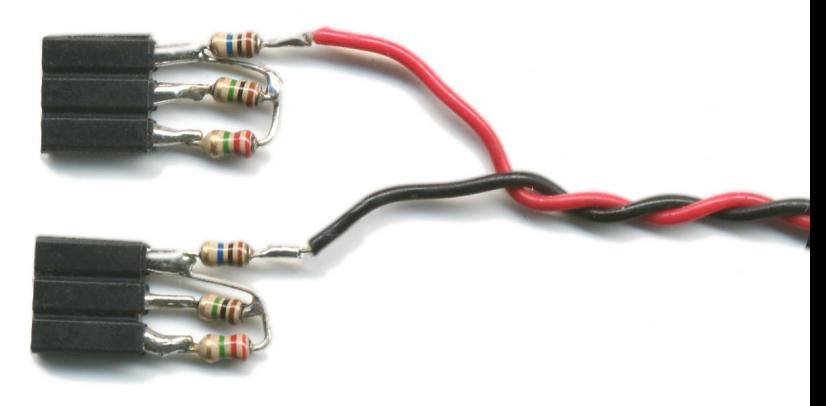

Si devono costruire quattro di questi adattatori, i connettori devono essere di buona qualità, *[come](http://www.theremino.com/technical/connection-cables#connectors) [spiegato qui](http://www.theremino.com/technical/connection-cables#connectors)*. I fili dei primi due vanno direttamente ai picchetti che misurano la tensione e i fili degli altri due vanno al resistore da 10 ohm, che avrà in serie il fusibile e la batteria.

#### **Il resistore di misura della corrente**

Nello schema è indicato come R\_I da dieci ohm. Normalmente questo resistore lavora con correnti di pochi milli-Ampere, e mai superiori ai 100 mA. Quindi la sua dissipazione non supera il decimo di Watt e si potrebbe usare un qualunque piccolo resistore da 1/4 o da 1/8 di Watt.

Ma se si sbagliano le commutazioni e lo si collega direttamente alla tensione di eccitazione scoppia all'istante (sarebbero 14 Watt con dodici Volt e addirittura 58 Watt con ventiquattro Volt). Per cui è consigliabile usare un resistore da 10 Watt con un fusibile in serie da 500 mA.

### <span id="page-28-0"></span>**Misure geo-elettriche - Impostazioni e calcoli**

In questa pagina supponiamo di aver collegato gli ingressi **V\_IN, V\_REF, I\_IN e I\_REF,** degli schemi della pagina precedente, ai primi quattro Pin dell'Adc.

#### **Configurare gli ingressi**

Le configurazioni, da impostare sui PIn 1, 2, 3 e 4 della applicazione HAL sono queste:

- $\blacktriangleright$  **V** IN --- Pin 1 (Min = -51.3 / Max = 51.3 / Differenziale / Gain = 1 / senza Bias)
- ◆ **V\_REF --- Pin 2** (Unused oppure Adc24\_ch\_b)
- $\rightarrow$  **I\_IN** --- Pin 3  $(Min = -51.3 / Max = 51.3 / Differenziale / Gain = 1 / senza Bias)$
- **I** REF --- Pin 4 (Unused oppure Adc24 ch b)

Sul **Pin 1** leggeremo il valore relativo alla tensione e sul **Pin 3** quello della corrente, per cui chiamiamo questi valori **Vv** e **Vi**.

Questi due valori verranno inviati su due Slot. Quindi controllare che siano gli stessi che sono impostati in Theremino Logger (o altra applicazione che deve leggerli). Fare anche attenzione che nessun altro input (dell'HAL), e nessuna altra applicazione, scrivano negli stessi Slot.

#### **Calcolare corrente e tensione**

L'effetto dei partitori di tensione è stato calibrato nella applicazione HAL, con i valori -51.3 e +51.3 che producono valori di uscita direttamente in Volt. Quindi i valori di tensione e corrente si calcolano con queste semplici formule:

- **Tensione(Volt) = Vv**
- **Corrente(Ampere) = Vi \* 0.1** (lo 0.1 compensa il resistore da 10 ohm)

#### **Regolare la velocità di campionamento e il filtro**

Per effettuare queste regolazioni si deve selezionare il **Pin 7.** Maggiori informazioni sulle regolazioni del Pin 7 in *[questa pagina](#page-5-0)*.

Se si usano solo i Pin 1, 2, 3 e 4 allora come "Numero di pin" si può impostare "4".

I Pin 2 e 4 non sono attivi per cui i canali effettivi sono solo due. Quindi, supponendo di volere cento campionamenti al secondo, si imposta "Campioni/sec" con il valore "200".

Per la geoelettrica si consiglia il filtro "Fast" che non provoca un rallentamento dei campionamenti e riduce abbastanza il rumore.

# <span id="page-29-0"></span>**Misure di temperatura con RTD**

I sensori RTD (Resistance Temperature Detector) comprendono: gli NTC (Negative Temperature Coefficient), i PTC (Positive Temperature Coefficient) e in particolare i PTC al platino, che normalmente sono i PT100, PT500 e PT1000.

I resistori al Platino cambiano di valore in modo molto ripetibile. La norma IEC 751 prescrive per i PT100, 500 e 1000 un TCR di 0,00385 [Ω/Ω/](https://it.wikipedia.org/wiki/Ohm)°C. Alla temperatura di zero gradi i PT100 hanno una resistenza di cento ohm, i PT500 di cinquecento ohm e i PT1000 di mille ohm; per i valori precisi consultare *[questo file](http://www.theremino.com/wp-content/uploads/files/Theremino_PT100_500_1000.pdf)*.

#### **Misurare altri RTD**

Non solo i resistori al platino, ma tutti gli RTD (PTC e NTC) possono essere misurati con i circuiti delle prossime pagine, con esattamente gli stessi componenti che si usano per i PT1000.

Gli schemi di queste pagine sono generici misuratori di resistenza, per cui possono misurare ogni tipo di RTD. Poi il software calcolerà la temperatura a partire dalla resistenza, con apposite tabelle, o con formule, o con punti di taratura, a seconda del sensore usato e della sua linearità.

Con i PTC e gli NTC la precisione sarà inferiore a quella dei resistori al platino e in molti casi si potrebbe usare un semplice collegamento a due fili.

#### **Perché non usare termocoppie**

Per le termocoppie ci vuole un adattatore in metallo speciale, per il giunto freddo: *[http://www.phidgets.com/products.php?product\\_id=3106](http://www.phidgets.com/products.php?product_id=3106)*

E il risultato finale sono errori di misura di +/-2°C, come da caratteristiche qui: *[http://www.phidgets.com/products.php?product\\_id=1051](http://www.phidgets.com/products.php?product_id=1051)*

I resistori PT100 sono oltre dieci volte più precisi, non hanno bisogno di adattatori speciali, né della compensazione del giunto freddo e *[alcuni modelli arrivano fino a 1000 °C](http://www.theremino.com/files/DataSheet_Pt100_HiTemp.pdf)*.

Le termocoppie sono preferibili solo per temperature da 800 a 1600 gradi, ma si deve anche considerare che le termocoppie per alte temperature sono imprecise a temperature medio basse, e che sotto i cinquanta gradi non misurano proprio (sono costruite con materiali che a basse temperature danno una differenza di potenziale praticamente costante).

Nei rari casi in cui le termocoppie fossero realmente necessarie, data la necessità di compensare il giunto freddo e le complicazioni che ne deriverebbero, consigliamo di non usare questo Adc24, ma integrati progettati appositamente per termocoppie. Ad esempio l'ottimo *[adattatore di Phidgets](http://www.phidgets.com/products.php?product_id=1051)*.

### <span id="page-30-0"></span>**RTD - Tensione costante o corrente costante?**

Gli schemi classici di misura degli RTD suggeriscono di usare una corrente costante, solitamente di circa 500 uA o 1 mA. Con la corrente costante si dovrebbe ottenere il "vantaggio" di avere una variazione di tensione lineare con la temperatura. Questo era un vantaggio quando i calcoli si facevano a mente o con tabelle, ma oggi c'è sempre un processore che fa i conti, e il processore non ha problemi a misurare contemporaneamente sia la tensione che la corrente e unire tutto in una sola formula.

Anche i circuiti con generatore di corrente, prevedono sempre di misurare la corrente con un resistore e di compensare le sue variazioni, dato che i generatori di corrente non sono mai precisi.

Un altro presunto vantaggio del generatore di corrente era di mantenere fissa la dissipazione nel sensore. Questo era vero quando si usavano forti correnti, ma oggi con gli Adc24 si usano correnti così basse, da eliminare del tutto il problema del riscaldamento del sensore (si parla di uW, cioè milionesimi di Watt). E in ogni caso si lavora quasi a corrente costante, la variazione di corrente è minima.

- - - - - -

Dato che lo AD7124 potrebbe generare una corrente costante, proprio per misurare gli RTD, abbiamo studiato a lungo l'argomento prima di decidere.

Abbiamo quindi fatto molti calcoli e molte simulazioni e abbiamo scoperto che usando una tensione costante, al posto della corrente costante, si hanno solo vantaggi:

- Non si deve usare un Pin aggiuntivo per emettere la corrente, quindi si possono misurare fino a cinque RTD a quattro fili, con un singolo Adc24. E addirittura otto o sedici RTD con connessione a tre fili e a due fili.
- Non si devono calibrare con cura la corrente e i resistori, a seconda dei valori dello RTD, per evitare di andare fuori scala.
- $\bullet$  Si possono usare gli stessi valori resistivi per un ampio spettro di RTD, con resistenza tipica da 100 ohm fino a 10 Kohm e oltre.
- Si ottiene una precisione di misura maggiore dei circuiti a corrente costante, perché con i nostri schemi non si rischia mai di andare fuori scala e si può lavorare con variazioni di tensione maggiori. Ad esempio con una PT1000 le variazioni da -70 a +300 gradi sono di circa mezzo Volt, al posto dei 100 mV che si otterrebbero con una PT100 e il circuito a corrente costante, proposto nelle Application Notes dello AD7124.

- - - - - -

Chi volesse controllare i nostri calcoli, può iniziare leggendo le Application Notes dello AD7124, in modo da farsi una idea dell'argomento e poi, eventualmente, chiederci i file di simulazione di LTSpiceIV, scrivendoci a *[engineering@theremino.com](mailto:engineering@theremino.com)*

### <span id="page-31-0"></span>**RTD - Circuiti di ingresso**

Con gli schemi seguenti si possono misurare i resistori PT100, 500 e 1000, nonché resistori fissi e anche ogni tipo di RTD (PTC e NTC), con valori a zero gradi da meno di 100 ohm fino a oltre 10K.

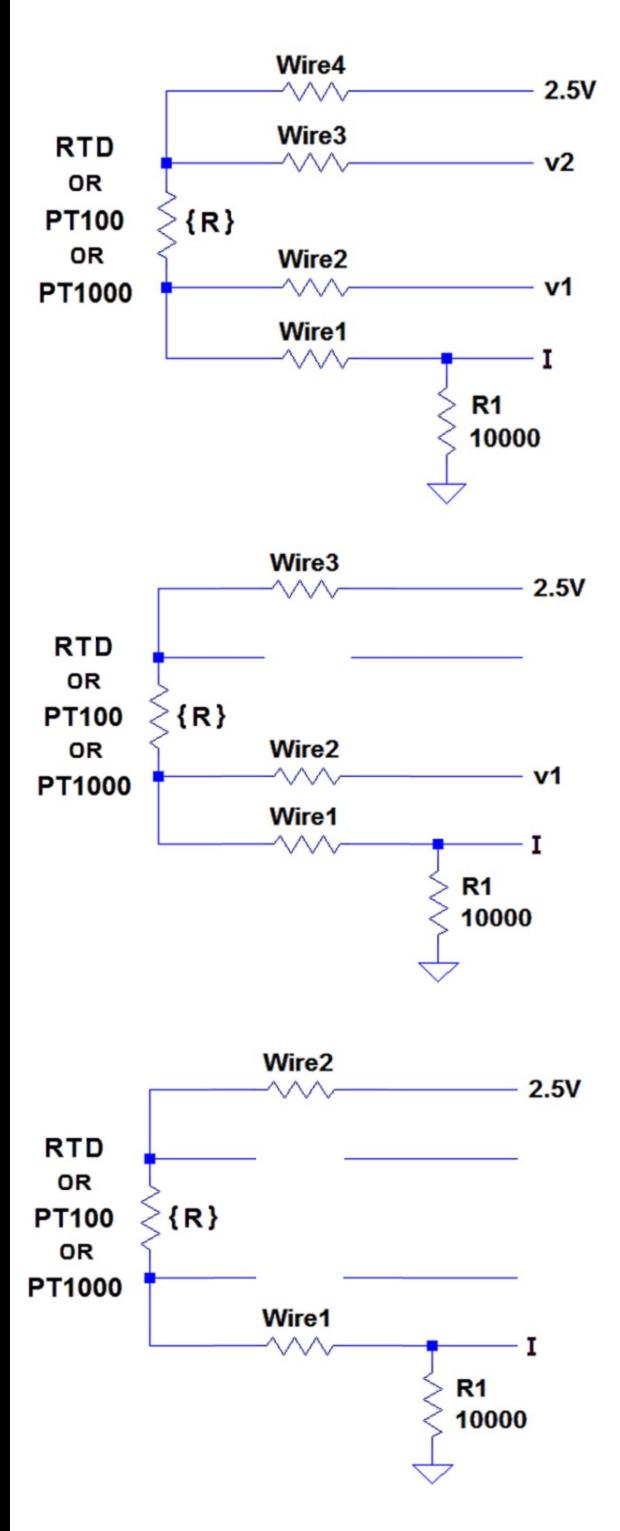

<--- Collegamento a quattro fili, con cui si possono connettere fino a cinque RTD su un singolo Adc24.

Con quattro fili si eliminano gli errori di misura causati dalla resistenza dei fili di collegamento, anche se i fili sono diversi uno dall'altro e non hanno la stessa resistenza.

Tipico esempio di resistenze disuguali sarebbe un cavo schermato con tre fili interni. Con un cavo schermato a tre fili è bene collegare la sua calza al "Wire3". Se invece si usa un cavo schermato con quattro fili, allora la calza va collegata a "GND".

La resistenza si calcola così: **R = 10000 \* ( v2 - v1 ) / V(I)**

<--- Collegamento a tre fili, con cui si possono connettere fino a otto RTD su un singolo Adc24.

Con tre fili si eliminano gli errori di misura causati dalla resistenza dei fili di collegamento, ma solo se i fili sono perfettamente uguali tra loro (esattamente della stessa lunghezza, stesso diametro e stesso materiale). Se si usa un cavo schermato deve avere tre fili interni e la calza a massa (GND).

La resistenza si calcola con una formula più complessa:  $R = 10000 * (2.5 - 2 * v1 + V(1)) / V(1)$ 

<--- Collegamento a due fili, con cui si possono connettere fino a sedici RTD su un singolo Adc24.

Questo schema non compensa le resistenze dei fili, quindi è usabile solo con collegamenti corti, in applicazioni che non richiedono grande precisione.

Ma regolando per confronto la pendenza e lo zero della curva (Multiply e Trim), e non cambiando più i fili e la sonda, si può ottenere la stessa precisione degli schemi precedenti.

La resistenza si calcola così: **R = 10000 \* ( 2.5 - V(I) ) / V(I)**

*Se R1 è diverso da 10K allora nelle formule di calcolo si deve sostituire il 10000 con il suo valore. Se si usa la applicazione Theremino Logger allora il valore di R1 si imposta nella casella "Multiply".*

### <span id="page-32-0"></span>**RTD - Impostare gli ingressi**

#### **Collegamento di RTD a quattro fili - Massimo 5 RTD (Nota 1)**

Supponiamo di aver collegato gli ingressi ai primi tre Pin:

- **V2 Pin 1** (Min =  $-3.3$  / Max =  $3.3$  / Differenziale / Gain =  $1$  / senza Bias)
- ◆ V1 **Pin 2** (Unused oppure Adc24 ch\_b)
- $V(I)$  **Pin 3** (Min = 0 / Max = 3.3 / Single ended / Gain = 1 / senza Bias)
- **non usato Pin 4** (Unused)

Sul Pin 1 leggeremo il valore relativo alla tensione e sul Pin 3 quello della corrente, per cui nelle precedenti formule questi valori sono chiamati **(v2-v1)** e **V(i)**.

**(Nota 1)** Se ci si accontenta di leggere fino a quattro RTD, si può sprecare un Pin ogni quattro. Ma per riuscire a farne stare cinque su un solo Adc24, e dato che gli ingressi sono impostabili solo a coppie, si dovrebbe disporli come in questo esempio:

- I Pin da 1 a 10 impostati come "Differential" per misurare le cinque tensioni (v2 v1).
- I Pin da 11 a 15 impostati come "Single", per misurare le cinque correnti (I) riferite a massa.
- Il Pin 16 resta libero (Unused)

#### **Collegamento di RTD a tre fili - Massimo 8 RTD**

Gli ingressi di misura, sia della corrente che della tensione, vanno letti con riferimento a "GND", quindi li si devono impostare ambedue così:

Min = 0 / Max = 3.3 / Type = Single ended / Gain =  $1$  / e naturalmente niente Bias

#### **Collegamento di RTD a due fili - Massimo 16 RTD**

Il singolo ingresso di misura va letto con riferimento a "GND", quindi lo si deve impostare così:

Min = 0 / Max = 3.3 / Type = Single ended / Gain =  $1$  / e naturalmente niente Bias

- - - - - -

I valori campionati dai Pin verranno inviati su uno o due Slot. Controllare che siano gli stessi che sono impostati in Theremino Logger (o altra applicazione che deve leggerli). Fare anche attenzione che nessun altro input (dell'HAL), e nessuna altra applicazione, scrivano negli stessi Slot.

#### **Regolare la velocità di campionamento e il filtro**

Per effettuare queste regolazioni si deve selezionare il **Pin 7.** Maggiori informazioni sulle regolazioni del Pin 7 in *[questa pagina](#page-5-0)*.

Le misure di temperatura sono sempre molto lente, quindi per ridurre il rumore normalmente si usa la minima velocità, cioè 10 sps. A seconda della quantità e del tipo di rumore, alcuni filtri potrebbero essere più adatti, quindi è bene provarli tutti e scegliere caso per caso.

### <span id="page-33-0"></span>**RTD - Note varie**

#### **Il resistore R1**

Il resistore R1 deve essere preciso e stabile, una buona soluzione potrebbe essere di usare un resistore stabile in temperatura ma non preciso, misurarlo e immettere il suo valore resistivo nel software. Oppure si potrebbe regolare il suo valore, sempre nel software, in modo che la temperatura misurata corrisponda a quella di un termometro di riferimento.

Per massimizzare l'escursione di tensione, R1 dovrebbe essere più o meno dello stesso valore medio del sensore. Quindi con le PT1000 si dovrebbe usare una R1 da circa 1000 ohm, che causerebbe una dissipazione di circa 1 mW sul sensore (un po' alta ma ancora tollerabile). Ma per le PT100 si dovrebbe usare una R1 da circa 100 ohm, con una dissipazione di circa 15 mW sul sensore. Che in molti casi potrebbe alterare sensibilmente la temperatura misurata.

Per stare tranquilli si usa il valore di 10K che limita la dissipazione nel sensore a qualche decina di micro Watt, che riscaldano il sensore di una quantità trascurabile. Purtroppo con 10 K si ha una variazione di tensione molto piccola e gli errori aumentano in proporzione.

#### **Aumentare il segnale utile**

Con le PT1000 si ha un segnale abbastanza grande, ma con le PT100 il segnale utile è molto piccolo. Si potrebbe aumentarlo un po' riducendo R1 a 4700 ohm.

Per un ulteriore miglioramento, ma solo se si usa il collegamento a quattro fili, si potrebbe amplificare il segnale di tensione differenziale (v2 - v1) aumentando il Gain a 2, 4, 8 o 16. Ma attenzione che se si amplifica troppo si potrebbe limitare il campo di misura.

Per compensare il Gain si deve impostare un valore di R1 diviso per il valore di Gain nelle formule di calcolo.

Quindi se ad esempio si ha R1 = 10000 e si imposta un Gain di 4, allora si deve impostare il valore 2500 nella formula (o nella casella "Multiply" del Theremino Logger).

#### **Ridurre i disturbi**

Prima difesa contro i disturbi è usare un cavo schermato. Attenzione che nel collegamento a quattro fili non si deve usare la calza per uno dei fili, ma si deve usare un cavo schermato con quattro fili interni.

Come complemento si potrebbero aggiungere condensatori da 10 uF o anche da 100 uF, a bassa resistenza in serie (ESR) oppure ceramici, tra ogni ingresso dell'Adc e GND.

Riguardo alla riduzione dei disturbi leggere anche *[questa pagina](#page-53-0)*.

### <span id="page-34-0"></span>**RTD - Formule per calcolare la temperatura**

Il calcolo della temperatura si effettua in due fasi: prima si calcola la resistenza, come spiegato nella pagina precedente; poi si usano le tabelle, o meglio una formula, per trasformare la resistenza in temperatura

Per gli RTD al platino esiste una *[formula polinomiale](https://en.wikipedia.org/wiki/Polynomial_and_rational_function_modeling)* estremamente precisa. In *[questo sito](http://www.mosaic-industries.com/embedded-systems/microcontroller-projects/temperature-measurement/platinum-rtd-sensors/resistance-calibration-table)* si possono trovare informazioni più dettagliate e un grafico che confronta la formula polinomiale, con altre formule meno precise.

Con la stessa formula si potrebbero linearizzare anche gli RTD non al platino (NTC e PTC), basterebbe trovare gli otto coefficienti per ogni singolo modello di sensore. Ma, data la minore precisione di questi sensori, solitamente si usa una formula più semplice o una tabella.

#### **Formula valida per tutti gli RTD al platino**

Abbiamo implementato la formula polinomiale nella applicazione "Theremino Datalogger", in una funzione che calcola la temperatura con errore medio assoluto dello 0.015% in tutto il campo di temperature da -200°C a +850°C.

La seguente funzione calcola la temperatura in gradi centigradi. I parametri sono: "R" che è la resistenza misurata; e "Rzero" che è la resistenza a zero gradi. La stessa funzione è valida per tutti gli RTD al platino (PT100, PT500, PT1000 e ogni altro valore).

```
Const c0 As Single = -245.19 Const c1 As Single = 2.5293
Const c2 As Single = -0.066046Const c3 As Single = 0.0040422Const c4 As Single = -0.0000020697Const c5 As Single = -0.025422Const c6 As Single = 0.0016883 Const c7 As Single = -0.0000013601
 Function TempFromPtRes(ByVal R As Single, ByVal Rzero As Single) As Single
    R = R * 100 / Rzero
    Return c0 + R * (c1 + R * (c2 + R * (c3 + c4 * R))) / _
                    (1 + R * (c5 + R * (c6 + c7 * R))) End Function
```
#### **Accuratezza e tolleranze degli RTD al platino**

La funzione precedente dovrebbe dare errori intorno 0.01 °C da -100 °C a +100 °C e errori inferiori a 0.1 °C fino a 850°C. Però la precisione realmente ottenibile con sensori RTD commerciali è inferiore.

Gli RTD sono comunemente disponibili in due classi di precisione: I dispositivi di classe A hanno una tolleranza di ± 0,2 °C, rispetto alla norma DIN, fino a 500 °C. I dispositivi di classe B hanno una tolleranza di ± 0,35 °C, rispetto alla norma DIN, fino a 400 °C.

Con una semplice taratura per confronto è possibile calibrare gli RTD che si acquistano entro lo 0.1 °C e anche meglio per le temperature medio basse. La calibrazione va fatta per ogni singolo dispositivo e i dispositivi calibrati non devono essere scambiati o sostituiti.

# <span id="page-35-0"></span>**Caratteristiche del Theremino Adc24**

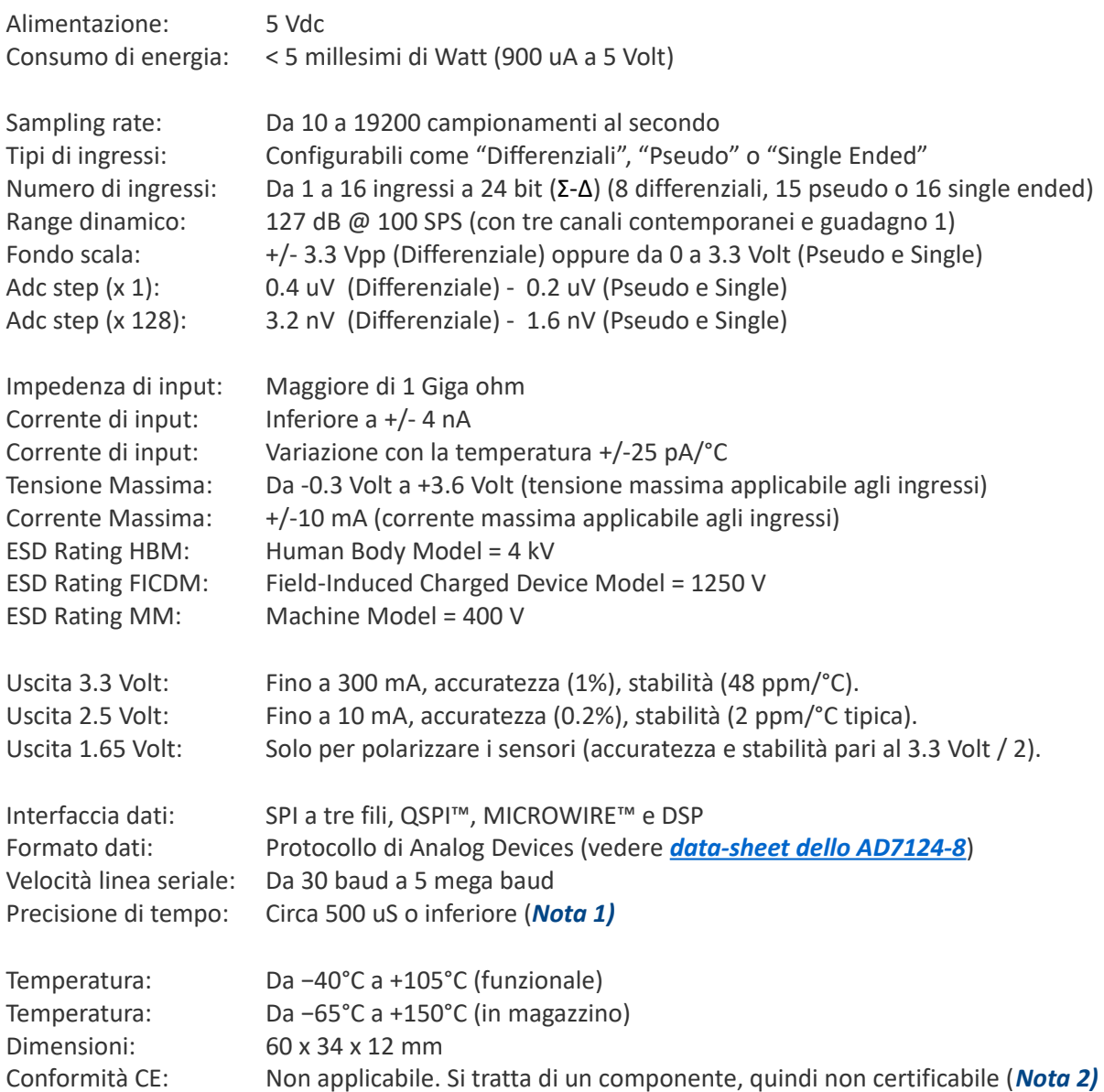

*(Nota 1)* La imprecisione di 500 uS comprende anche i ritardi di campionamento, e di comunicazione con il software di acquisizione. Sono valori peggiori della precisione del GPS e degli apparecchi commerciali con il GPS integrato, ma del tutto ininfluenti sulle analisi, dato che si tratta di circa un ventesimo di ciclo delle frequenze sismiche più alte.

*(Nota 2)* La certificazione CE è applicabile solo ai prodotti finiti, destinati al consumatore finale. Il modulo ADC24 è un componente elettronico, destinato a chi costruisce apparecchiature. Quindi è il costruttore stesso, a dover costruire a norme di legge e certificare l'apparecchio finito. Per maggiori informazioni su questo argomento, leggere *[questa pagina](http://www.theremino.com/contacts/certifications)*.

Per informazioni più complete, consultare il *[data-sheet dello AD7124-8](http://www.theremino.com/wp-content/uploads/files/AD7124-8.pdf)*.

Il progetto del circuito stampato e gli schemi del Theremino Adc24, si scaricano da *[questa pagina](http://www.theremino.com/hardware/adapters#adc24)*.

### <span id="page-36-0"></span>**Caratteristiche di rumore**

In questa nuova versione (novembre 2016) abbiamo migliorato questa pagina. Nelle precedenti pubblicazioni di questo documento i valori erano ricavati partendo dagli step di rumore stimati manualmente dall'oscilloscopio dell'HAL e poi ricalcolati con formule per trovare il valore efficace. Questo procedimento manuale e macchinoso aveva prodotto errori sistematici e anche alcuni grossolani errori di calcolo.

Ora i valori di rumore sono misurati con l'AdcTester per cui sono più precisi e si scostano pochissimo dai valori del data sheet. Abbiamo anche eliminato alcune colonne poco significative e aggiunto i dati per differenti valori di guadagno. Tutti i valori sono "Input referred" cioè con il rumore riportato all'ingresso, prima dell'amplificatore a basso rumore che, in questi test, era impostato con guadagno da 1 a 128.

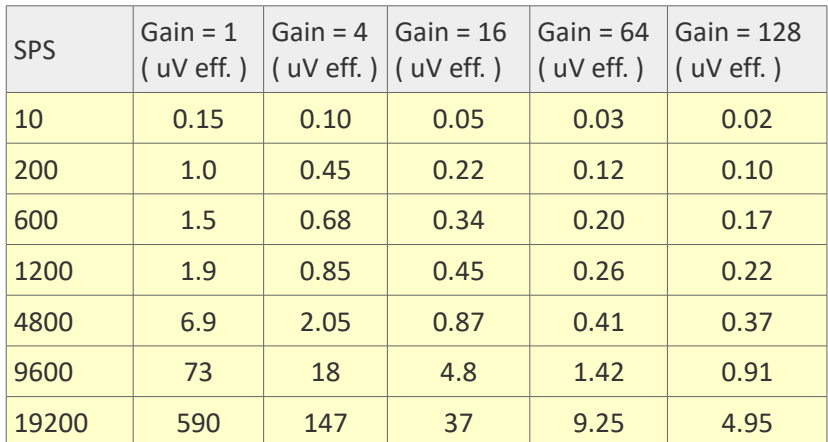

Filtro = "Max Speed"

Filtro = "Fast"

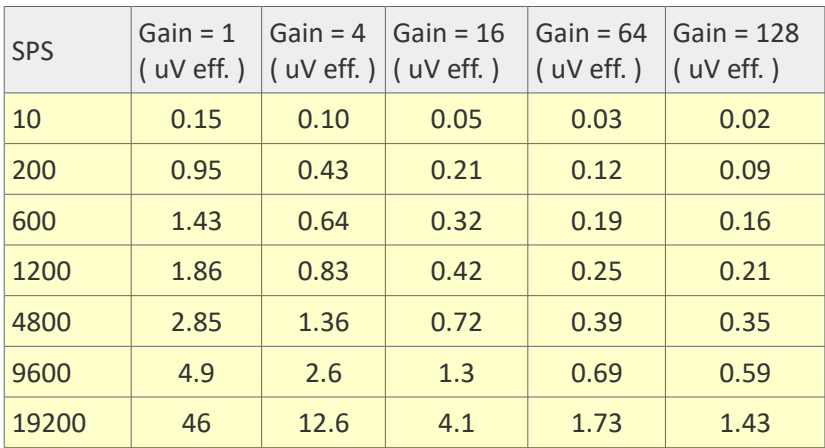

Il filtro "Fast" riduce il rumore di dieci volte ad alti SPS, e gradualmente sempre meno riducendo la frequenza di campionamento. Da 600 sps in giù l'influenza del filtro "Fast" è minima.

I filtri "Medium", "Slow" e i filtri "Post" riducono ulteriormente il rumore, ma rallentano molto i campionamenti, sono quindi usabili solo per applicazioni lente, come bilance, termometri, misuratori di PH, ecc.

### <span id="page-37-0"></span>**Comparazione con i GeoPreamp**

Negli apparecchi commerciali la misura del rumore viene solitamente effettuata con ingressi collegati a resistori da 4000 ohm. Questo valore simula la impedenza di uscita di 4000 ohm, di alcuni Geofoni da 4.5Hz, ed è simile alla impedenza di uscita di altri sensori dai 3000 ai 5000 ohm.

Gli apparecchi non dotati di pre-amplificatore programmabile, preferiscono Geofoni da 4000 ohm per aumentare il rapporto segnale rumore. I Geofoni da 4000 ohm sono costosi ma forniscono più segnale (80 V/m/s), rispetto agli economici SENSHE da 4.5 Hz (375 ohm e 26 V/m/s).

E' però interessante notare che, a prescindere dal guadagno assoluto, i SENSHE sono più efficienti, forniscono un segnale solo tre volte minore, con una resistenza ben dieci volte minore. Quindi con una amplificazione di quattro volte, i SENSHE forniscono 104 V/m/s, e hanno un rumore più basso dei Geofoni da 4000 ohm, a causa della loro resistenza dieci volte inferiore.

Con i SENSHE da 375 ohm e un "Gain=4", il segnale è del 30% maggiore, il rumore del 50% minore e il risparmio di denaro è notevole. Ma naturalmente questo è possibile solo se dispone di un ADC con pre-amplificatore programmabile, e a basso rumore, come il Theremino Adc24.

- - - - - - -

Abbiamo quindi fatto misure sia a 4000 che a 375 ohm. Per queste misure la velocità di campionamento viene solitamente impostata a 200 Hz e non è necessario dividere le frequenze con l'analisi di spettro, dato che negli ADC sigma delta il rumore è distribuito equamente, su tutta la banda per cui sono progettati (da 0.1Hz in su).

Nelle nostre misure il Theremino Adc24 (a 600 sps, pari a 200 per canale), ha rumore poco superiore ai 16 conteggi p-p, equivalenti a quasi 120 dB di dinamica, rispetto ai suoi 6.6 Volt p-p massimi. Mentre apparecchi commerciali simili, con 200 sps, hanno rumore pari a 21 conteggi p-p, equivalenti a 118 dB di dinamica, rispetto a 4 Volt p-p massimi.

Le caratteristiche di alcuni apparecchi commerciali dichiarano 21 conteggi p-p RMS, e questo è incomprensibile (le misure o sono di valore efficace, cioè RMS, o sono picco-picco), quindi è probabile che ci siano errori, forse nelle traduzioni. Si può ragionevolmente concludere che, ai fini pratici, non ci siano sostanziali differenze nel rumore tra il Theremino Adc24 (usato senza preamplificatore) e i tromografi commerciali.

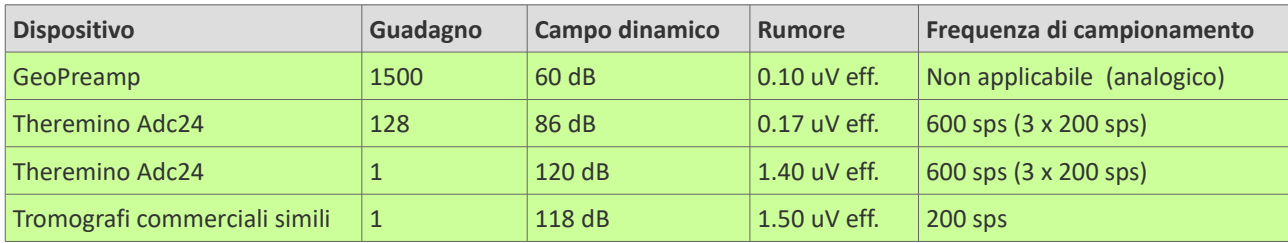

Riassumendo in una tabella:

#### **Conclusione**

Per i terremoti e gli eventi "Strong motion", il Theremino Adc24 non si differenzia sostanzialmente da apparecchi commerciali simili. Mentre per le analisi delle vibrazioni e dei microtremori, la presenza del preamplificatore lo rende notevolmente superiore.

### <span id="page-38-0"></span>**Comparazione con apparecchi commerciali**

Il Theremino ADC24 si differenzia dai tromografi commerciali, per la presenza di un preamplificatore di ingresso differenziale, a basso rumore e programmabile.

Praticamente è come avere un Theremino GeoPreamp, seguito da un ADC a 24 bit, per ogni ingresso.

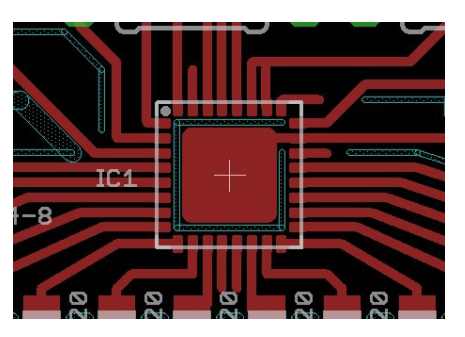

Il preamplificatore è programmabile per guadagnare da 1 a 128 volte, ed è anche possibile avere alcuni canali con guadagno diverso da altri.

Inoltre il campo di regolazione della velocità di campionamento (Sampling rate) è molto vasto, da 10 a 19200 campioni al secondo. Quindi alcune applicazioni possono impostare campionamenti lenti, per diminuire il rumore, mentre altre applicazioni li imposteranno più frequenti, per avere una risposta più rapida.

Queste caratteristiche permettono di adattare con precisione il Theremino ADC24 ai differenti tipi di analisi e di ottenere sempre la massima dinamica e il minimo rumore possibile.

Ad esempio per le analisi dei microtremori, dove i segnali sono deboli e non c'è rischio di saturare, si alza il guadagno a 128 e si minimizza il rumore. Si ottiene quindi un rumore notevolmente inferiore a quello di apparecchi commerciali non dotati di preamplificatore programmabile e appena di poco maggiore di quello ottenibile con i Theremino GeoPreamp.

Il basso rumore di fondo permette di fare analisi HVSR più precise, nonché di amplificare la banda da 1 a 4 Hz, dove i Geofoni sono carenti. Si possono quindi utilizzare Geofoni da 4.5 Hz al posto dei costosissimi Geofoni da 2 Hz. E i Geofoni da 4.5 Hz sono migliori, non solo per il costo minore, ma anche perché hanno un più breve tempo di recupero.

Infine, ma non meno importante, a differenza dei tromografi commerciali, tutte le caratteristiche sono specificate. Ad esempio conoscere la corrente di ingresso e sapere che è molto bassa (nell'ordine dei nano Ampere), permette di progettare Datalogger specifici, per ogni tipo di analisi.

**- - - - - - -**

*Per quanto questo documento sia stato compilato con la massima cura, qualcosa può sempre sfuggire. Se trovate errori scriveteci a [engineering@theremino.com](mailto:engineering@theremino.com)*

# <span id="page-39-0"></span>**Piani di montaggio e schemi**

Il progetto del circuito stampato e gli schemi del Theremino Adc24, si scaricano da *[questa pagina](http://www.theremino.com/hardware/adapters#adc24)*.

Questa immagine può essere utile, in caso di problemi, per effettuare una ispezione visuale dei componenti.

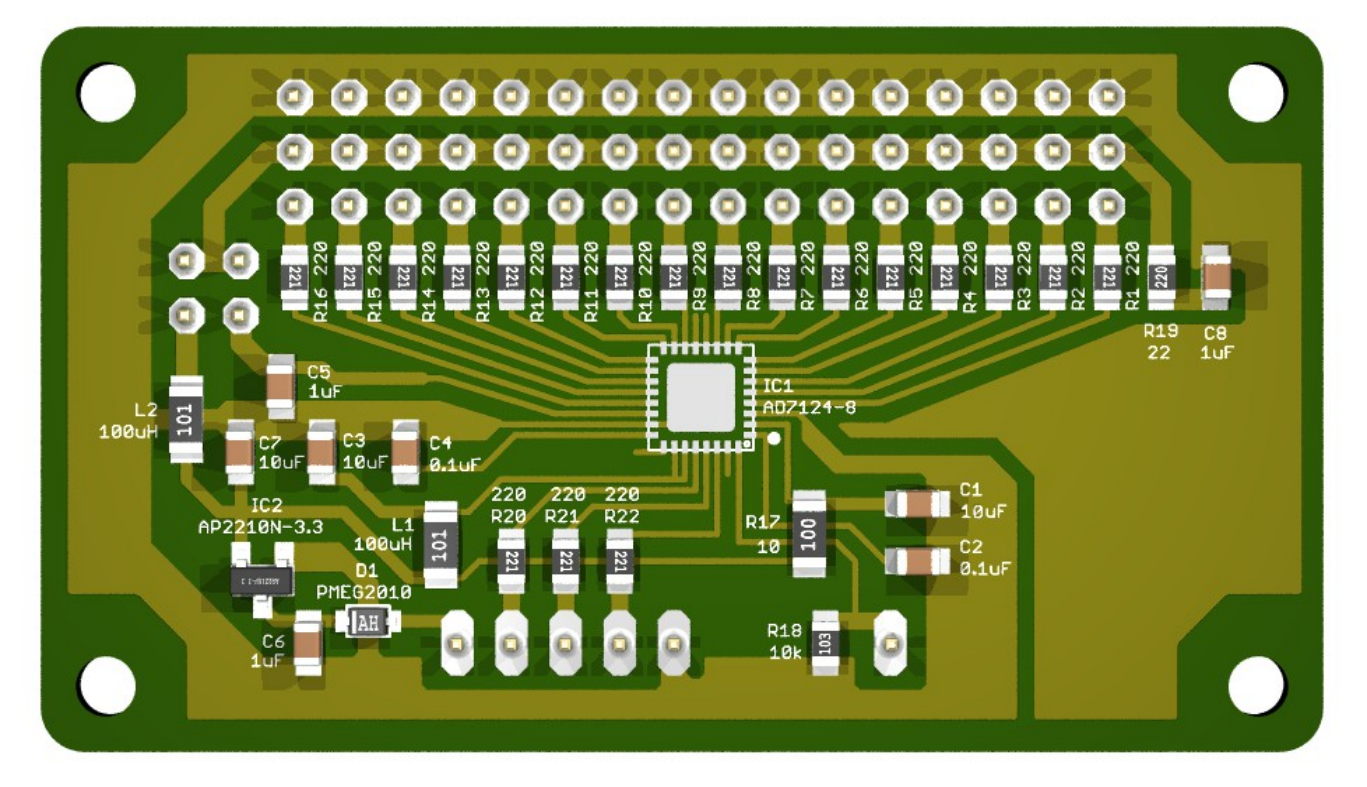

Quasi il 100% dei difetti di funzionamento è causato da componenti visibilmente rotti, mal saldati o mal posizionati durante la costruzione. O da palline di stagno che cortocircuitano due piste, o da piste di collegamento interrotte. Con una buona lente e molta luce, si possono controllare tutti i componenti in pochi minuti.

#### **Istruzioni per l'ispezione visuale**

I componenti sono in ceramica e battendo su spigoli di materiale duro possono spezzarsi. Con molta luce e una buona lente, controllare che non abbiano crepe, oppure spigoli spezzati.

I componenti potrebbero essere mal saldati o mal posizionati, controllare tutte le saldature di ogni componente, da un lato e dall'altro.

Controllare che non ci siano palline o sbavature di stagno che possano causare cortocircuiti tra le piste.

Infine, controllare che non ci siano piste interrotte da graffi o righe.

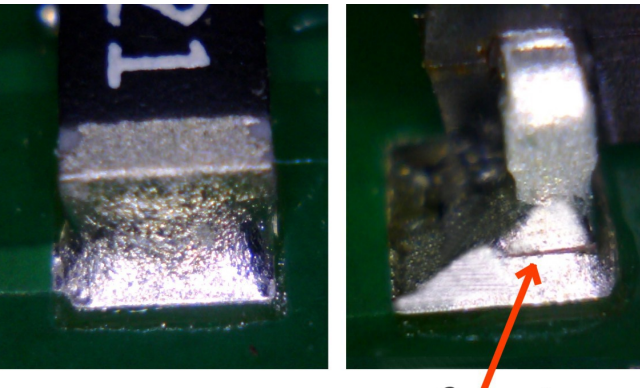

OK

Defective

### <span id="page-40-0"></span>**Schema elettrico**

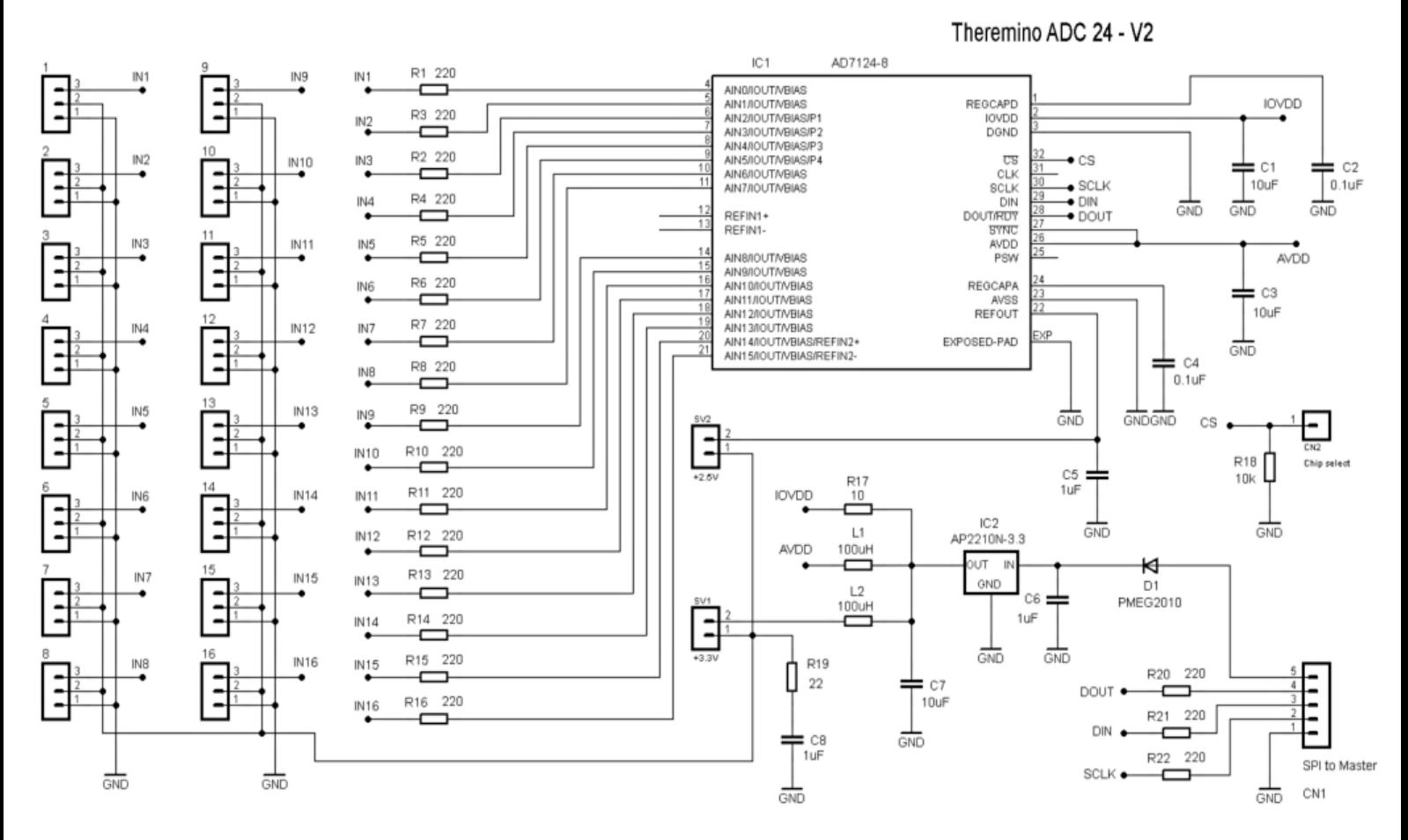

Per leggere meglio i valori si potrebbe stampare l'immagine ad alta risoluzione che si scarica *[cliccando qui](http://www.theremino.com/wp-content/uploads/2014/09/ADC24_SCH_BW.png)*.

I resistori da R1 a R16 aiutano i diodi di protezione interni a sopportare gli eventi ESD e effettuano un leggero passa basso (con le capacità di ingresso), per attenuare i disturbi a radio frequenza. I condensatori da C1 a C8 filtrano le tensioni di alimentazione, per minimizzare i disturbi durante i campionamenti.

Il diodo D1 protegge il modulo Adc, nel caso si collegassero i fili di alimentazione al contrario. Dopo il diodo la tensione di alimentazione prosegue e viene stabilizzata a 3.3 Volt da IC2, che è un regolatore a basso rumore (minore di 300 nV/sqrtHz), con 75 dB di attenuazione dei disturbi della alimentazione e con alta precisione e stabilità (migliore di 50 ppm/°C). Infine il 3.3 Volt alimenta la parte digitale dell'Adc (IOVDD) attraverso R17 che impedisce il ritorno di disturbi verso la parte analogica.

Il 3.3 Volt, ulteriormente filtrato da L1 e L2, alimenta l'Adc e la tensione di riferimento a 3.3 Volt verso i Pin. Il resistore R19 e il condensatore C8 smorzano le sovra-oscillazioni, nel caso si collegassero sensori con cavi molto lunghi.

I resistori R20, R21 e R22 impediscono sovra-oscillazioni dei segnali digitali (DOUT, DIN e SCK) e il resistore R18 mantiene collegato a massa, e quindi attivato, l'ingresso di abilitazione (ChipSelect).

Per inviare ai PIn la tensione di riferimento di 3.3 Volt, si inserisce il ponticello su SV1. Per inviare ai PIn i 2.5 Volt super precisi provenienti dal chip, si inserisce il ponticello su SV2. Per inviare ai PIn la tensione di riferimento di 1.65 Volt, si inserisce il ponticello sui poli 2 e 3 del Pin 16.

Fare attenzione a inserire **solo uno dei tre ponticelli**, altrimenti si mettono in corto le tensioni di alimentazione, una con l'altra. Non dovrebbe succedere niente ma è meglio non provarci.

### <span id="page-41-0"></span>**Interfaccia verso i micro**

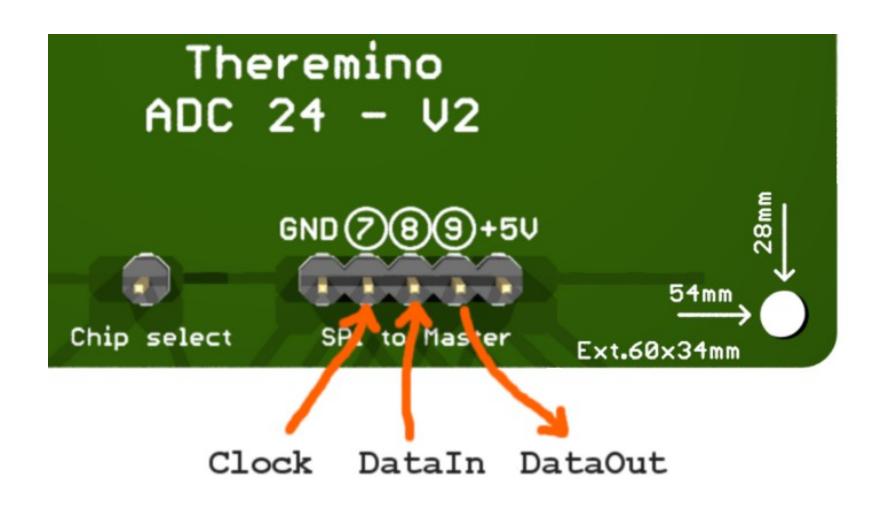

Il Theremino Adc24, connesso a un modulo Theremino Master e controllato dalla applicazione Theremino HAL, è di uso immediato e facile. Ma chi volesse passare qualche mese a programmare, potrebbe ripartire da zero e tentare di interfacciarlo con altri micro (ad esempio Arduino).

Informazioni utili per i coraggiosi:

- L'interfaccia verso i micro è molto flessibile (SPI a tre fili, QSPI™, MICROWIRE™ o DSP).
- La tensione di alimentazione è 5 Volt (minimo 3.5, massimo 12) con corrente di circa 900 uA.
- ◆ I segnali Clock, DataIn e DataOut sono da zero a 3.3 Volt.
- La massima frequenza di clock è 5 MHz (ma difficilmente si potrà raggiungerla con un Arduino).
- Per riuscire a campionare a 19200 SPS il firmware deve essere ottimizzato.
- In alcuni punti si deve dare tempo all'Adc di digerire i comandi (vedere i Wait nel nostro firmware).
- ◆ Per campionare veloce si deve usare una struttura con due interrupt a PingPong come la nostra.
- Si consiglia di copiare la struttura di base dal firmware del Master che si scarica da *[questa pagina](http://www.theremino.com/technical/schematics#masterv4)*.

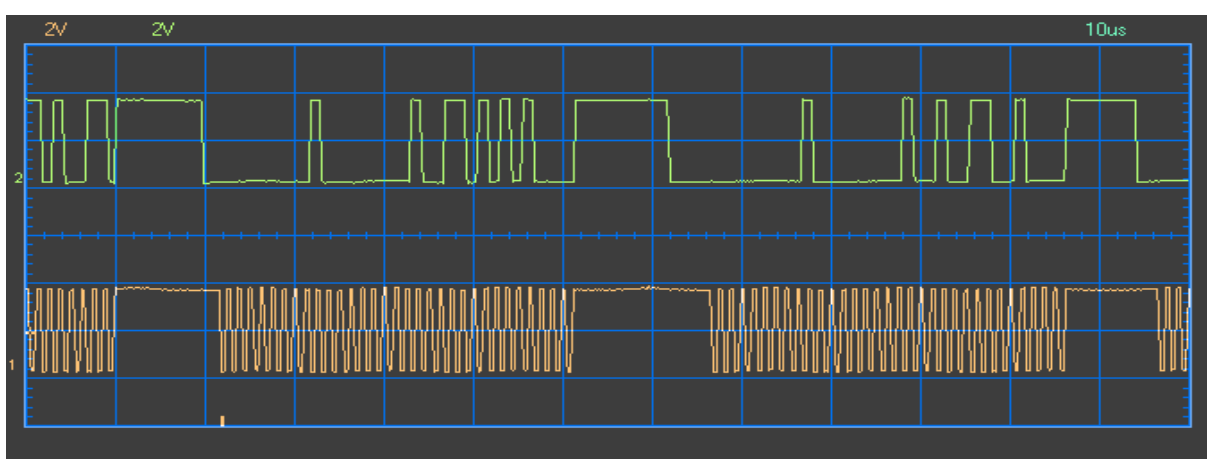

*Lettura di 19200 campioni al secondo con clock a 800 KHz (traccia inferiore = Clock, superiore = DataOut)*

Per informazioni complete sul protocollo di comunicazione, sui registri interni e sulle temporizzazioni, consultare il *[data-sheet dello AD7124-8](http://www.theremino.com/wp-content/uploads/files/AD7124-8.pdf)*.

# <span id="page-42-0"></span>**Collaudare i moduli Adc24**

Il convertitore AD7124-8 di Analog Devices è stato sviluppato per applicazioni aerospaziali e militari, per cui contiene al suo interno numerose procedure di auto-test e può controllare se stesso in ogni funzione, anche le più improbabili.

Nel firmware del Master non sono implementati tutti i test disponibili, ma solo quelli necessari per un rapido collaudo. Con l'applicazione Theremino HAL è possibile collaudare velocemente gli Adc24, anche con gli ingressi aperti, senza dover collegare sensori o apparecchi di test.

#### **Test di base**

In questo test si verifica che la comunicazione tra il Master e l'Adc24 avvenga senza errori e in pochi secondi si può verificare il modulo con affidabilità vicina al 100%.

Non vengono testati i circuiti di ingresso, ma si tratta di pochi componenti e le probabilità di difetti è minima. Per una totale sicurezza è bene effettuare anche una ispezione visuale dei componenti della faccia inferiore.

#### **Test degli ingressi differenziali**

In questo test si verifica che gli ingressi siano effettivamente funzionanti. Non è necessario fare questo test. Se il test di base ha dato esito positivo, anche questo test sarà sicuramente positivo. Ma è un comunque un buon esperimento, per familiarizzare con i parametri dell'Adc.

#### **Test degli ingressi Pseudo e Single Ended**

In questo test si verifica che gli ingressi funzionino anche nei modo "Pseudo differenziale" e "Single Ended". Non è necessario fare questo test. Se il test di base ha dato esito positivo, anche questo test sarà sicuramente positivo. Ma è un comunque un buon esperimento, per familiarizzare con i parametri dell'Adc.

#### **Test dei componenti di ingresso**

Con questo test, piuttosto lungo e laborioso, vengono controllati anche i componenti che vanno ai connettori degli ingressi. Non è necessario fare questo test. Se il test di base ha dato esito positivo, anche questo test sarà quasi sicuramente positivo. Tra i connettori e l'Adc ci sono solo un resistore e una pista di collegamento e le probabilità che abbiano difetti sono minime.

- - - - - -

I test sono anche utili per fare pratica con le regolazioni dell'Adc24, quindi si consiglia di impostarli manualmente seguendo le istruzioni.

Gli esperti possono velocizzare l'impostazione dei parametri, scaricando *[questo file ZIP](http://www.theremino.com/wp-content/uploads/files/Adc24_TestFiles.zip)*. Per inserire i test nel database, si elimina o rinomina il precedente "Theremino HAL ConfigDatabase.txt" e si usa al suo posto il file che si estrae dallo ZIP. Oppure si possono aprire i due file, con blocco note, e aggiungere i quattro test al proprio database. Con il file ZIP si scarica anche il Wave Generator, che serve per l'ultimo dei quattro test.

### <span id="page-43-0"></span>**Collaudo - Test di base**

- ◆ Connettere il modulo Adc24 a un Theremino Master con cinque cavetti femmina-femmina, come illustrato in *[questa pagina](#page-9-0)*.
- Avviare la applicazione "Theremino HAL" (dalla versione 6.6 in poi), oppure premere "Riconosci" se era già aperta.
- Selezionare la linea del Pin 7 e impostare la "Proprietà del Pin" come "Adc24"
- ◆ Se il Pin 7 era già di tipo "Adc24", portarlo prima a "Unused" e poi nuovamente a "Adc24", per assicurarsi che tutti i parametri dell'Adc vengano impostati con i valori di partenza.
- ◆ Controllare che appaiano i 16 Pin dell'Adc24, come nella immagine seguente:

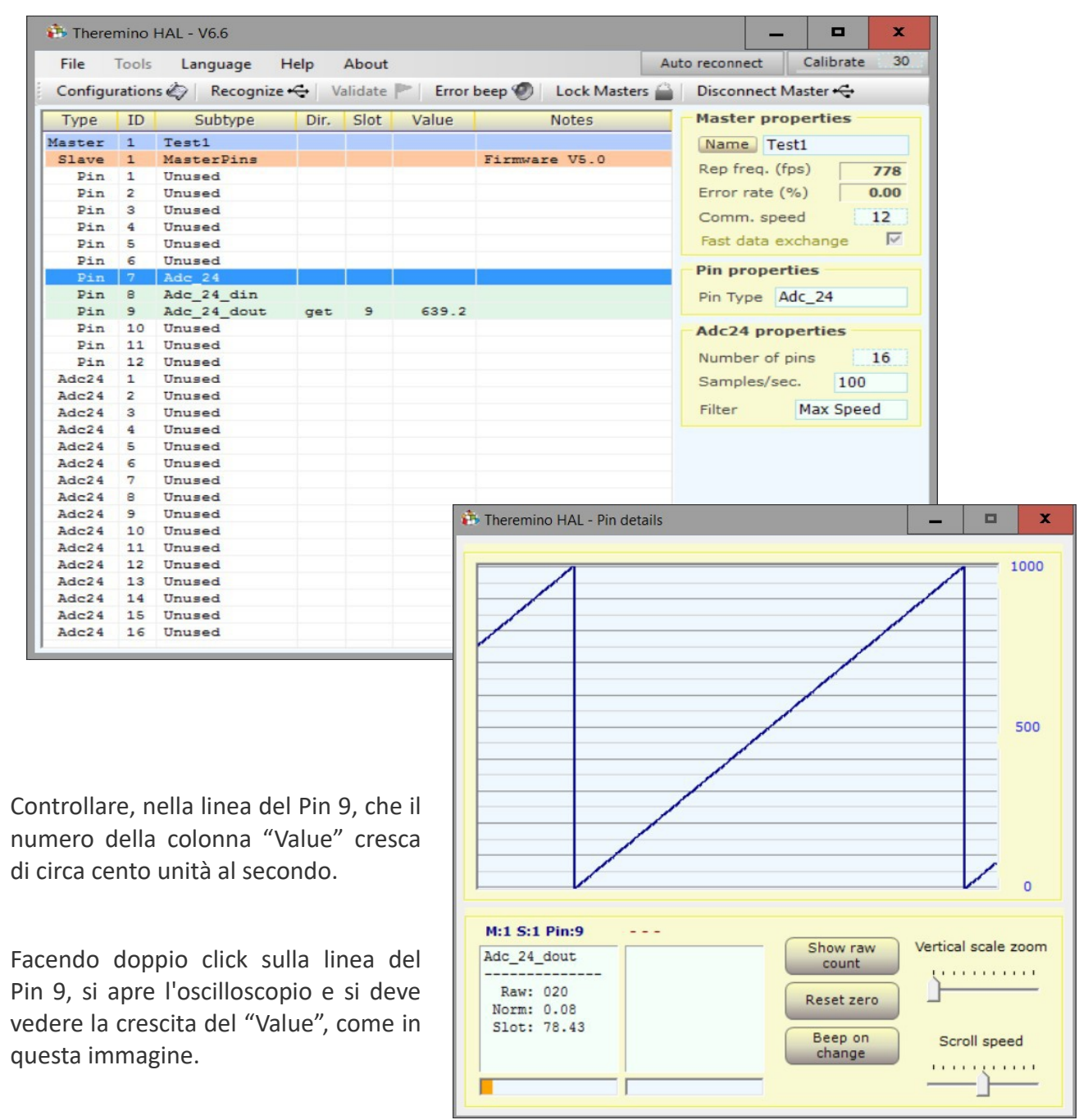

### <span id="page-44-0"></span>**Collaudo - Test degli ingressi differenziali**

Connettere il modulo Adc24 a un Theremino Master, avviare la applicazione "Theremino HAL" e impostare il Pin 7 come "Adc24", seguendo la lista del test di base.

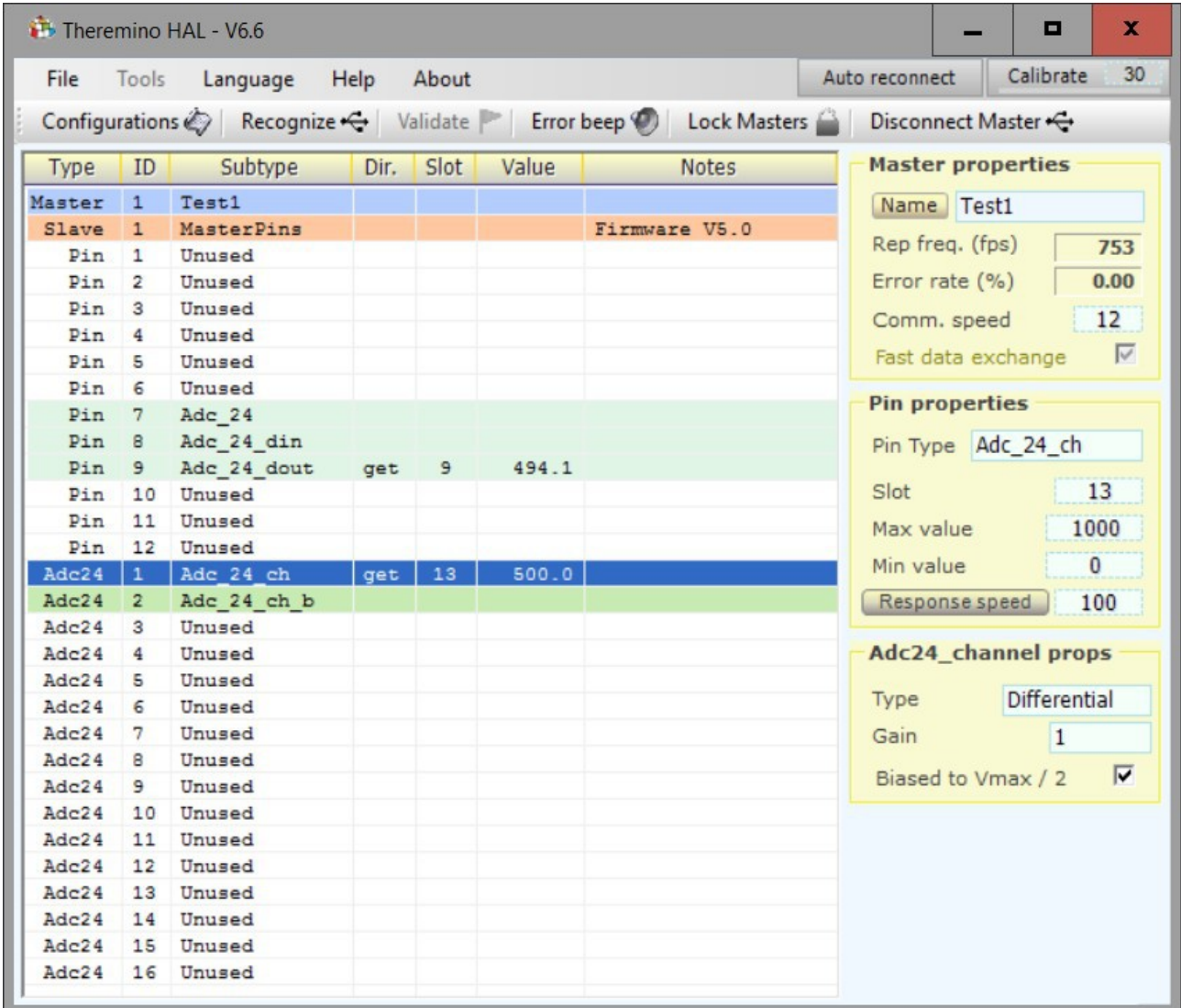

- Selezionare la prima linea dell'Adc24 (Pin ID = 1) e impostare il suo "Pin Type" come "Adc\_24\_ch"
- ◆ Selezionare la seconda linea dell'Adc24 (Pin ID = 2) e impostare il suo "Pin Type" come "Adc\_24\_ch\_b"
- $\blacklozenge$  Nel pannello "Adc24 channel props" attivare il "Biased to Vmax/2". Fare questa attivazione su entrambe le linee, selezionandole una per volta.
- ◆ Verificare che il "Value" sul primo dei due Pin (Adc\_24\_ch) sia 500.0

Volendo si può estendere questa prova a tutti gli otto ingressi differenziali, quindi anche sui Pin 3- 4, 5-6, 7-8, 9-10, 11-12, 13-14 e 15-16.

### <span id="page-45-0"></span>**Collaudo - Test degli ingressi Pseudo e Single Ended**

#### **Ingressi in "Pseudo Diff"**

Connettere il modulo Adc24 a un Theremino Master, avviare la applicazione "Theremino HAL" e impostare il Pin 7 come "Adc24", seguendo la lista del test di base.

- ◆ Selezionare il Pin 1 dell'Adc24 e impostare il suo "Pin Type" come "Adc\_24\_ch".
- ◆ Selezionare il Pin 2 dell'Adc24 e impostare il suo "Pin Type" come "Adc\_24\_ch\_b".
- Impostare il Pin 1 dell'Adc24 come "Pseudo Diff", con "Gain" = 1
- Il Pin 2 viene impostato automaticamente a "Pseudo" (sono sempre a coppie).
- Attivare il "Biased to Vmax/2" sia sul Pin 1 che sul Pin 2
- ◆ Verificare che il "Value" del Pin 1 sia 500.0
- Verificare che il "Value" del Pin 2 sia 500.0

Volendo si può estendere questo test a tutti i quindici ingressi Pseudo, quindi anche sui Pin 3, 4, 5, 6, 7, 8, 9, 10, 11, 12, 13, 14 e 15 (in "Pseudo" l'ingresso 16 non è utilizzabile perché viene usato come riferimento per gli altri quindici)

#### **Ingressi in "Single Ended"**

Connettere il modulo Adc24 a un Theremino Master, avviare la applicazione "Theremino HAL" e impostare il Pin 7 come "Adc24", seguendo la lista del test di base.

- ◆ Selezionare il Pin 1 dell'Adc24 e impostare il suo "Pin Type" come "Adc\_24\_ch".
- ◆ Selezionare il Pin 2 dell'Adc24 e impostare il suo "Pin Type" come "Adc\_24\_ch\_b".
- Impostare il Pin 1 dell'Adc24 come "Single ended", con "Gain" = 1
- Il Pin 2 viene impostato automaticamente a "Single ended" (sono sempre a coppie).
- Attivare il "Biased to Vmax/2" sia sul Pin 1 che sul Pin 2
- Verificare che il "Value" del Pin 1 sia quasi 500 (solitamente 496.4).
- ◆ Verificare che il "Value" del Pin 2 sia quasi 500 (solitamente 496.4).

Volendo si può estendere questo test a tutti i sedici ingressi, quindi anche sui Pin 3, 4, 5, 6, 7, 8, 9, 10, 11, 12, 13, 14, 15 e 16.

### <span id="page-46-0"></span>**Collaudo - Test dei componenti di ingresso**

Connettere il modulo Adc24 a un Theremino Master, avviare la applicazione "Theremino HAL" e impostare il Pin 7 come "Adc24", seguendo le istruzioni del test di base.

#### **Costruire questo semplice adattatore**

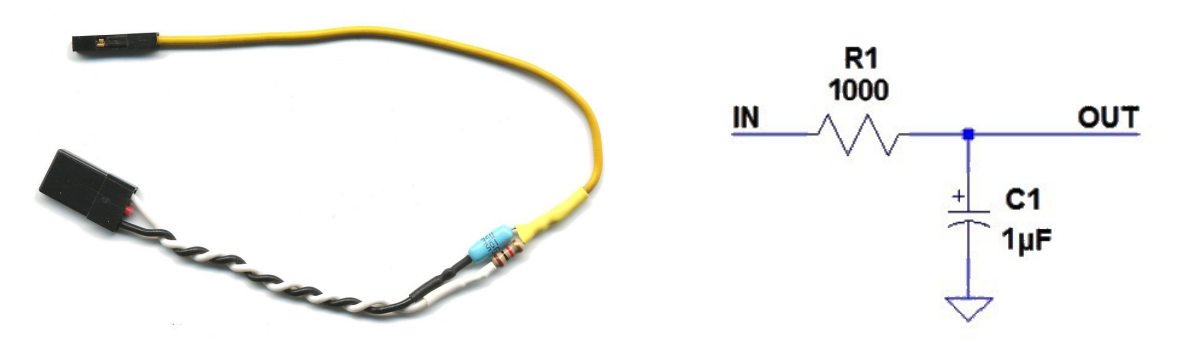

- Collegare il connettore nero a tre poli al Pin 1 del Master (filo nero a GND e filo bianco a SIGNAL).
- Collegare il polo singolo (filo giallo) al Pin 1 dell'Adc24.
- ◆ Scaricare e lanciare il *[Theremino WaveGenerator](http://www.theremino.com/downloads/uncategorized#wavegenerator)*, impostarlo in "Sinusoidal", con "Speed"=1 e con "Output slot"=1.
- ◆ Nell'HAL impostare il Pin 1 (non quello dell'Adc24 ma il primo in alto) come PwmFast, regolarlo sullo Slot 1, con frequenza 15 KHz (15000) e abilitare "DutyCycle from Slot".
- Impostare il Pin 1 dell'Adc24 ch.
- Impostare il Pin 1 dell'Adc24 come "Single ended", con "Gain" = 1
- Controllare nel Pin 1 dell'Adc24, che il "Biased to Vmax/2" sia disattivato.
- ◆ Fare doppio click sulla linea del Pin 1 dell'Adc24 per aprire l'oscilloscopio.

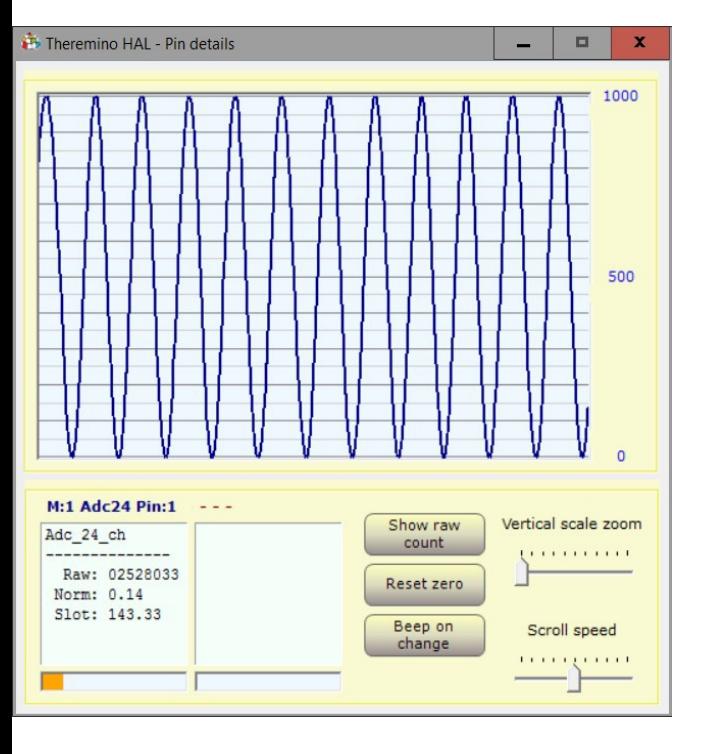

Nell'oscilloscopio deve apparire la sinusoide, come in questa immagine.

Si possono fare esperimenti, aumentare "Scroll speed" al massimo, confrontare la forma d'onda prima e dopo il campionamento (facendo un click singolo sul Pin 1 del Master e poi sul Pin 1 dell'Adc24). Selezionare il Pin 7 e provare diverse velocità di campionamento. Provare anche l'effetto dei filtri sulla effettiva velocità di campionamento.

Infine si può selezionare il Pin 1 dell'Adc24, impostarlo come "Pseudo" (la ampiezza si dimezza) e provare cosa succede con Gain diverso da 1. Provare anche Differential con Gain = 1 (ampiezza dimezzata da 0 a 500). Infine abilitare "Biased to Vmax / 2", questo è un errore ma non ci sono pericoli. (nessun errore nelle regolazioni può danneggiare l'Adc24).

Volendo si può estendere questa prova a tutti i sedici ingressi, spostando il filo giallo su tutti i Pin e programmandoli tutti uguali (Single ended, con Gain = 1 e senza abilitare "Biased to Vmax/2").

# <span id="page-47-0"></span>**Tabelle e formule di calcolo**

Per non appesantire la trattazione abbiamo spostato le tabelle e le formule in queste pagine di appendice.

Qui le tabelle approfondiscono alcuni aspetti, con colonne aggiuntive e le formule contengono tutti i passaggi intermedi necessari per arrivare alle formule semplificate.

*Per quanto questo documento sia stato compilato con la massima cura, qualcosa può sempre sfuggire. Se trovate errori scriveteci a [engineering@theremino.com](mailto:engineering@theremino.com)*

#### **Misurare in differenziale**

C'è una sottile differenza tra le misure in differenziale e quelle Pseudo o Single. Quando si misura in differenziale l'intervallo possibile delle tensioni misurabili è doppio (da 3.3 Volt negativi a 3.3 Volt positivi, quindi 6.6 Volt totali).

Si deve tenere conto di questo nei calcoli. Quando si misura in Differenziale la formula avrà un fattore di moltiplicazione due aggiuntivo, rispetto a quando si misura in Pseudo o Single.

#### **Range di modo comune e range differenziale**

Anche quando si misura in "Differenziale" e quindi si misura la differenza di tensione tra due ingressi. Gli ingressi, presi uno per uno, sono da considerare come dei "Single ended", cioè riferiti a massa. E questi ingressi hanno un intervallo di tensioni consentito. Se si esce da questo intervallo gli ingressi saturano e si misura un valore errato.

L'intervallo consentito degli ingressi dell'Adc è, in teoria, da zero a 3.3 Volt (ma in realtà la zona lineare è leggermente inferiore, cioè da 0.1 V a 3.2 Volt).

Per questo motivo si riduce la tensione di ingresso con partitori resistivi e si centra l'intervallo consentito in modo simmetrico, sopra e sotto allo zero volt, aggiungendo un resistore verso il 2.5 Volt.

### <span id="page-48-0"></span>**Partitori resistivi ad alta impedenza**

Queste tabelle hanno le stesse portate della tabella di base, ma con alcune colonne in più.

La colonna "R input" indica i valori di resistenza visti dall'esterno (il valore agli ingressi del Datalogger). La colonna "R to Adc" indica i valori di resistenza agli ingressi dell'Adc.

La colonna "Err. (adc)" indica gli errori di tensione prodotti dalla corrente di 3 nA sugli ingressi di 3 dell'Adc. La colonna "Err. (in)" indica gli errori di tensione rapportati agli ingressi esterni del Datalogger.

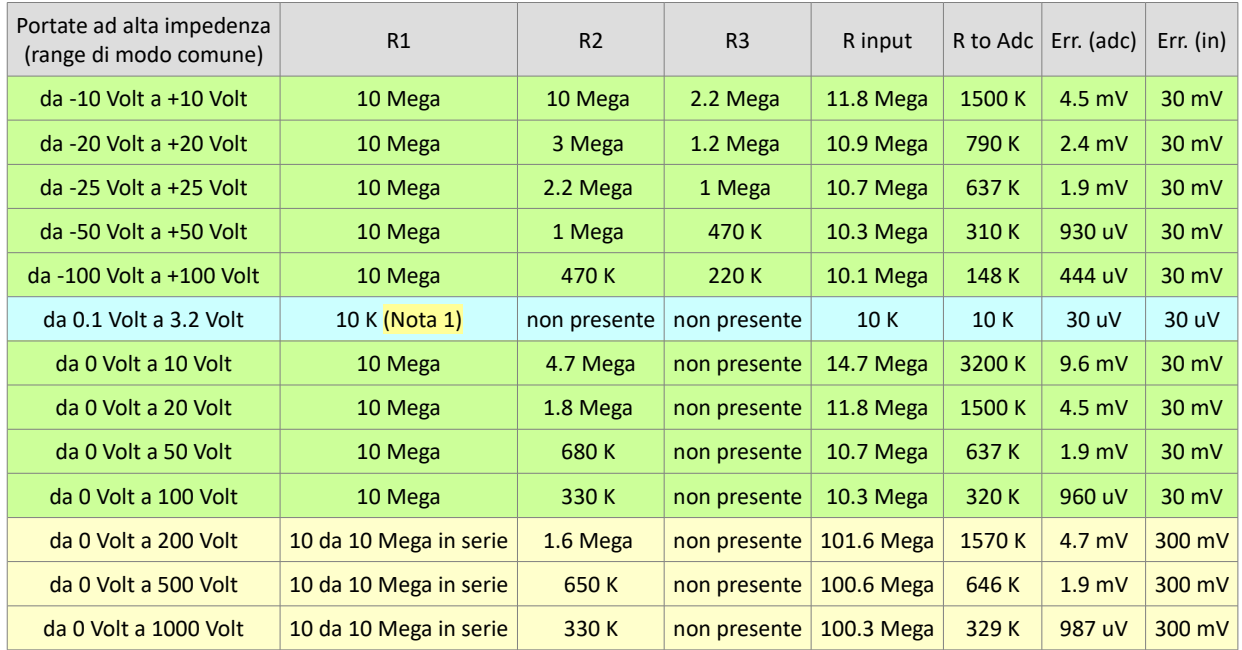

**(Nota 1) La portata in azzurro è la portata di base dell'Adc, senza partitore di ingresso e con un solo resistore di protezione. Il resistore di protezione da 10 K protegge l'ingresso fino a extra-tensioni (momentanee) di +/-100 Volt.** 

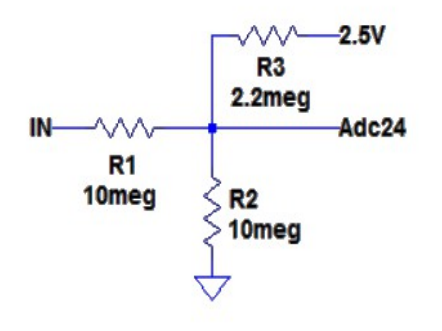

<--- Qui si vede lo schema di collegamento dei resistori per la prima portata (da -10 Volt a +10 Volt).

Quando l'ingresso è a zero volt, il resistore R3, collegato al 2.5 Volt, insieme ad R2 e a R1 a massa, creano una polarizzazione di 1.65 Volt. Per disporre del 2.5 Volt si deve spostare il *[ponticello su 2.5V](#page-4-0)*.

### <span id="page-49-0"></span>**Partitori resistivi a media e bassa impedenza**

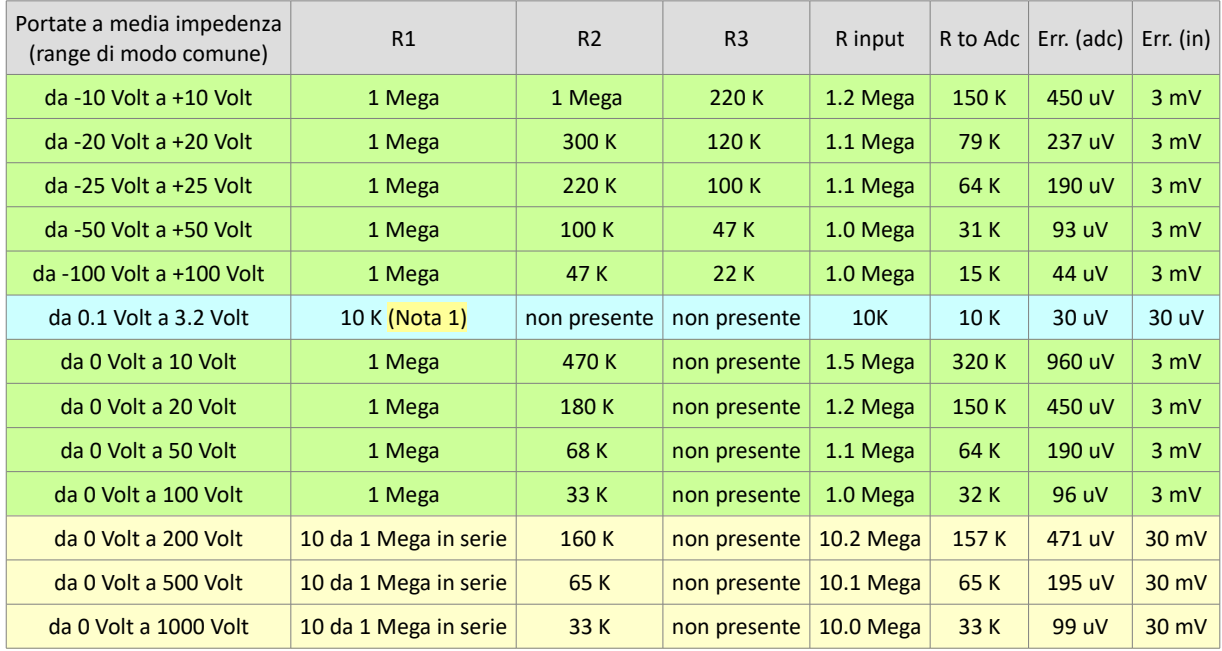

**Le stesse portate della tabella di base, ma con valori di resistenza dieci volte minori.**

**(Nota 1) La portata in azzurro è la portata di base dell'Adc, senza partitore di ingresso e con un solo resistore di protezione. Il resistore di protezione da 10 K protegge l'ingresso fino a extra-tensioni (momentanee) di +/-100 Volt.** 

**Le stesse portate della tabella di base, ma con valori di resistenza cento volte minori.**

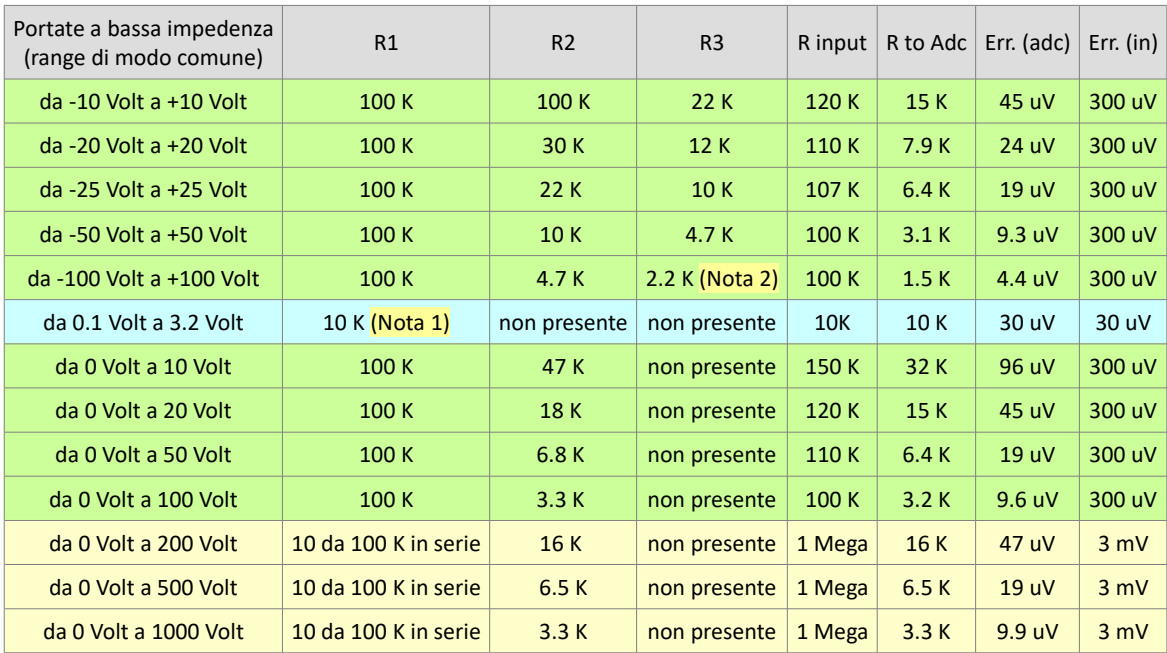

**(Nota 1) La portata in azzurro è la portata di base dell'Adc, senza partitore di ingresso e con un solo resistore di protezione. Il resistore di protezione da 10 K protegge l'ingresso fino a extra-tensioni (momentanee) di +/-100 Volt.** 

**(Nota 2) Attenzione a non calcolare partitori con R3 troppo basso, altrimenti si superano i 10 mA massimi della tensione di riferimento a 2.5 Volt. Con 4.7 K si possono ancora usare tutti i 16 ingressi, ma con 2.2 K non più di otto.**

### <span id="page-50-0"></span>**Calibrare nel software di misura**

Per ottenere il valore della tensione che si sta misurando si deve:

- ◆ Leggere il valore da 1 a 1000 che la applicazione HAL invia agli Slot
- Considerare che il fondo scala dell'Adc è 3.3 Volt, quindi il valore 1000 indica 3.3 Volt.
- ◆ Calcolare l'effetto del partitore formato dai resistori R1, R2 e R3.

Quindi:

- ◆ Chiamiamo "Vslot" il valore da 0 a 1000 che si legge dallo Slot.
- Chiamiamo "Vin" la tensione da 0 a 3.3 Volt all'ingresso dell'Adc.
- ◆ Chiamiamo "R23" il parallelo dei resistori R2 e R3.
- E chiamiamo "Volt" la tensione che vogliamo ottenere.

Ed ecco le formule di calcolo:

- $\blacktriangleright$  Vin = (Vslot 500) \* 3.3 / 1000
- R23 = R2  $*$  R3 / (R2 + R3)
- $\blacktriangleright$  Volt = Vin \* (R1 + R23) / R23

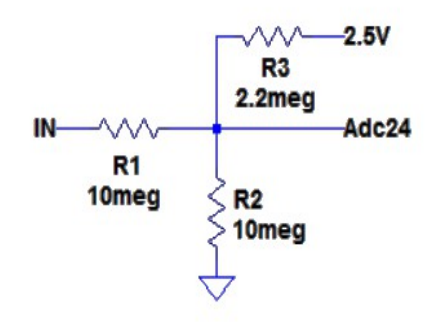

Possiamo introdurre queste formule in tre righe di software.

Oppure potremmo calcolare un coefficiente "K" che comprende tutte le costanti, lasciare MinValue e MaxValue con i valori di base (0 e 1000 nell'HAL) e fare semplicemente:

 $\blacktriangleright$  Vin = (Vslot - 500) \* K

**Coefficienti "K" per tutti i partitori proposti in questo documento.** 

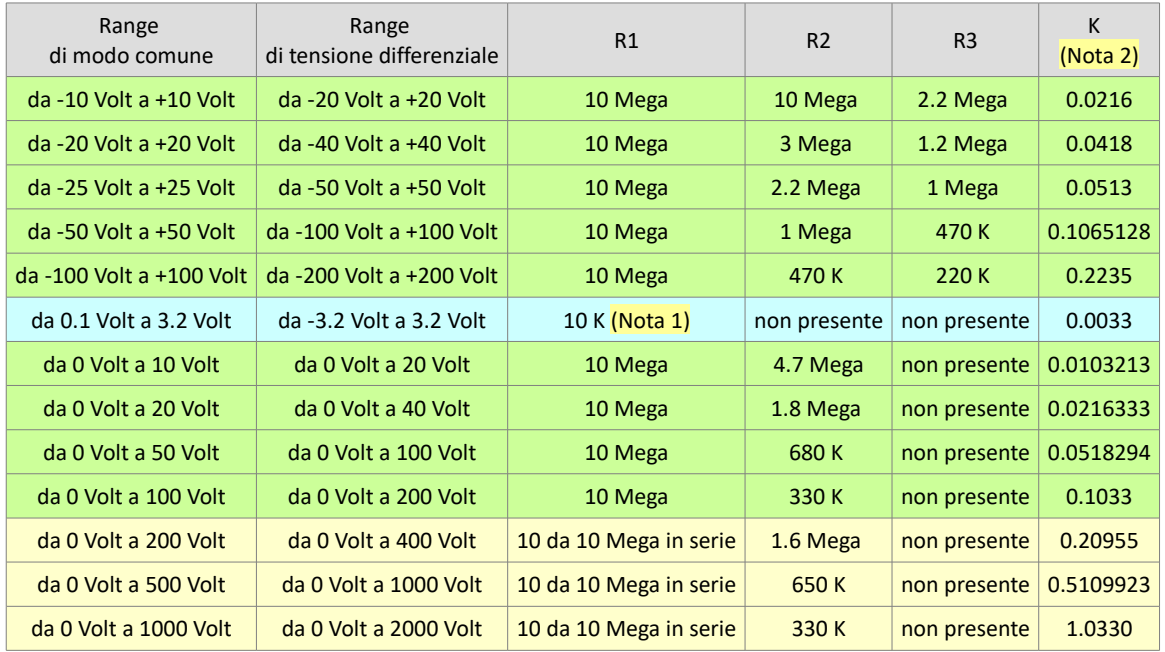

**(Nota 1) La portata in azzurro è la portata di base dell'Adc, senza partitore di ingresso e con un solo resistore di protezione. Il resistore di protezione da 10 K protegge l'ingresso fino a extra-tensioni (momentanee) di +/-100 Volt.**

**(Nota 2) Il coefficiente "K" resta valido anche se si riducono tutti i valori di resistenza di 10 o di 100 Volte.**

### <span id="page-51-0"></span>**Calibrare nella applicazione HAL**

Invece di immettere formule o costanti nel software è possibile tarare la scala e lo zero, semplicemente regolando le caselle "Min value" e "Max value" nella applicazione HAL. Con questo metodo l'HAL invierà agli Slot valori già convertiti in Volt o in milli-Volt.

| Range<br>di modo comune     | Range<br>di tensione differenziale | R1                     | R <sub>2</sub> | R <sub>3</sub> | Min Value<br>(Nota 2) | Max Value<br>(Nota 2) |
|-----------------------------|------------------------------------|------------------------|----------------|----------------|-----------------------|-----------------------|
| $da - 10$ Volt a $+10$ Volt | da -20 Volt a +20 Volt             | 10 Mega                | 10 Mega        | 2.2 Mega       | $-21.600$             | 21.600                |
| da -20 Volt a +20 Volt      | da -40 Volt a +40 Volt             | 10 Mega                | 3 Mega         | 1.2 Mega       | $-41.800$             | 41.800                |
| $da - 25$ Volt a $+25$ Volt | da -50 Volt a +50 Volt             | 10 Mega                | 2.2 Mega       | 1 Mega         | $-51.300$             | 51.300                |
| da -50 Volt a +50 Volt      | da -100 Volt a +100 Volt           | 10 Mega                | 1 Mega         | 470 K          | $-106.513$            | 106.513               |
| da -100 Volt a +100 Volt    | da -200 Volt a +200 Volt           | 10 Mega                | 470 K          | 220 K          | $-223.500$            | 223.500               |
| da 0.1 Volt a 3.2 Volt      | da -3.2 Volt a 3.2 Volt            | 10 K (Nota 1)          | non presente   | non presente   | $-3.300$              | 3.300                 |
| da 0 Volt a 10 Volt         | da -10 Volt a 10 Volt              | 10 Mega                | 4.7 Mega       | non presente   | $-10.321$             | 10.321                |
| da 0 Volt a 20 Volt         | da -20 Volt a 20 Volt              | 10 Mega                | 1.8 Mega       | non presente   | $-21.633$             | 21.633                |
| da 0 Volt a 50 Volt         | da -50 Volt a 50 Volt              | 10 Mega                | 680K           | non presente   | $-51.829$             | 51.829                |
| da 0 Volt a 100 Volt        | da -100 Volt a 100 Volt            | 10 Mega                | 330 K          | non presente   | $-103.300$            | 103.300               |
| da 0 Volt a 200 Volt        | da -200 Volt a 200 Volt            | 10 da 10 Mega in serie | 1.6 Mega       | non presente   | $-209.550$            | 209.550               |
| da 0 Volt a 500 Volt        | da -500 Volt a 500 Volt            | 10 da 10 Mega in serie | 650K           | non presente   | $-510.992$            | 510.992               |
| da 0 Volt a 1000 Volt       | da -1000 Volt a 1000 Volt          | 10 da 10 Mega in serie | 330 K          | non presente   | $-1033.000$           | 1033.000              |

**Valori "Min value" e "Max value", per ottenere la tensione in Volt, con Gain = 1**

(Nota 1) **La portata in azzurro è la portata di base dell'Adc, senza partitore di ingresso e con un solo resistore di protezione. Il resistore di protezione da 10 K protegge l'ingresso fino a extra-tensioni (momentanee) di +/-100 Volt.**

(Nota 2) **"Min value" e "Max value" restano validi anche se si riducono tutti i valori di resistenza di 10 o di 100 Volte.**

#### **Note varie**

Si possono immettere tre cifre dopo la virgola solo dalla versione 6.7 di HAL in poi.

Per ottenere le tensioni in milli-Volt basta moltiplicare per 1000 i valori "Min value" e "Max value". Quindi per la prima portata i valori sarebbero: "Min value = -21600" e "Max value = 21600".

Se si impostano gli ingressi come Pseudo, i valori "Min value" e "Max value" vanno divisi per due.

Per ingressi Single, i valori di "Max value" restano validi, ma si deve impostare a zero il "Min value".

#### **Precisione delle scale**

I valori di taratura di queste pagine sono valori teorici, che non daranno misure precise e nemmeno uno zero perfetto, a meno di usare resistori di altissima precisione, introvabili e costosi. Con resistori normali e senza calibrazione gli errori saranno inferiori all'uno per cento, quindi circa 10 mV con un fondo scala di 10 Volt e di più sulle scale più alte.

Ma regolando manualmente i valori è possibile calibrare ogni ingresso, fino a una precisione di circa una parte su centomila (circa +/-1 mV con fondo scala di 100 Volt).

### <span id="page-52-0"></span>**Stabilità delle calibrazioni**

Se si cambiano i resistori di un ingresso, o si cambia tipo (Differenziale, Pseudo o Single), o si cambia il "Gain", allora la calibrazione di quell'ingresso non è più valida e si deve ritoccarla.

Ma anche senza modificare nulla le calibrazioni cambiano con il passare del tempo. La calibrazione di scala (quella che fa misurare un 12 Volt come 12.1 oppure 11.9) non cambia molto. Invece la calibrazione dello zero si sposta più facilmente.

Il modulo Adc24 è responsabile solo in minima parte di queste variazioni. La gran parte è dovuta a variazione dei resistori del circuito di ingresso (R1, R2 e R3). E in buona parte anche agli effetti delle correnti di perdita superficiali, causate dalla umidità dell'aria.

A causa del lento degrado delle calibrazioni i Datalogger, come ad esempio il Picotech, dovrebbero essere ricalibrati dal costruttore ogni anno, con una spesa non indifferente. Ma basta munirsi di una tensione di riferimento precisa o di un tester preciso ed è possibile ricalibrare periodicamente gli ingressi senza spendere niente.

Naturalmente calibrare spesso è una noia e una perdita di tempo, per cui elenchiamo alcuni metodi per aumentare la stabilità delle calibrazioni.

- ◆ Ridurre l'impedenza dei circuiti di ingresso. Come già scritto in precedenza, questo è un buon metodo per ridurre gli errori dovuti alla corrente di perdita dell'Adc. Ma tale corrente è piuttosto costante nel tempo, per cui con questo metodo si riducono principalmente gli effetti dovuti alla umidità. Non è possibile usare questo metodo se si desidera avere una alta impedenza di ingresso (solitamente dieci Mega ohm come tutti i buoni tester).
- Usare la portata più bassa possibile, compatibilmente con la tensione di modo comune e con il fondo scala necessari.
- Racchiudere Master, Adc24 e circuiti di ingresso in un contenitore stagno. I soli fori saranno i connettori degli ingressi (probabilmente dei BNC) e il connettore USB. Curare che tutti i connettori siano stagni ed eventualmente sigillarli con colla. Prima di chiudere posizionare all'interno un sacchetto di palline di Gel di Silice per assorbire la umidità.
- Ridurre i rumori captati per via capacitiva dall'ambiente elettrico circostante. Tenere corti i collegamenti, usare cavi schermati (vedere *[questa pagina](#page-12-0)*), usare un contenitore metallico collegato a un punto di massa (GND) dell'Adc24.
- Usare resistori di maggiore qualità. Questo è il minore dei problemi. I resistori anche se poco precisi (ad esempio al 5%), non cambiano molto di valore nel tempo o con la temperatura. Per cui è consigliabile tenere questa opzione per ultima e solo dopo aver eseguito tutte le opzioni precedenti.

### <span id="page-53-0"></span>**Filtrare gli ingressi**

Se i fili di collegamento sono lunghi e non schermati, ci sono buone probabilità di raccogliere disturbi per via capacitiva e induttiva, principalmente dai fili dell'impianto elettrico, ma anche da apparecchi elettrici, come motori e trasformatori. In molti casi i filtri dell'Adc a 50 e 60 Hz possono eliminare gran parte dei disturbi, ma se questi superano un certo livello le misure diventano imprecise.

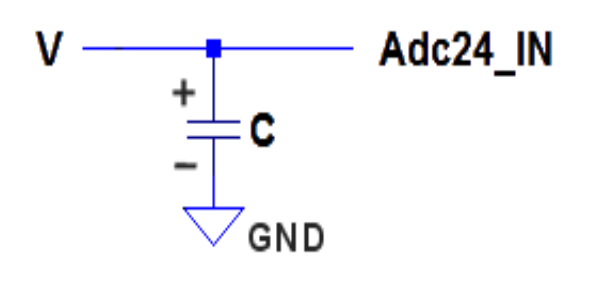

Per ridurre i disturbi si possono collegare condensatori tra ogni ingresso e GND.

I condensatori devono essere vicini agli ingressi dell'Adc24 e devono avere i fili corti, così come spiegato per i resistori di ingresso delle pagine precedenti.

Naturalmente questo filtro complica il cablaggio e diminuisce la affidabilità, quindi deve essere aggiunto solo se necessario.

#### **Calcolare il valore dei condensatori**

Per il valore dei condensatori non ci sono molti margini di manovra. Da un lato non si vuole scendere troppo con la reattività e dall'altro si vorrebbero attenuare molto i disturbi da 50 Hz in su.

Si deve anche tenere conto che alcuni circuiti di ingresso hanno una impedenza molto alta (alcuni mega ohm) mentre altri, ad esempio le PT100, la hanno molto bassa, meno di cento ohm.

Per misure lente, ad esempio la temperatura, e con impedenza di ingresso bassa, ad esempio i 100 ohm delle PT100, si potrebbero usare dei condensatori fino a 100 uF e oltre. Ma attenzione che siano scarichi prima di collegarli.

Con i circuiti di ingresso a media e alta impedenza, il tempo di risposta potrebbe allungarsi troppo. In questi casi si dovrebbe diminuire il valore dei condensatori a 10 uF, 1 uF o 100 nF. Se poi si vuole anche una banda passante fino a centinaia di Hertz, allora si dovrebbero usare condensatori da 10 nF o da 1 nF. Ma in questi casi l'effetto filtrante sarebbe minimo e tanto vale non metterli.

Se non si possono eliminare i disturbi con i condensatori allora si devono usare altri metodi, cavi schermati (vedere *[questa pagina](#page-12-0)*) e twistati e un buon cablaggio con masse a stella.

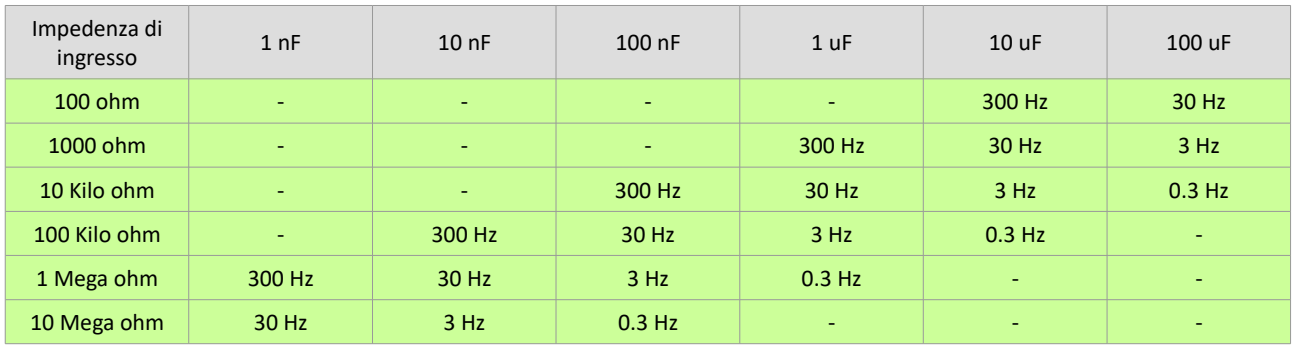

#### **Banda passante in funzione della impedenza di ingresso e della capacità**

*Le caselle vuote indicano combinazioni inutili o insensate.*